# **Solucionar problemas do Firepower Threat Defense e do ASA Multicast PIM**

# **Contents**

Introdução Pré-requisitos **Requisitos** Componentes Utilizados Informações de Apoio Conceitos básicos de roteamento multicast Abreviações/acrônimos Tarefa 1 - Modo PIM escasso (RP estático) Tarefa 2 - Configurar o roteador de bootstrap PIM (BSR) Metodologia de Troubleshooting Comandos de identificação e solução de problemas do PIM (Folha de especificações) Problemas conhecidos PIM não é suportado em um vPC Nexus Zonas de destino sem suporte O Firewall não envia mensagens PIM para roteadores upstream devido ao HSRP O firewall não é considerado como LHR quando não é o DR no segmento de LAN O firewall descarta pacotes multicast devido à falha de verificação de encaminhamento de caminho reverso Firewall não gera união PIM ao alternar PIM para árvore de origem O firewall descarta os primeiros pacotes devido ao limite da taxa de punt Filtrar tráfego multicast ICMP Defeitos conhecidos de Multicast PIM Informações Relacionadas

# **Introdução**

Este documento descreve como o Firepower Threat Defense (FTD) e o Adaptive Security Appliance (ASA) implementam o Protocol Independent Multicast (PIM).

# **Pré-requisitos**

# **Requisitos**

Conhecimento básico de roteamento IP.

# **Componentes Utilizados**

As informações neste documento foram criadas a partir de dispositivos em um ambiente de laboratório específico. Todos os dispositivos utilizados neste documento foram iniciados com uma configuração (padrão) inicial. Se a rede estiver ativa, certifique-se de que você entenda o impacto potencial de qualquer comando.

As informações neste documento são baseadas nestas versões de software e hardware:

- Defesa contra ameaças do Cisco Firepower 4125 versão 7.1.0.
- Firepower Management Center (FMC) versão 7.1.0.
- Software Cisco Adaptive Security Appliance Versão 9.17(1)9.

# **Informações de Apoio**

# **Conceitos básicos de roteamento multicast**

- O unicast encaminha pacotes para o destino enquanto o **multicast** encaminha pacotes para longe da origem.
- Os dispositivos de rede multicast (firewalls/roteadores e assim por diante) encaminham os pacotes via **Reverse Path Forwarding (RPF).** Observe que o RPF não é o mesmo que o uRPF usado no unicast para evitar tipos específicos de ataques. O RPF pode ser definido como um mecanismo que encaminha pacotes multicast para longe da origem, fora das interfaces que levam em direção aos receptores multicast. Sua função principal é evitar loops de tráfego e garantir caminhos de tráfego corretos.
- Um protocolo multicast como o PIM tem 3 funções principais:
- 1. Localize a **interface upstream** (interface mais próxima à origem).

 2. Localize as **interfaces downstream** associadas a um fluxo multicast específico (interfaces para os receptores).

3. Mantenha a árvore multicast (adicione ou remova os ramos da árvore).

- Uma árvore multicast pode ser construída e mantida por um dos dois métodos: **junções implícitas (flood-and-prune)** ou **junções explícitas (modelo pull).** O PIM Dense Mode (PIM-DM) usa junções implícitas, enquanto o PIM Sparse Mode (PIM-SM) usa junções explícitas.
- Uma árvore multicast pode ser **compartilhada** ou **baseada na origem:**
	- As árvores compartilhadas usam o conceito de **Ponto de Reunião (RP)** e são anotadas como **(\*, G**) onde  $G = IP$  de grupo multicast.
	- As árvores baseadas na origem são enraizadas na origem, não usam um RP e são observadas como  $(S, G)$ , onde  $S = o$  IP da origem/servidor multicast.
- Modelos de encaminhamento multicast:
	- **O** modo de entrega **Multicast de qualquer origem (ASM)** usa árvores compartilhadas (\*, G) onde qualquer origem pode enviar o fluxo multicast.
	- **O Source-Specific Multicast (SSM)** usa árvores baseadas em origem (S, G) e o intervalo IP 232/8.
	- **Bidirecional (BiDir)** é um tipo de árvore compartilhada (\*, G) onde o tráfego do plano de controle e do plano de dados passa pelo RP.  $\ddot{\circ}$
- Um ponto de encontro pode ser configurado ou escolhido com um destes métodos:
	- RP estático
		- RP automático
		- Roteador de bootstrap (BSR)

## **Resumo de modos PIM**

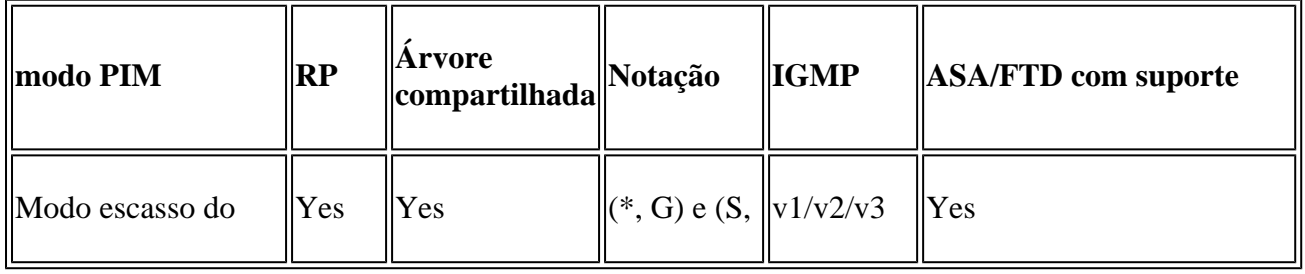

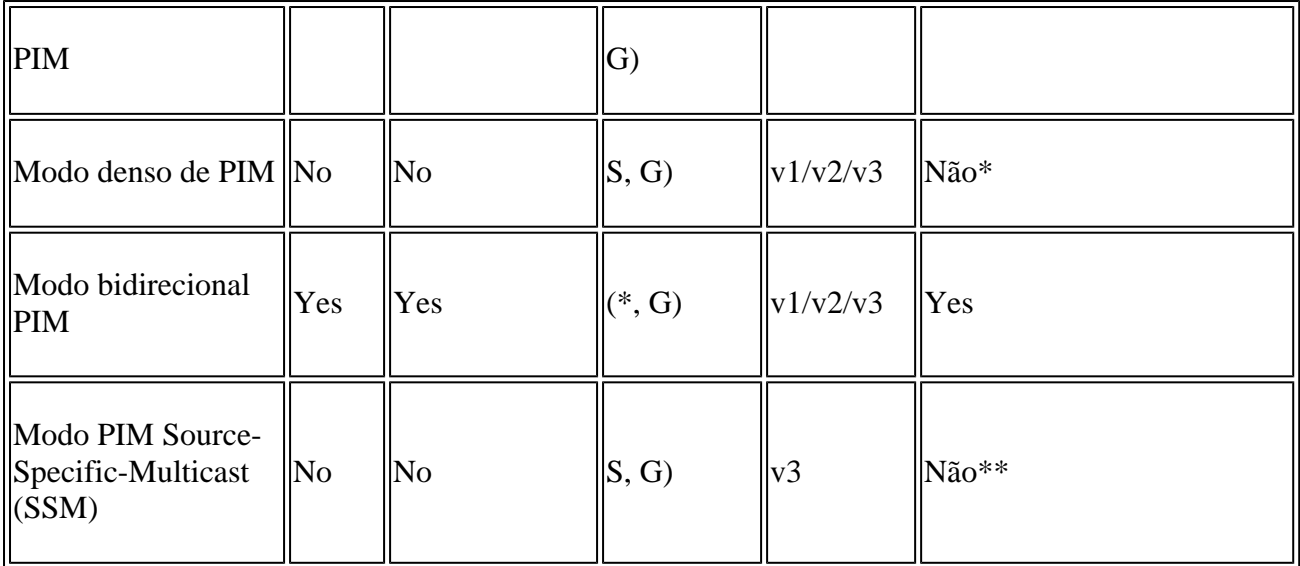

\*RP automático = O tráfego RP automático pode passar

\*\* ASA/FTD não pode ser um dispositivo de último salto

## **resumo de configuração de RP**

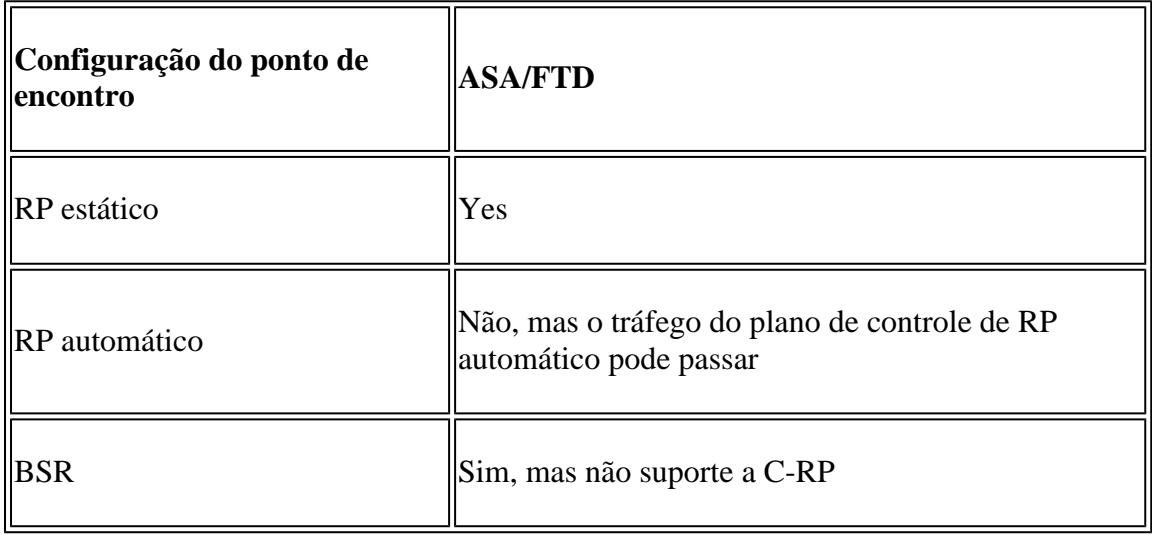

**Observação**: antes de começar a solucionar qualquer problema multicast, é muito importante ter uma visão clara da topologia multicast. Especificamente, no mínimo, você precisa saber:

- Qual é a função do firewall na topologia multicast?

- Quem é o RP?
- Quem é o remetente do fluxo multicast (IP de origem e IP de grupo multicast)?
- Quem é o receptor do fluxo multicast?

- Você tem problemas com o plano de controle (IGMP/PIM) ou o plano de dados (fluxo multicast) em si?

## **Abreviações/acrônimos**

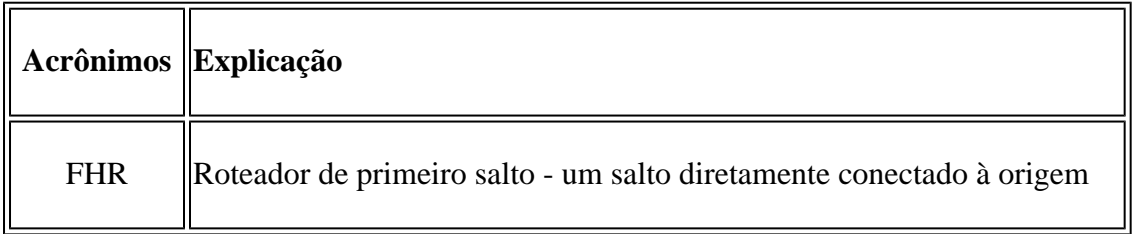

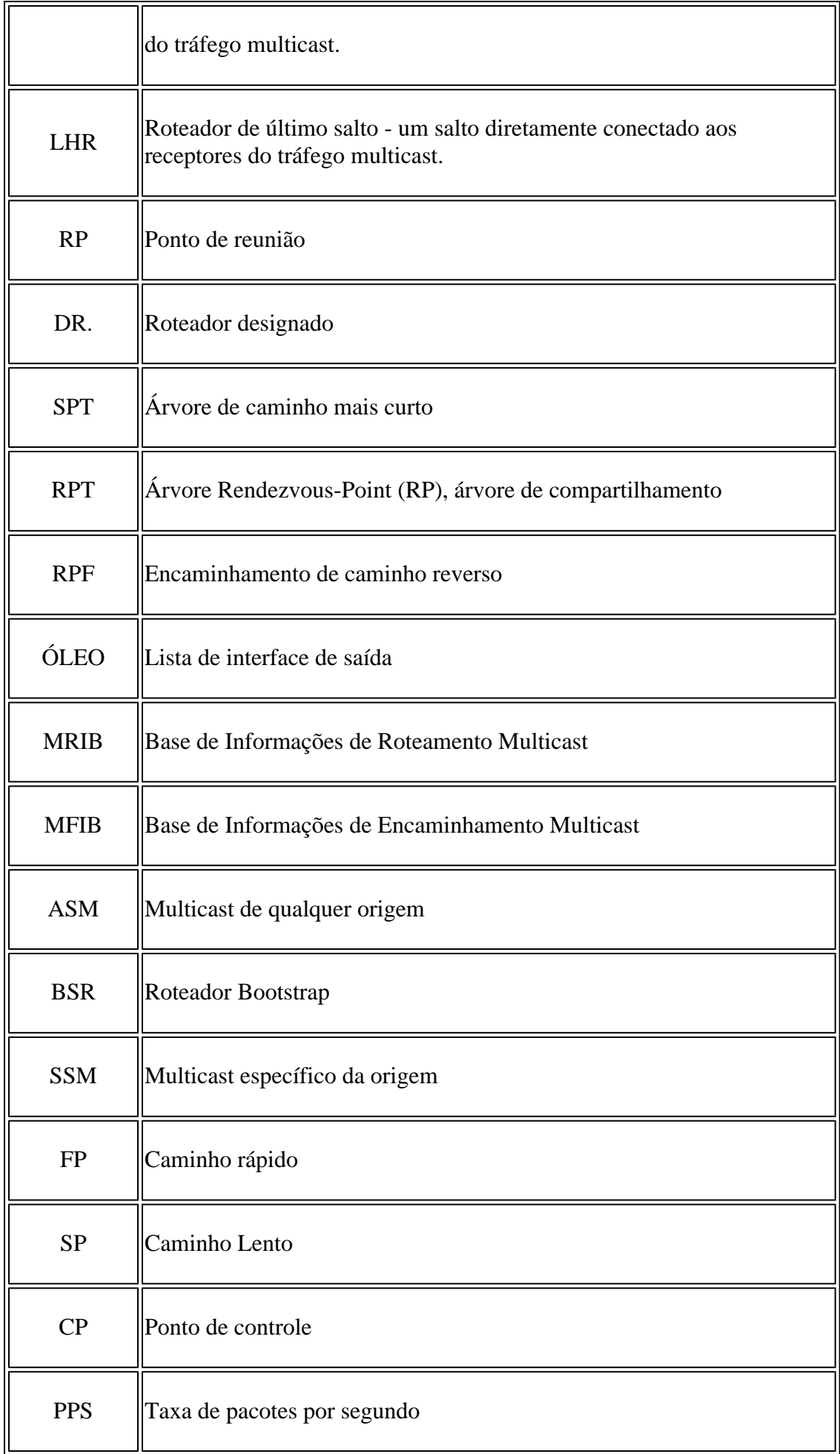

# **Tarefa 1 - Modo PIM escasso (RP estático)**

Topologia

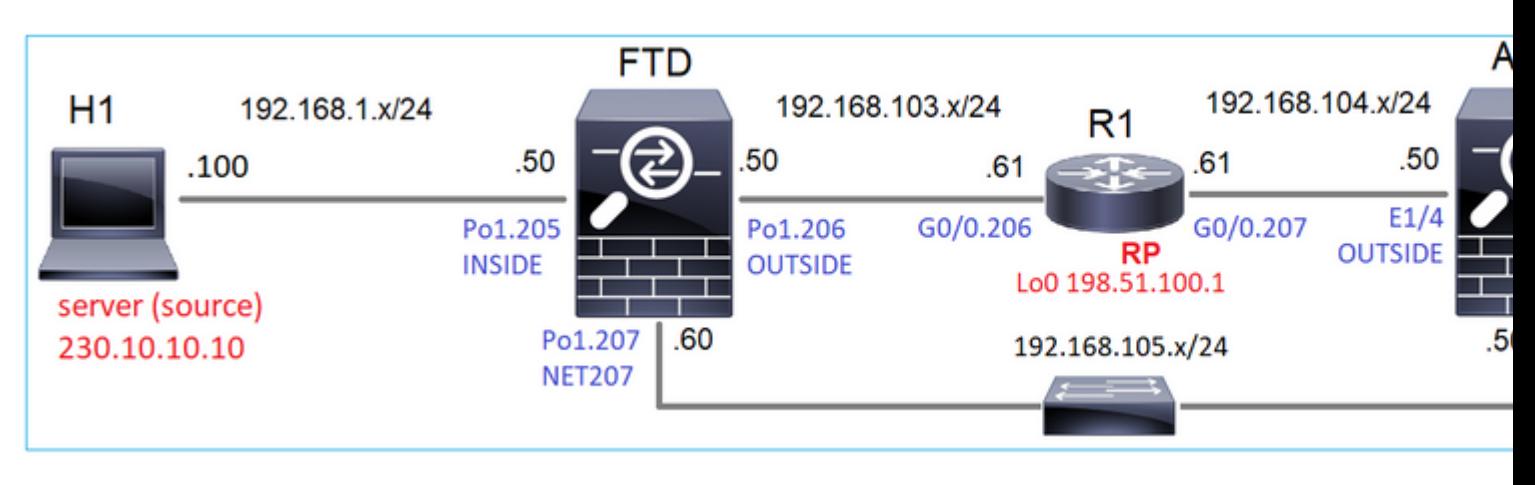

Configure o modo escasso de PIM multicast na topologia com R1 (198.51.100.1) como RP.

## **Solução**

## Configuração de FTD:

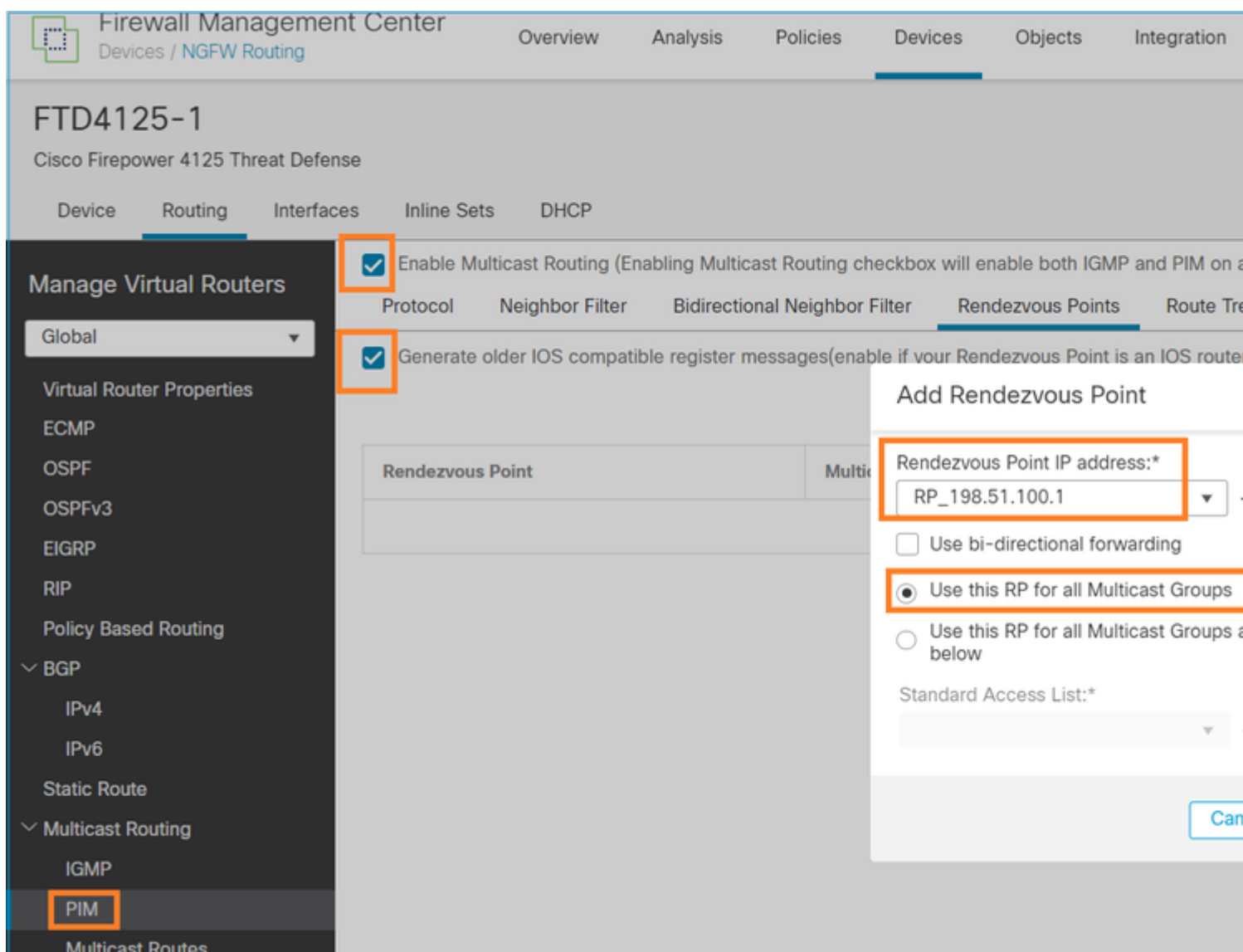

## O ASA/FTD não pode ser configurado para roteamento stub IGMP e PIM ao mesmo tempo:

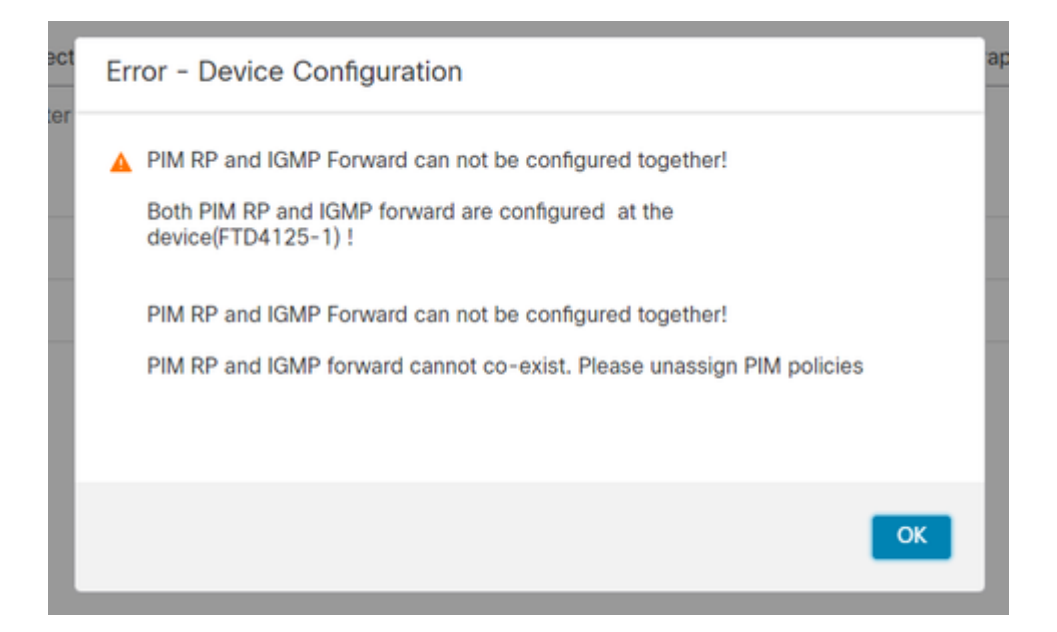

### A configuração resultante no FTD:

#### <#root>

firepower#

**show running-config multicast-routing**

**multicast-routing**

**<-- Multicast routing is enabled globally on the device**

firepower#

**show running-config pim**

**pim rp-address 198.51.100.1 <-- Static RP is configured on the firewall**

#### firepower#

**ping 198.51.100.1**

Type escape sequence to abort. Sending 5, 100-byte ICMP Echos to 198.51.100.1, timeout is 2 seconds: **!!!!! <-- The RP is reachable**

Success rate is 100 percent (5/5), round-trip min/avg/max = 1/1/1 ms

No firewall ASA, há uma configuração semelhante:

```
<#root>
asa(config)#
multicast-routing
asa(config)#
pim rp-address 198.51.100.1
Configuração do RP (roteador Cisco):
<#root>
ip multicast-routing
ip pim rp-address 198.51.100.1 <-- The router is the RP
!
interface GigabitEthernet0/0.206
 encapsulation dot1Q 206
 ip address 192.168.103.61 255.255.255.0
 ip pim sparse-dense-mode <-- The interface participates in multicast routing
 ip ospf 1 area 0
!
interface GigabitEthernet0/0.207
 encapsulation dot1Q 207
 ip address 192.168.104.61 255.255.255.0
 ip pim sparse-dense-mode <-- The interface participates in multicast routing
 ip ospf 1 area 0
!
interface Loopback0
ip address 198.51.100.1 255.255.255.255
<-- The router is the RP
ip pim sparse-dense-mode <-- The interface participates in multicast routing
 ip ospf 1 area 0
```
## **Verificação**

Verifique o plano de controle multicast no FTD quando não houver tráfego multicast (remetentes ou receptores):

<#root>

#### firepower#

**show pim interface**

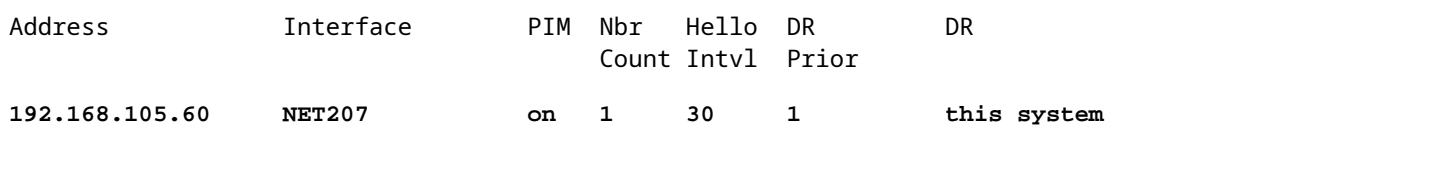

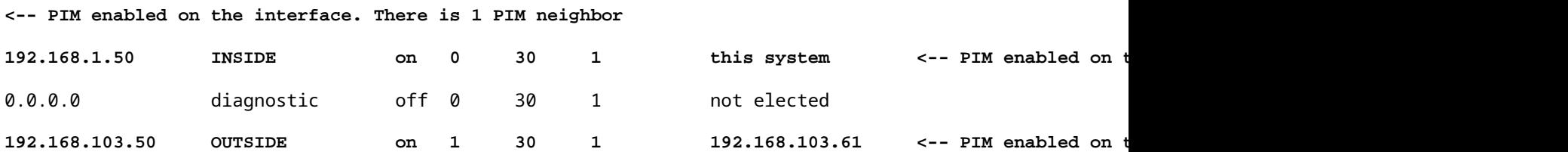

Verifique os vizinhos PIM:

<#root>

firepower#

**show pim neighbor**

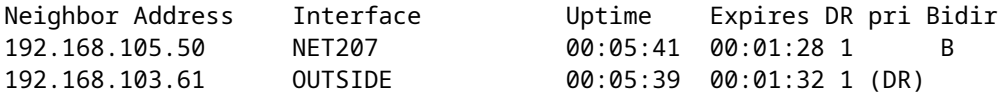

O RP anuncia todo o intervalo do grupo multicast:

<#root>

firepower#

**show pim group-map**

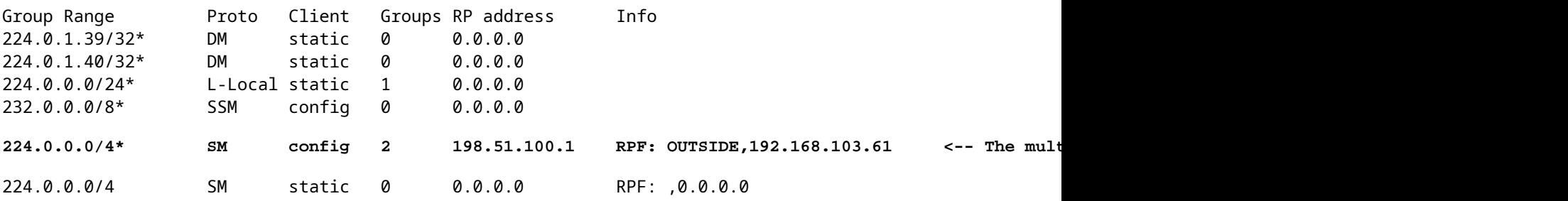

A tabela mroute do firewall tem algumas entradas não relevantes (239.255.255.250 é o protocolo SSDP usado por fornecedores como MAC OS e Microsoft Windows):

<#root>

firepower#

**show mroute**

```
Multicast Routing Table
Flags: D - Dense, S - Sparse, B - Bidir Group, s - SSM Group,
        C - Connected, L - Local, I - Received Source Specific Host Report,
        P - Pruned, R - RP-bit set, F - Register flag, T - SPT-bit set,
        J - Join SPT
Timers: Uptime/Expires
Interface state: Interface, State
(*, 239.255.255.250), 00:17:35/never, RP 198.51.100.1, flags: SCJ
   Incoming interface: OUTSIDE
   RPF nbr: 192.168.103.61
   Immediate Outgoing interface list:
     INSIDE, Forward, 00:17:35/never
```
Há um túnel PIM construído entre os firewalls e o RP:

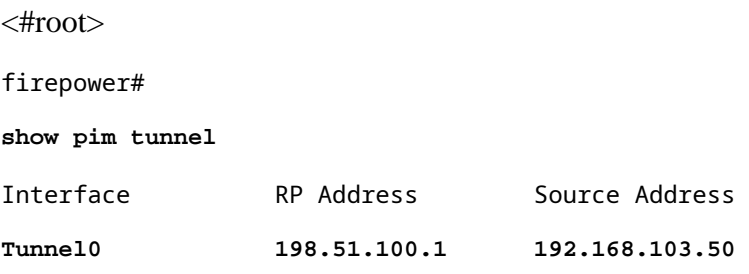

**<-- PIM tunnel between the FTD and the RP**

O túnel PIM também pode ser visto na tabela de conexão do firewall:

<#root>

firepower#  **show conn all detail address 198.51.100.1 ... PIM OUTSIDE: 198.51.100.1/0 NP Identity Ifc: 192.168.103.50/0,**

**<-- PIM tunnel between the FTD and the RP , flags , idle 16s, uptime 3m8s, timeout 2m0s, bytes 6350 Connection lookup keyid: 153426246**

Verificação no firewall ASA:

<#root>

asa#

**show pim neighbor**

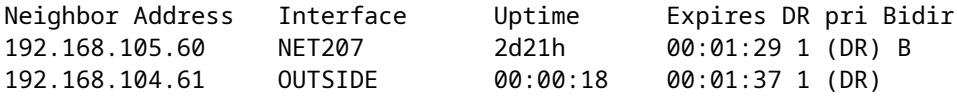

<#root>

asa#

**show pim tunnel**

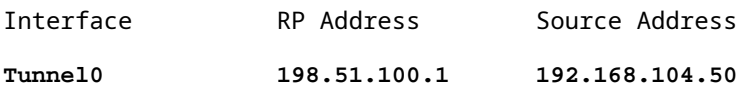

**<-- PIM tunnel between the ASA and the RP**

Verificação RP (Cisco router) RP. Existem alguns grupos multicast para SSDP e RP automático:

<#root>

Router1#

**show ip pim rp**

Group: 239.255.255.250, RP: 198.51.100.1, next RP-reachable in 00:01:04 Group: 224.0.1.40, RP: 198.51.100.1, next RP-reachable in 00:00:54

## **Verificação após o receptor anunciar sua presença**

**Observação**: os comandos de firewall mostrados nesta seção são totalmente aplicáveis ao ASA e ao FTD.

O ASA recebe a mensagem de Relatório de Associação IGMP e cria as entradas IGMP e mroute (\*, G):

<#root>

asa#

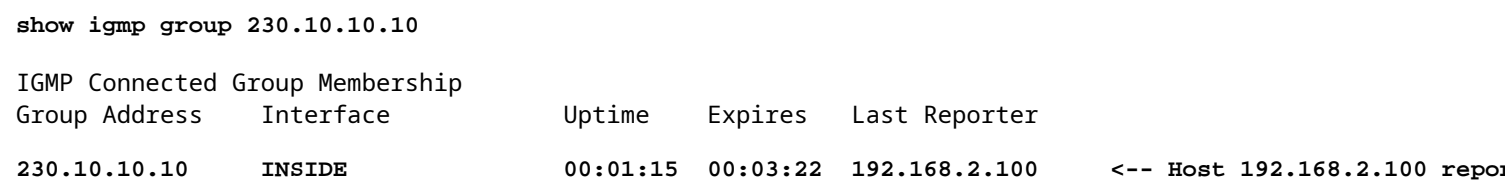

O firewall ASA cria uma mroute para o grupo multicast:

<#root>

```
asa#
show mroute 230.10.10.10
Multicast Routing Table
Flags: D - Dense, S - Sparse, B - Bidir Group, s - SSM Group,
          C - Connected, L - Local, I - Received Source Specific Host Report,
         P - Pruned, R - RP-bit set, F - Register flag, T - SPT-bit set,
         J - Join SPT
Timers: Uptime/Expires
Interface state: Interface, State
(*, 230.10.10.10)
, 00:00:17/never,
RP 198.51.100.1
, flags: SCJ
<-- The mroute for group 230.10.10.10
Incoming interface: OUTSIDE
<-- Expected interface for a multicast packet from the source. If the packet is not received on this interface, it is discarded
   RPF nbr: 192.168.104.61
 Immediate Outgoing interface list: \check{\phantom{a}} the packets are formulated the receivers are formulated that interface list: \check{\phantom{a}} \check{\phantom{a}} \check{\phantom{a}} \check{\phantom{a}} \check{\phantom{a}} \check{\phantom{a}} \check{\phantom{a}} \check{\phantom{a}} \check{\phantom{ INSIDE, Forward, 00:01:17/never
Outra verificação de firewall é a saída da topologia PIM:
<#root>
asa#
show pim topology 230.10.10.10
...
(*,230.10.10.10) SM Up: 00:07:15 RP: 198.51.100.1 <-- An entry for multicast group 230.10.10.10
```
JP: Join(00:00:33) RPF: OUTSIDE,192.168.104.61 Flags: LH INSIDE 00:03:15 fwd LI LH

**Observação**: se o firewall não tiver uma rota em direção ao RP, a saída **debug pim** mostrará uma

falha de pesquisa de RPF

Falha de pesquisa de RPF na saída de **debug pim**:

asa#

**debug pim**

IPv4 PIM: RPF lookup failed for root 198.51.100.1 <-- The RPF look fails because then

IPv4 PIM: RPF lookup failed for root 198.51.100.1

IPv4 PIM: (\*,230.10.10.10) Processing Periodic Join-Prune timer IPv4 PIM: (\*,230.10.10.10) J/P processing IPv4 PIM: (\*,230.10.10.10) Periodic J/P scheduled in 50 secs IPv4 PIM: (\*,230.10.10.10) No RPF neighbor to send J/P

Caso tudo esteja OK, o firewall envia uma mensagem PIM Join-Prune ao RP:

<#root>

asa#

**debug pim group 230.10.10.10**

IPv4 PIM group debugging is on for group 230.10.10.10

```
IPv4 PIM: (*,230.10.10.10) J/P scheduled in 0.0 secs
IPv4 PIM: [0] (*,230.10.10.10/32) MRIB modify A NS
IPv4 PIM: [0] (*,230.10.10.10/32) NULLIF-skip MRIB modify !A !NS
IPv4 PIM: [0] (*,230.10.10.10/32) OUTSIDE MRIB modify A NS
IPv4 PIM: (*,230.10.10.10) Processing timers
IPv4 PIM: (*,230.10.10.10) J/P processing
IPv4 PIM: (*,230.10.10.10) Periodic J/P scheduled in 50 secs
```
**IPv4 PIM: (\*,230.10.10.10) J/P adding Join on OUTSIDE**

A captura mostra que as mensagens PIM Join são enviadas a cada 1 min e PIM Hellos a cada 30 segundos. O PIM usa o IP 224.0.0.13:

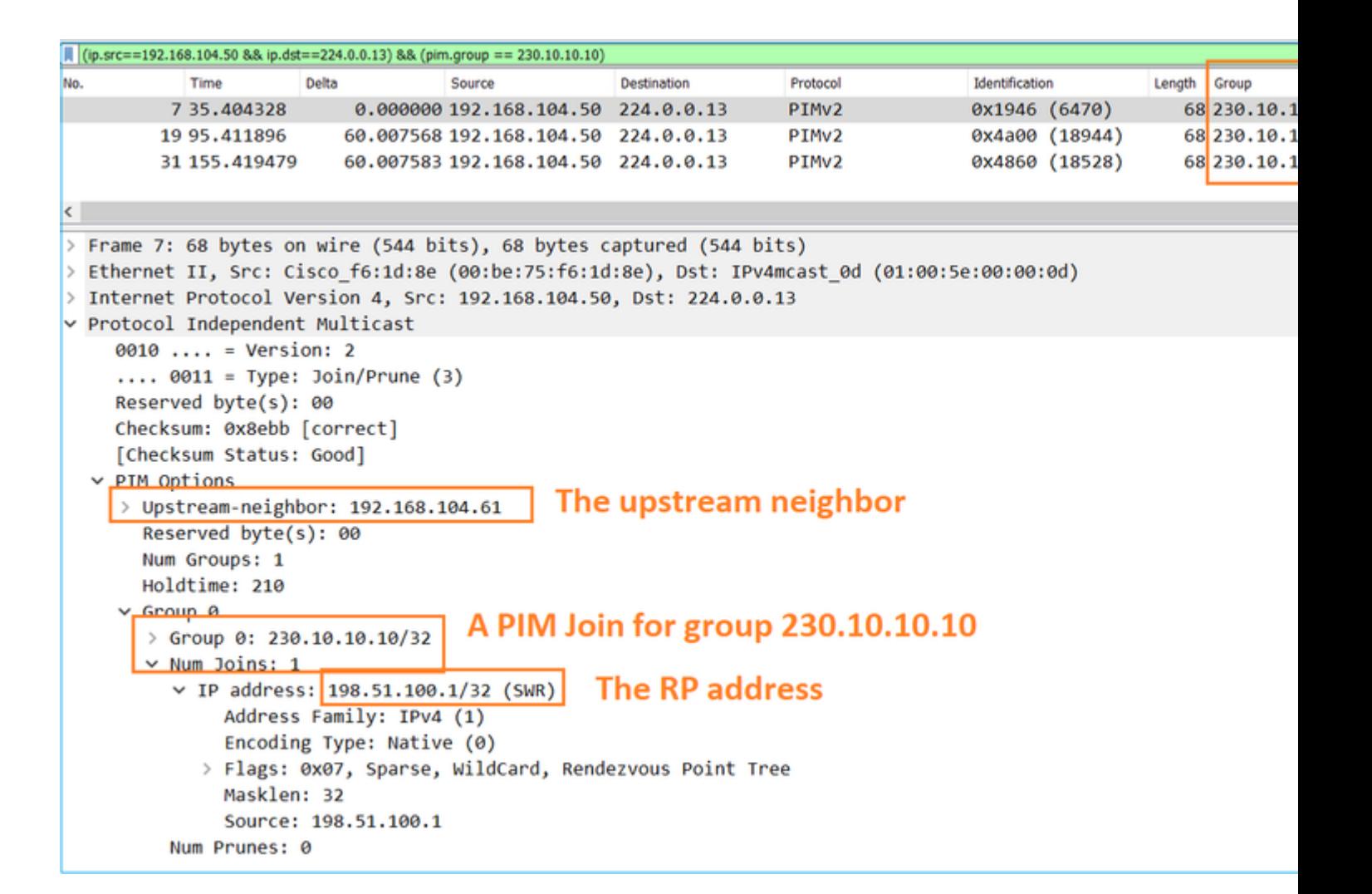

**Dica:** filtro de exibição do Wireshark: (ip.src==192.168.104.50 && ip.dst==224.0.0.13) &&  $(pim.group == 230.10.10.10)$ 

- 192.168.104.50 é o IP de firewall da interface de saída (em direção ao vizinho PIM upstream)

- 224.0.0.13 é o grupo multicast PIM para o qual as junções e remoções PIM são enviadas

- 230.10.10.10 é o grupo multicast para o qual enviamos a junção/remoção PIM

O RP cria um mroute (\*, G). Observe que como ainda não há nenhum servidor, a interface de entrada é nula:

<#root>

Router1#

**show ip mroute 230.10.10.10 | b \(**

**(\*, 230.10.10.10), 00:00:27/00:03:02, RP 198.51.100.1, flags: S <-- The mroute for the multicast group**

**Incoming interface: Null**

, RPF nbr 0.0.0.0 <-- No incoming multicast stream

**Outgoing interface list:**

#### **GigabitEthernet0/0.207**

, Forward/Sparse-Dense, 00:00:27/00:03:02

**<-- There was a PIM Join on this interface**

Isso pode ser visualizado da seguinte maneira:

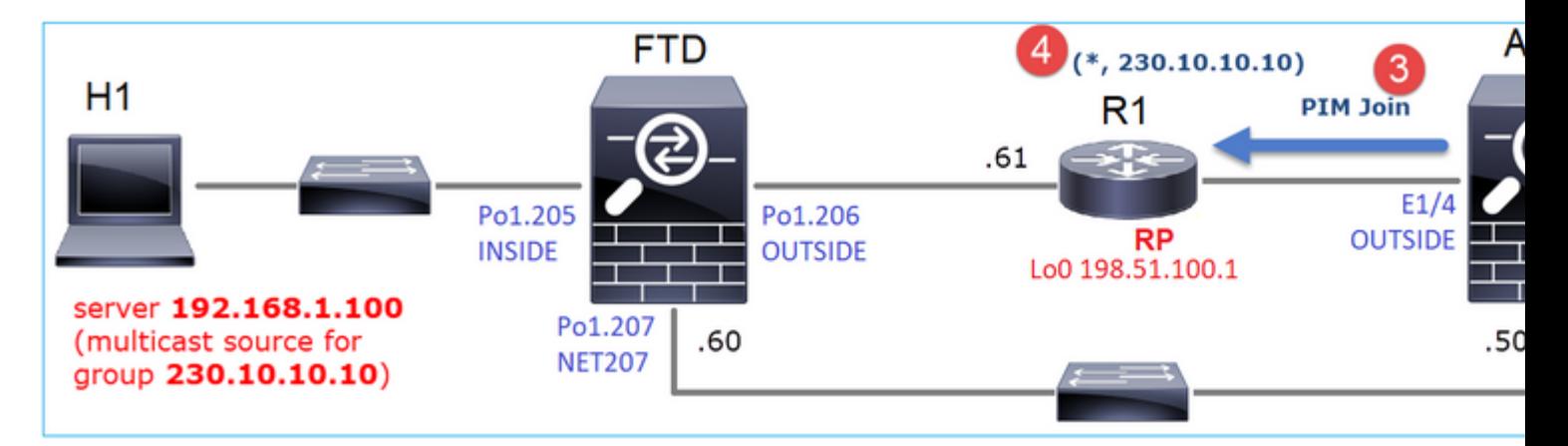

- 1. O relatório IGMP é recebido no ASA.
- 2. Um (\*, G) mroute é adicionado.
- 3. O ASA envia uma mensagem PIM Join para o RP (198.51.100.1).
- 4. O RP recebe a mensagem Join e adiciona um mroute (\*, G).

Ao mesmo tempo, no FTD, não há mroutes, pois não houve Relatório IGMP nem PIM Join recebido:

<#root> firepower# **show mroute 230.10.10.10** No mroute entries found.

### **Verificação de quando o servidor envia um fluxo multicast**

O FTD obtém o fluxo multicast de H1 e inicia o **processo de Registro PIM** com o RP. O FTD envia uma mensagem **unicast PIM Register** ao RP. O RP envia uma mensagem de **PIM Join** para o First-Hop-Router (FHR), que é o FTD neste caso, para se unir à árvore multicast. Em seguida, ele envia uma mensagem **Register-Stop**.

<#root>

firepower#

**debug pim group 230.10.10.10**

IPv4 PIM group debugging is on for group 230.10.10.10

firepower# IPv4 PIM: [0] (192.168.1.100,230.10.10.10/32) INSIDE MRIB update (f=20,c=20) IPv4 PIM: [0] (192.168.1.100,230.10.10.10) Signal presenta on INSIDE IPv4 PIM: (192.168.1.100,230.10.10.10) Create entry **IPv4 PIM: (192.168.1.100,230.10.10.10) RPF changed from 0.0.0.0/- to 192.168.1.100/INSIDE <-- The FTD receives a multicast stream on INSIDE interface for group 230.10.10.10** IPv4 PIM: (192.168.1.100,230.10.10.10) Connected status changed from off to on IPv4 PIM: [0] (192.168.1.100,230.10.10.10/32) OUTSIDE MRIB modify NS IPv4 PIM: [0] (192.168.1.100,230.10.10.10/32) MRIB modify DC IPv4 PIM: [0] (192.168.1.100,230.10.10.10/32) OUTSIDE MRIB modify A NS IPv4 PIM: (192.168.1.100,230.10.10.10) Set alive timer to 210 sec IPv4 PIM: [0] (192.168.1.100,230.10.10.10/32) OUTSIDE MRIB modify !NS IPv4 PIM: [0] (192.168.1.100,230.10.10.10/32) MRIB modify !DC **IPv4 PIM:** (192.168.1.100,230.10.10.10) Start registering to 198.51.100.1  $\leftarrow$  The FTI IPv4 PIM: (192.168.1.100,230.10.10.10) Tunnel0 J/P state changed from Null to Join IPv4 PIM: (192.168.1.100,230.10.10.10) Tunnel0 FWD state change from Prune to Forward IPv4 PIM: (192.168.1.100,230.10.10.10) Updating J/P status from Null to Join IPv4 PIM: (192.168.1.100,230.10.10.10) J/P scheduled in 0.0 secs IPv4 PIM: [0] (192.168.1.100,230.10.10.10/32) INSIDE MRIB modify NS IPv4 PIM: (192.168.1.100,230.10.10.10) Set SPT bit IPv4 PIM: [0] (192.168.1.100,230.10.10.10/32) MRIB modify NS IPv4 PIM: [0] (192.168.1.100,230.10.10.10/32) OUTSIDE MRIB modify !A IPv4 PIM: [0] (192.168.1.100,230.10.10.10/32) INSIDE MRIB modify A !NS IPv4 PIM: [0] (192.168.1.100,230.10.10.10/32) Tunnel0 MRIB modify F NS IPv4 PIM: [0] (192.168.1.100,230.10.10.10/32) INSIDE MRIB modify !SP IPv4 PIM: [0] (192.168.1.100,230.10.10.10/32) INSIDE MRIB update (f=2,c=20) IPv4 PIM: J/P entry: Join root: 192.168.1.100 group: 230.10.10.10 flags: S <-- The FTI IPv4 PIM: (192.168.1.100,230.10.10.10) OUTSIDE J/P state changed from Null to Join IPv4 PIM: (192.168.1.100,230.10.10.10) OUTSIDE FWD state change from Prune to Forward IPv4 PIM: [0] (192.168.1.100,230.10.10.10/32) OUTSIDE MRIB modify F NS IPv4 PIM: (192.168.1.100,230.10.10.10) OUTSIDE Raise J/P expiration timer to 210 seconds IPv4 PIM: J/P entry: Join root: 192.168.1.100 group: 230.10.10.10 flags: S IPv4 PIM: (192.168.1.100,230.10.10.10) OUTSIDE Raise J/P expiration timer to 210 seconds IPv4 PIM: (192.168.1.100,230.10.10.10) Processing timers IPv4 PIM: (192.168.1.100,230.10.10.10) J/P processing IPv4 PIM: (192.168.1.100,230.10.10.10) Suppress J/P to connected source IPv4 PIM: (192.168.1.100,230.10.10.10) Suppress J/P to connected source IPv4 PIM: (192.168.1.100,230.10.10.10) Tunnel0 Processing timers IPv4 PIM: J/P entry: Join root: 192.168.1.100 group: 230.10.10.10 flags: S IPv4 PIM: (192.168.1.100,230.10.10.10) NET207 J/P state changed from Null to Join IPv4 PIM: (192.168.1.100,230.10.10.10) NET207 FWD state change from Prune to Forward IPv4 PIM: [0] (192.168.1.100,230.10.10.10/32) NET207 MRIB modify F NS IPv4 PIM: (192.168.1.100,230.10.10.10) NET207 Raise J/P expiration timer to 210 seconds IPv4 PIM: [0] (192.168.1.100,230.10.10.10/32) NET207 MRIB update (f=29,c=20) IPv4 PIM: [0] (192.168.1.100,230.10.10.10) Signal presenta on NET207 IPv4 PIM: (192.168.1.100,230.10.10.10) Send [0/0] Assert on NET207 IPv4 PIM: [0] (192.168.1.100,230.10.10.10/32) NET207 MRIB modify !SP IPv4 PIM: [0] (192.168.1.100,230.10.10.10/32) NET207 MRIB update (f=9,c=20) IPv4 PIM: J/P entry: Prune root: 192.168.1.100 group: 230.10.10.10 flags: S IPv4 PIM: (192.168.1.100,230.10.10.10) OUTSIDE J/P state changed from Join to Null IPv4 PIM: (192.168.1.100,230.10.10.10) OUTSIDE FWD state change from Forward to Prune IPv4 PIM: [0] (192.168.1.100,230.10.10.10/32) OUTSIDE MRIB modify !F !NS

IPv4 PIM: [0] (192.168.1.100,230.10.10.10/32) NET207 MRIB update (f=29,c=20) IPv4 PIM: [0] (192.168.1.100,230.10.10.10) Signal presenta on NET207 IPv4 PIM: (192.168.1.100,230.10.10.10) Send [0/0] Assert on NET207 IPv4 PIM: [0] (192.168.1.100,230.10.10.10/32) NET207 MRIB modify !SP IPv4 PIM: [0] (192.168.1.100,230.10.10.10/32) NET207 MRIB update (f=9,c=20) IPv4 PIM: (192.168.1.100,230.10.10.10) OUTSIDE Processing timers **IPv4 PIM:** (192.168.1.100,230.10.10.10) Received Register-Stop  $\leftarrow$  The RP s **IPv4 PIM: (192.168.1.100,230.10.10.10) Stop registering** IPv4 PIM: (192.168.1.100,230.10.10.10) Tunnel0 J/P state changed from Join to Null IPv4 PIM: (192.168.1.100,230.10.10.10) Tunnel0 FWD state change from Forward to Prune IPv4 PIM: [0] (192.168.1.100,230.10.10.10/32) Tunnel0 MRIB modify !F !NS IPv4 PIM: (192.168.1.100,230.10.10.10) Received Register-Stop IPv4 PIM: (192.168.1.100,230.10.10.10) Received Register-Stop IPv4 PIM: (192.168.1.100,230.10.10.10) Received Register-Stop IPv4 PIM: (192.168.1.100,230.10.10.10) Received Register-Stop IPv4 PIM: (192.168.1.100,230.10.10.10) Received Register-Stop IPv4 PIM: (192.168.1.100,230.10.10.10) Received Register-Stop IPv4 PIM: (192.168.1.100,230.10.10.10) Received Register-Stop IPv4 PIM: (192.168.1.100,230.10.10.10) Tunnel0 Processing timers IPv4 PIM: [0] (192.168.1.100,230.10.10.10/32) INSIDE MRIB update (f=22,c=20) IPv4 PIM: [0] (192.168.1.100,230.10.10.10) Signal presenta on INSIDE IPv4 PIM: (192.168.1.100,230.10.10.10) Set alive timer to 210 sec IPv4 PIM: [0] (192.168.1.100,230.10.10.10/32) INSIDE MRIB modify !SP IPv4 PIM: [0] (192.168.1.100,230.10.10.10/32) INSIDE MRIB update (f=2,c=20)

A mensagem PIM Register é uma mensagem PIM que transporta dados UDP juntamente com as informações de PIM Register:

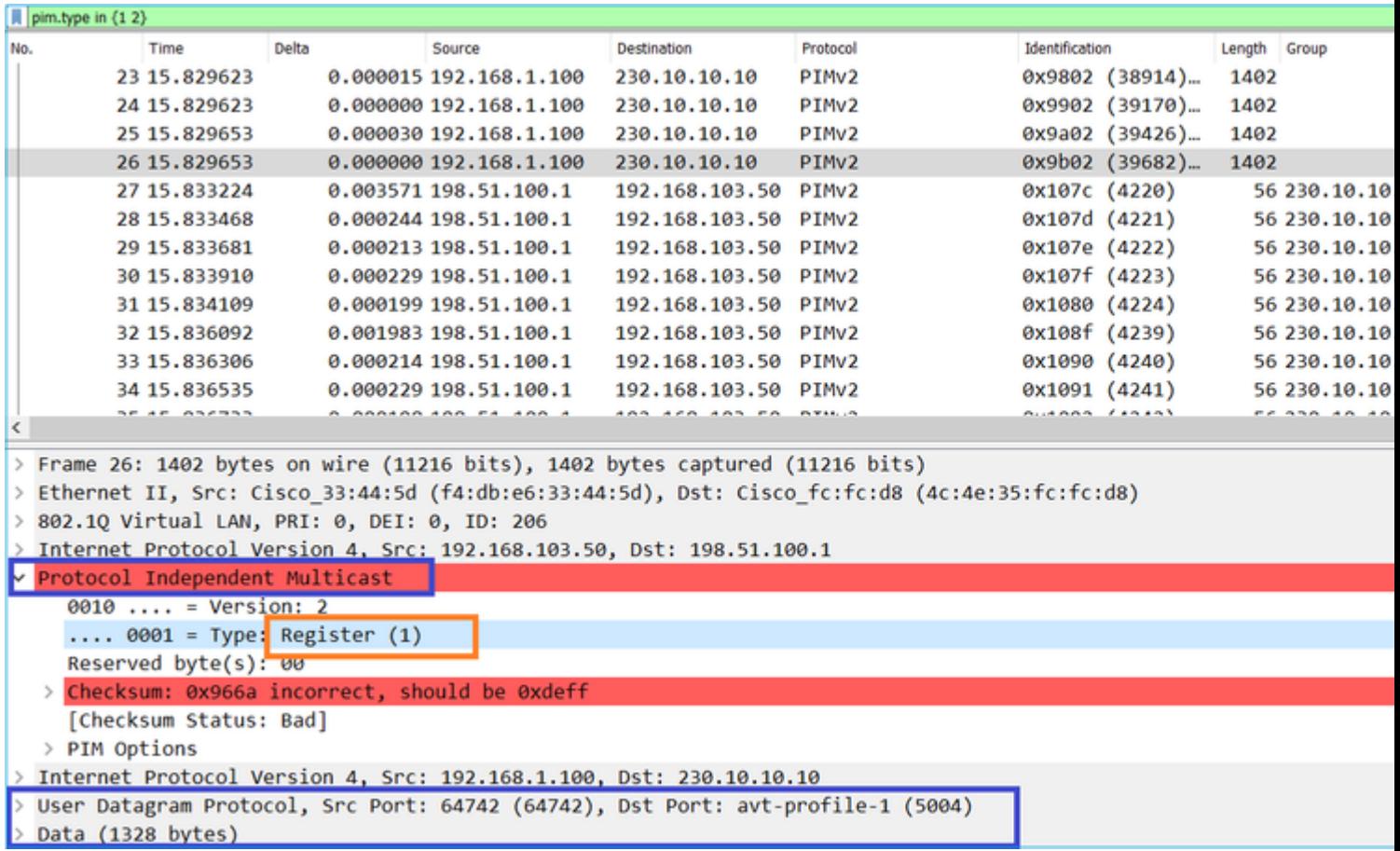

## A mensagem PIM Register-Stop:

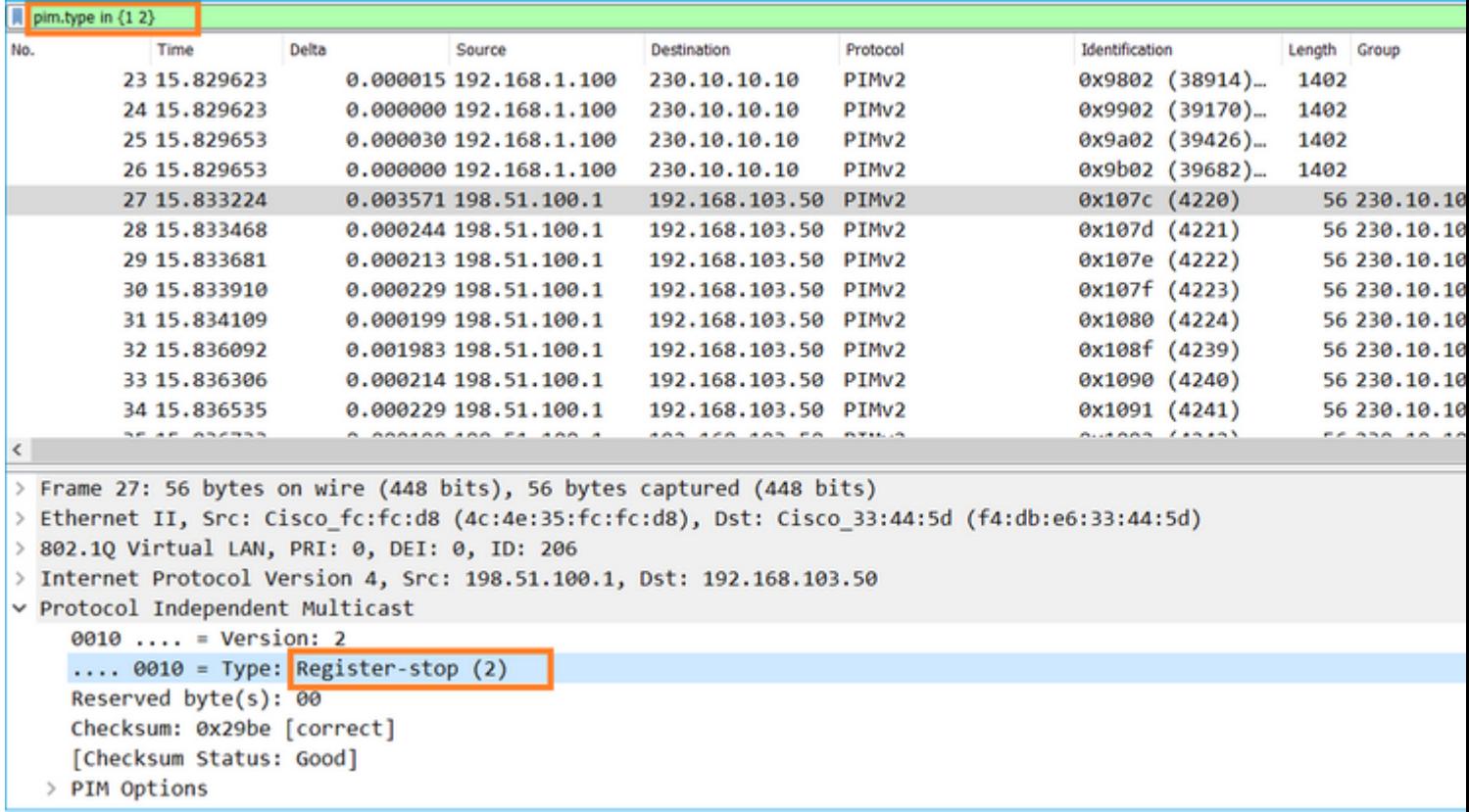

**Dica**: para exibir somente mensagens PIM Register e PIM Register-Stop no Wireshark, você pode usar o filtro de exibição: pim.type em {1 2}

O firewall (roteador do último salto) obtém o fluxo de multicast na interface EXTERNA e inicia o switchover da Shortest Path Tree (SPT) para a interface NET207:

<#root>

asa#

**debug pim group 230.10.10.10**

IPv4 PIM group debugging is on for group 230.10.10.10

IPv4 PIM: (\*,230.10.10.10) Processing Periodic Join-Prune timer IPv4 PIM: (\*,230.10.10.10) J/P processing IPv4 PIM: (\*,230.10.10.10) Periodic J/P scheduled in 50 secs IPv4 PIM: (\*,230.10.10.10) J/P adding Join on OUTSIDE

**<-- A PIM Join message is sent from the interface OUTSIDE**

IPv4 PIM: [0] (192.168.1.100,230.10.10.10/32) OUTSIDE MRIB update (f=20,c=20) **IPv4 PIM: [0] (192.168.1.100,230.10.10.10) Signal presenta on OUTSIDE <-- The multicast packets arrive on the interface OUTSIDE**

IPv4 PIM: (192.168.1.100,230.10.10.10) Create entry IPv4 PIM: [0] (192.168.1.100,230.10.10.10/32) OUTSIDE MRIB modify NS

**IPv4 PIM: (192.168.1.100,230.10.10.10) RPF changed from 0.0.0.0/- to 192.168.105.60/NET207**

**<-- The SPT switchover starts from the interface OUTSIDE to the interface NET207**

IPv4 PIM: (192.168.1.100,230.10.10.10) Source metric changed from [0/0] to [110/20] IPv4 PIM: [0] (192.168.1.100,230.10.10.10/32) MRIB modify DC IPv4 PIM: [0] (192.168.1.100,230.10.10.10/32) OUTSIDE MRIB modify A NS IPv4 PIM: [0] (192.168.1.100,230.10.10.10/32) INSIDE MRIB modify F NS IPv4 PIM: (192.168.1.100,230.10.10.10) Set alive timer to 210 sec IPv4 PIM: [0] (192.168.1.100,230.10.10.10/32) OUTSIDE MRIB modify !NS IPv4 PIM: [0] (192.168.1.100,230.10.10.10/32) MRIB modify !DC IPv4 PIM: (192.168.1.100,230.10.10.10) Updating J/P status from Null to Join IPv4 PIM: (192.168.1.100,230.10.10.10) J/P scheduled in 0.0 secs IPv4 PIM: [0] (192.168.1.100,230.10.10.10/32) NET207 MRIB modify NS IPv4 PIM: [0] (192.168.1.100,230.10.10.10/32) OUTSIDE MRIB modify !SP IPv4 PIM: [0] (192.168.1.100,230.10.10.10/32) OUTSIDE MRIB update (f=2,c=20) IPv4 PIM: [0] (192.168.1.100,230.10.10.10/32) NET207 MRIB update (f=28,c=20) IPv4 PIM: [0] (192.168.1.100,230.10.10.10) Signal presenta on NET207 IPv4 PIM: (192.168.1.100,230.10.10.10)

**Set SPT bit <-- The SPT bit is set**

IPv4 PIM: [0] (192.168.1.100,230.10.10.10/32) MRIB modify !SP IPv4 PIM: [0] (192.168.1.100,230.10.10.10/32) OUTSIDE MRIB modify !A IPv4 PIM: [0] (192.168.1.100,230.10.10.10/32) NET207 MRIB modify A !NS IPv4 PIM: (192.168.1.100,230.10.10.10)RPT Updating J/P status from Null to Prune IPv4 PIM: (192.168.1.100,230.10.10.10)RPT Create entry IPv4 PIM: (192.168.1.100,230.10.10.10)RPT J/P scheduled in 0.0 secs IPv4 PIM: (192.168.1.100,230.10.10.10) Set alive timer to 210 sec IPv4 PIM: [0] (192.168.1.100,230.10.10.10/32) NET207 MRIB modify !SP IPv4 PIM: [0] (192.168.1.100,230.10.10.10/32) NET207 MRIB update (f=2,c=20)

IPv4 PIM: (192.168.1.100,230.10.10.10)RPT Processing timers IPv4 PIM: (192.168.1.100,230.10.10.10)RPT J/P processing **IPv4 PIM: (192.168.1.100,230.10.10.10)RPT J/P adding Prune on OUTSIDE**

 **<-- A PIM Prune message is sent from the interface OUTSIDE**

IPv4 PIM: (192.168.1.100,230.10.10.10)RPT Delete entry IPv4 PIM: (192.168.1.100,230.10.10.10) Processing timers IPv4 PIM: (192.168.1.100,230.10.10.10) J/P processing IPv4 PIM: (192.168.1.100,230.10.10.10) Periodic J/P scheduled in 50 secs **IPv4 PIM: (192.168.1.100,230.10.10.10) J/P adding Join on NET207**

**<-- A PIM Join message is sent from the interface NET207**

IPv4 PIM: [0] (192.168.1.100,230.10.10.10/32) NET207 MRIB update (f=22,c=20) IPv4 PIM: [0] (192.168.1.100,230.10.10.10) Signal presenta on NET207 IPv4 PIM: (192.168.1.100,230.10.10.10) Set alive timer to 210 sec IPv4 PIM: [0] (192.168.1.100,230.10.10.10/32) NET207 MRIB modify !SP IPv4 PIM: [0] (192.168.1.100,230.10.10.10/32) NET207 MRIB update (f=2,c=20)

A depuração PIM no FTD quando ocorre o switchover:

<#root>

...

IPv4 PIM: J/P entry: Join root: 192.168.1.100 group: 230.10.10.10 flags: S

**IPv4 PIM: (192.168.1.100,230.10.10.10) NET207 J/P state changed from Null to Join**

**<-- A PIM Join message is sent from the interface NET207**

**IPv4 PIM: (192.168.1.100,230.10.10.10) NET207 FWD state change from Prune to Forward**

**<-- The packets are sent from the interface NET207**

IPv4 PIM: [0] (192.168.1.100,230.10.10.10/32) NET207 MRIB modify F NS IPv4 PIM: (192.168.1.100,230.10.10.10) NET207 Raise J/P expiration timer to 210 seconds IPv4 PIM: (192.168.1.100,230.10.10.10) Tunnel0 Processing timers

IPv4 PIM: [0] (192.168.1.100,230.10.10.10/32) NET207 MRIB update (f=9,c=20) IPv4 PIM: J/P entry: Prune root: 192.168.1.100 group: 230.10.10.10 flags: S IPv4 PIM: (192.168.1.100,230.10.10.10) OUTSIDE J/P state changed from Join to Null

**IPv4 PIM: (192.168.1.100,230.10.10.10) OUTSIDE FWD state change from Forward to Prune**

**<-- A PIM Prune message is sent from the interface OUTSIDE**

O FTD mroute assim que o switchover de SPT inicia:

```
<#root>
firepower#
show mroute 230.10.10.10
Multicast Routing Table
Flags: D - Dense, S - Sparse, B - Bidir Group, s - SSM Group,
       C - Connected, L - Local, I - Received Source Specific Host Report,
       P - Pruned, R - RP-bit set, F - Register flag, T - SPT-bit set,
       J - Join SPT
Timers: Uptime/Expires
Interface state: Interface, State
(192.168.1.100, 230.10.10.10), 00:00:06/00:03:23, flags: SF
T <-- SPT-bit is set when the switchover occurs
  Incoming interface: INSIDE
  RPF nbr: 192.168.1.100, Registering
  Immediate Outgoing interface list:
NET207, Forward, 00:00:06/00:03:23 <-- Both interfaces are shown in
OUTSIDE, Forward, 00:00:06/00:03:23 <-- Both interfaces are shown in
    Tunnel0, Forward, 00:00:06/never
```
No final do switchover de SPT, apenas a interface NET207 é mostrada no OIL de FTD:

<#root>

firepower#

**show mroute 230.10.10.10**

```
Multicast Routing Table
Flags: D - Dense, S - Sparse, B - Bidir Group, s - SSM Group,
        C - Connected, L - Local, I - Received Source Specific Host Report,
        P - Pruned, R - RP-bit set, F - Register flag, T - SPT-bit set,
        J - Join SPT
Timers: Uptime/Expires
Interface state: Interface, State
```
(192.168.1.100, 230.10.10.10), 00:00:28/00:03:01, flags: SFT Incoming interface: INSIDE RPF nbr: 192.168.1.100 Immediate Outgoing interface list: **NET207, Forward** , 00:00:28/00:03:01 **<-- The interface NET207 forwards the multicast stream after the SPT switchover** No roteador do último salto (ASA), o bit SPT também é definido: <#root> asa# **show mroute 230.10.10.10** Multicast Routing Table Flags: D - Dense, S - Sparse, B - Bidir Group, s - SSM Group, C - Connected, L - Local, I - Received Source Specific Host Report, P - Pruned, R - RP-bit set, F - Register flag, T - SPT-bit set, J - Join SPT Timers: Uptime/Expires Interface state: Interface, State (\*, 230.10.10.10), 01:43:09/never, RP 198.51.100.1, flags: SCJ Incoming interface: OUTSIDE RPF nbr: 192.168.104.61 Immediate Outgoing interface list: INSIDE, Forward, 01:43:09/never **(192.168.1.100, 230.10.10.10)** , 00:00:03/00:03:27, flags: SJ **T <-- SPT switchover for group 230.10.10.10 Incoming interface: NET207 <-- The multicast packets arrive on interface NET207** RPF nbr: 192.168.105.60 Inherited Outgoing interface list: INSIDE, Forward, 01:43:09/never

O switchover da interface do ASA NET207 (o roteador do primeiro salto que fez o switchover). Uma mensagem PIM Join é enviada para o dispositivo upstream (FTD):

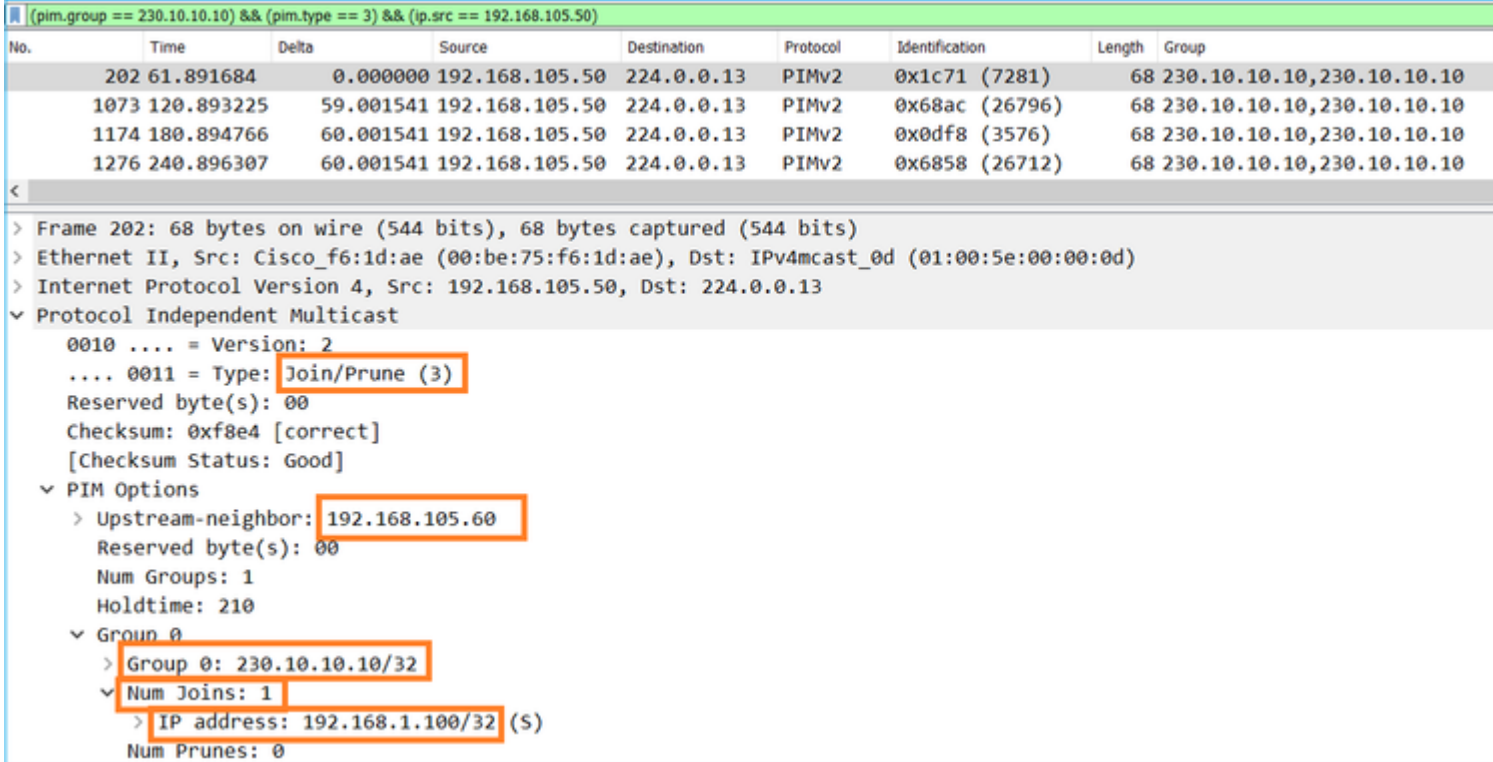

Na interface EXTERNA, uma mensagem PIM Prune é enviada ao RP para interromper o fluxo multicast:

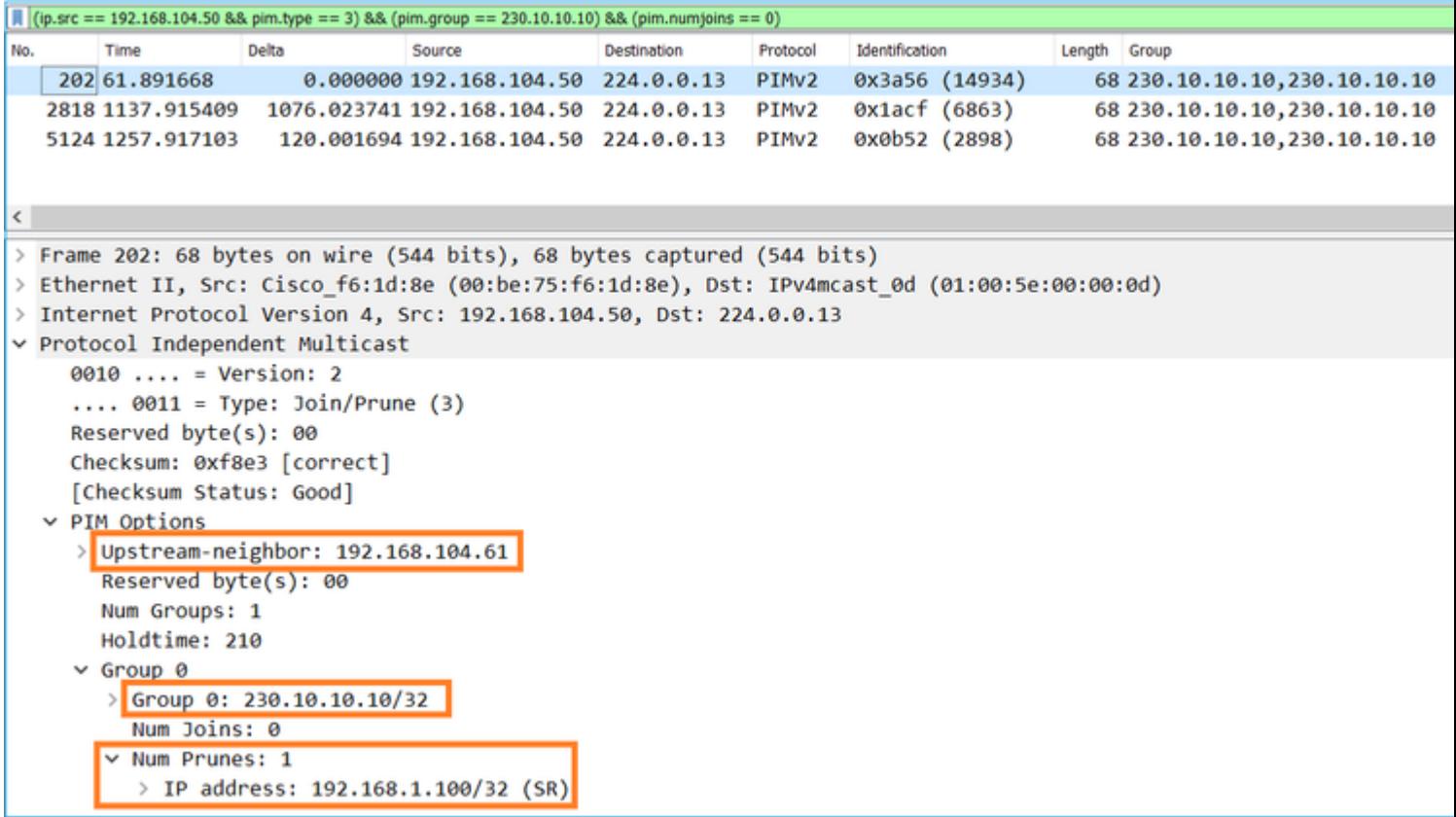

Verificação do tráfego PIM:

<#root>

firepower#

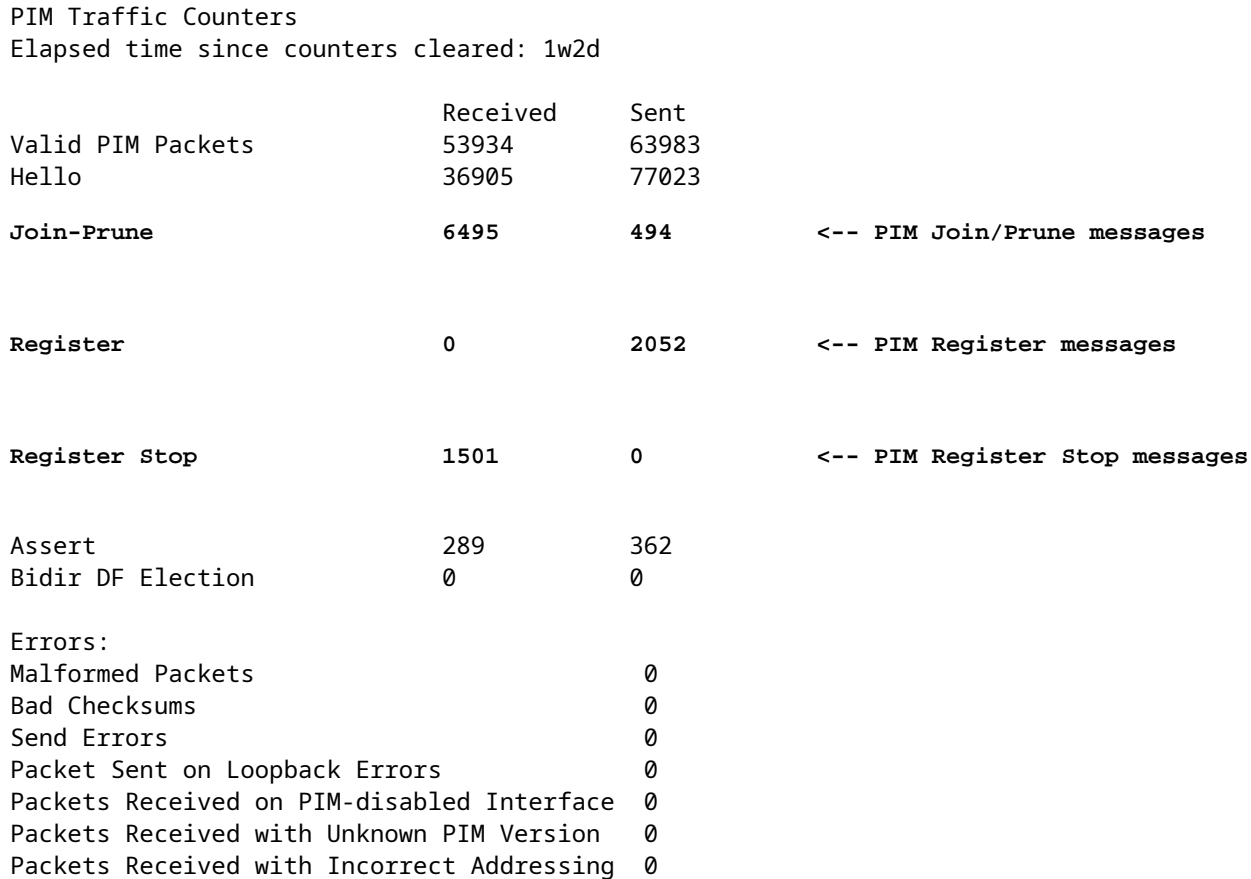

Para verificar o número de pacotes tratados no Slow Path vs Fast Path vs Control Point:

<#root>

firepower#

**show asp cluster counter**

Global dp-counters:

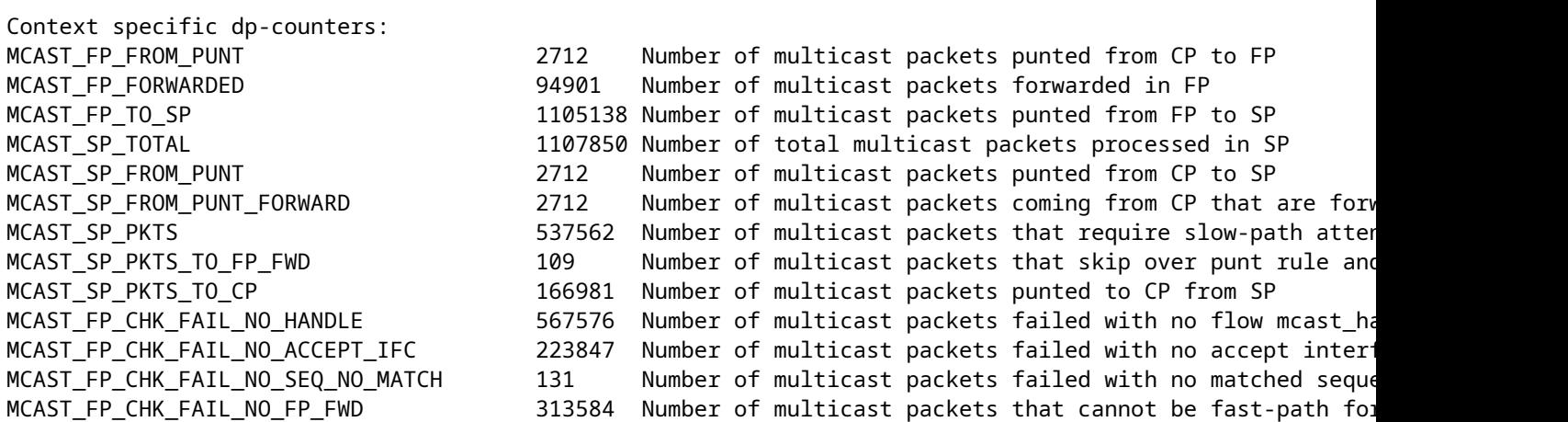

A FTD  $(*, 230.10.10.10)$ 6 **PIM Register+Data** H1 R1 **PIM Join Multicast stream (Data)** Register-Sto **INSIDE OUTSIDE IM Prune RP OUTSIDE** 198.51.100.1 Data server 192.168.1.100 **NET207** (multicast source for <sup>10</sup> PIM Join (SPT Switchover) group 230.10.10.10)

Um diagrama que mostra o que acontece passo a passo:

- 1. O host final (H2) envia um Relatório IGMP para ingressar no fluxo multicast 230.10.10.10.
- 2. O roteador do último salto (ASA), que é o PIM DR, cria uma entrada (\*, 230.10.10.10).
- 3. O ASA envia uma mensagem PIM Join para o RP do grupo 230.10.10.10.
- 4. O RP cria a entrada (\*, 230.10.10.10).
- 5. O servidor envia os dados de fluxo multicast.
- 6. O FTD encapsula os pacotes multicast em mensagens PIM Register e os envia (unicast) ao RP. Neste ponto, o RP vê que tem um receptor ativo, desencapsula os pacotes multicast e os envia ao receptor.
- 7. O RP envia uma mensagem PIM Join ao FTD para se unir à árvore multicast.
- 8. O RP envia uma mensagem PIM Register-Stop ao FTD.
- 9. O FTD envia um fluxo multicast nativo (sem encapsulamento PIM) para o RP.
- 10. O roteador do último salto (ASA) vê que a origem (192.168.1.100) tem um caminho melhor da interface NET207 e inicia um switchover. Envia uma mensagem PIM Join para o dispositivo upstream (FTD).
- 11. O roteador do último salto envia uma mensagem PIM Prune ao RP.
- 12. O FTD encaminha o fluxo multicast para a interface NET207. O ASA é movido da árvore compartilhada (árvore RP) para a árvore de origem (SPT).

## **Tarefa 2 - Configurar o roteador de bootstrap PIM (BSR)**

## **Conceitos básicos de BSR**

- O BSR (RFC 5059) é um mecanismo multicast de plano de controle que usa o protocolo PIM e permite que os dispositivos aprendam dinamicamente as informações de RP.
- Definições de BSR:
	- RP candidato (C-RP): um dispositivo que deseja ser um RP.
	- BSR candidato (C-BSR): um dispositivo que deseja ser um BSR e anuncia conjuntos de RP para outros dispositivos.
	- BSR: Um dispositivo que é eleito como um BSR entre muitos C-BSRs. A **maior prioridade de BSR vence** a eleição. ○
	- RP-set: uma lista de todos os C-RPs e suas prioridades.
	- RP: o dispositivo com a **prioridade RP mais baixa vence** a eleição.
	- Mensagem PIM de BSR (vazia): uma mensagem PIM usada na eleição de BSR.
	- Mensagem PIM BSR (normal): uma mensagem PIM enviada ao IP 224.0.0.13 e contém um conjunto RP e informações BSR. ○

## **Como o BSR funciona**

1. Mecanismo de eleição da RSB.

Cada C-BSR envia mensagens PIM BSR vazias que contêm uma prioridade. O dispositivo com a prioridade mais alta (fallback é o IP mais alto) vence a eleição e se torna o BSR. O restante dos dispositivos não envia mais nenhuma mensagem de BSR vazia.

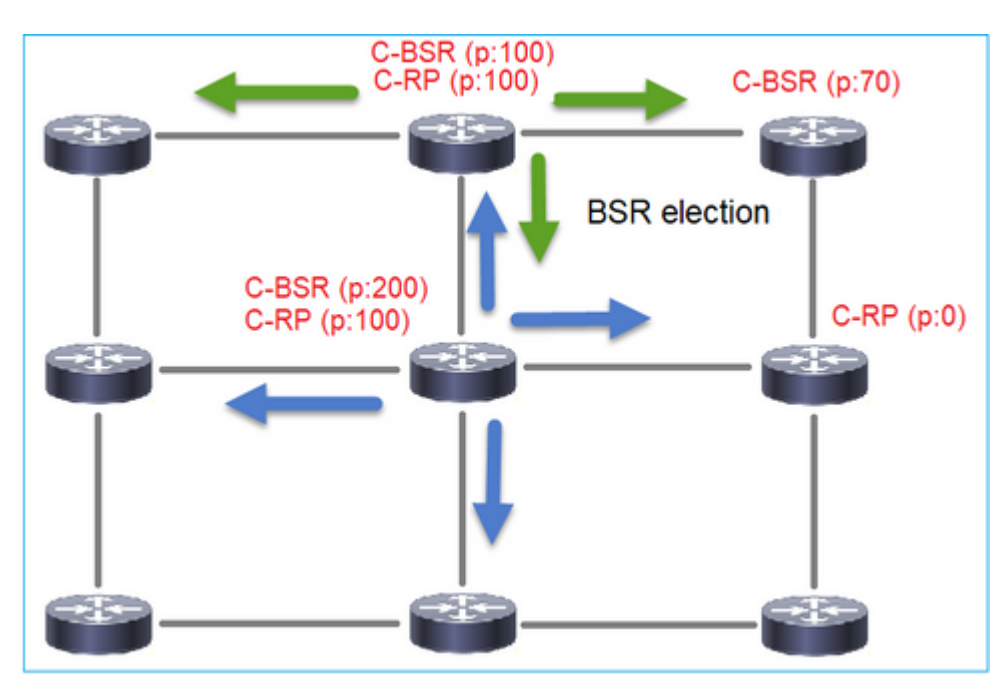

Uma mensagem BSR usada no processo de eleição contém somente informações de prioridade C-BSR:

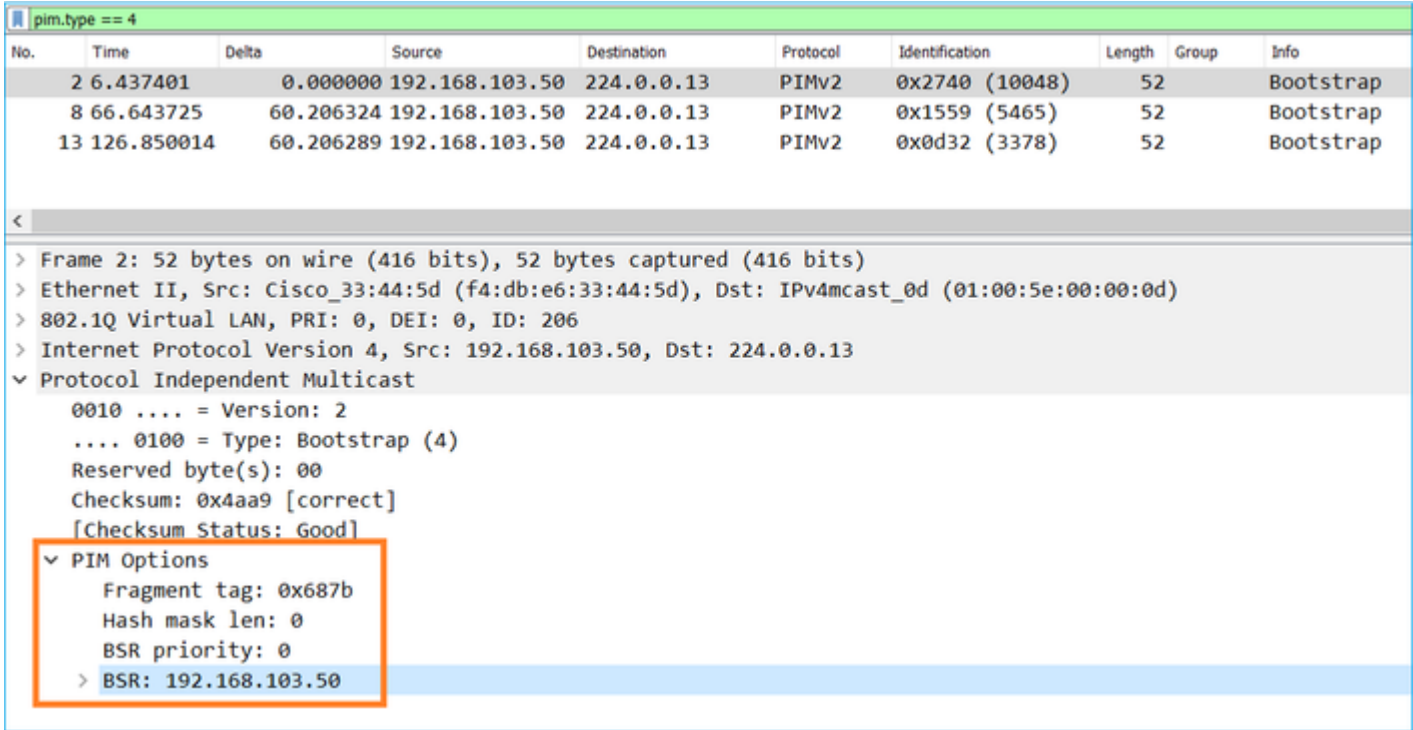

Para exibir mensagens BSR no Wireshark, use este filtro de exibição: pim.type == 4

2. Os C-RPs enviam mensagens **unicast** BSR ao BSR que contêm sua prioridade C-RP:

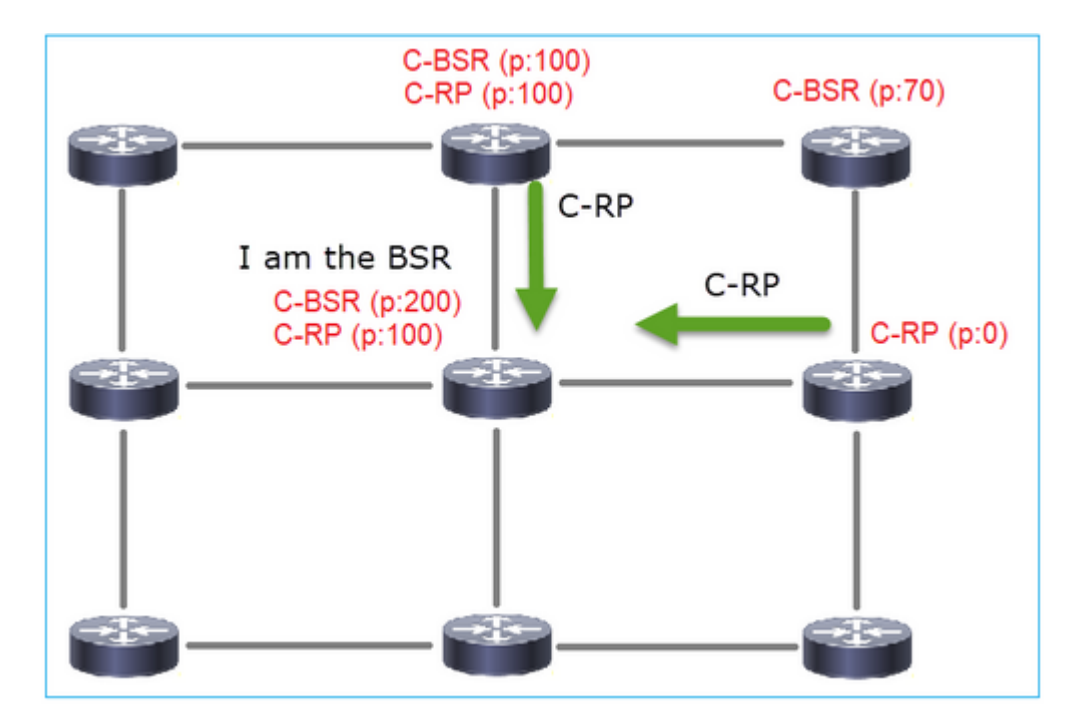

Uma mensagem RP candidata:

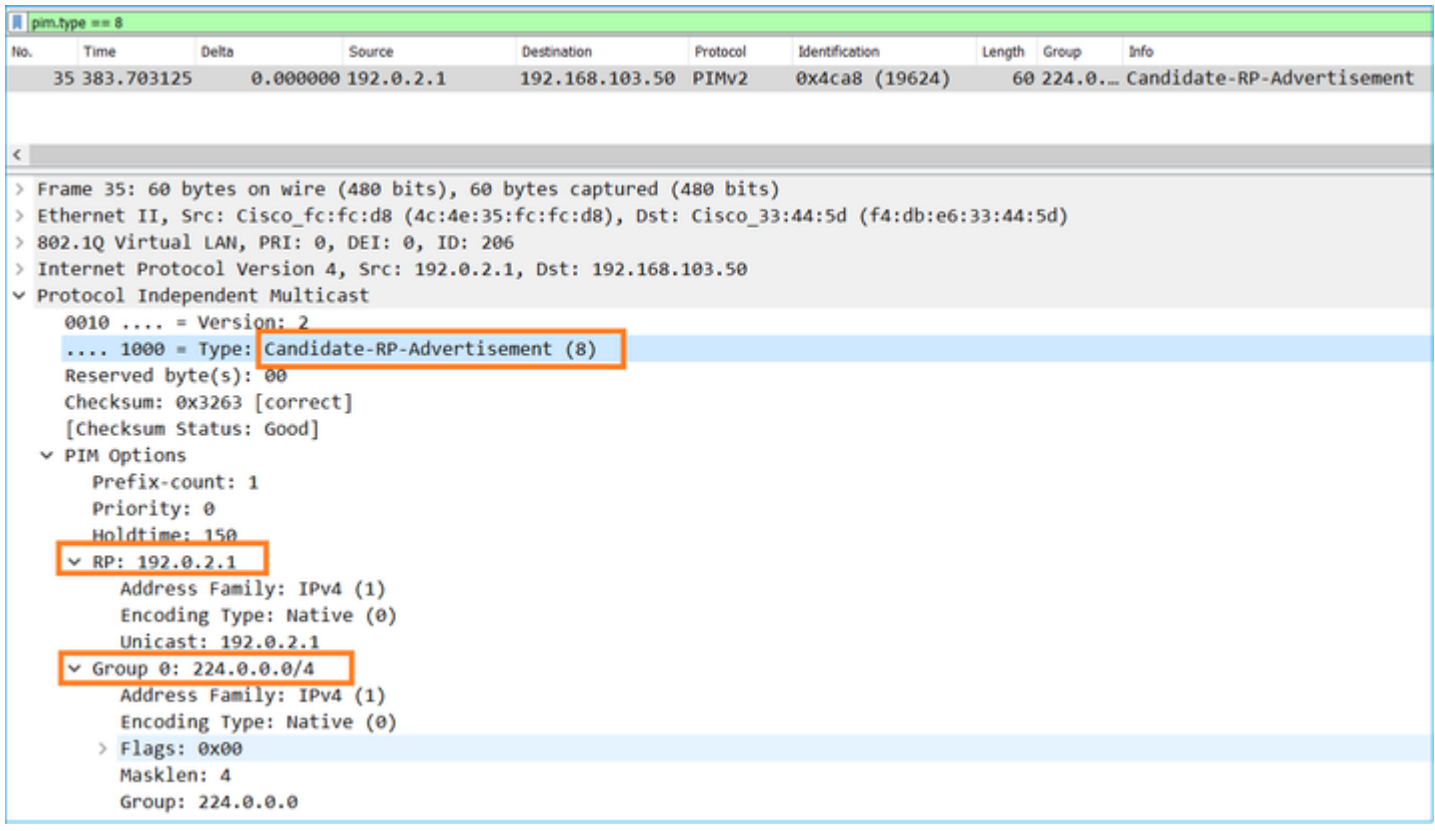

Para exibir mensagens BSR no Wireshark, use este filtro de exibição: pim.type == 8

3. O BSR compõe o conjunto RP e o anuncia a todos os vizinhos PIM:

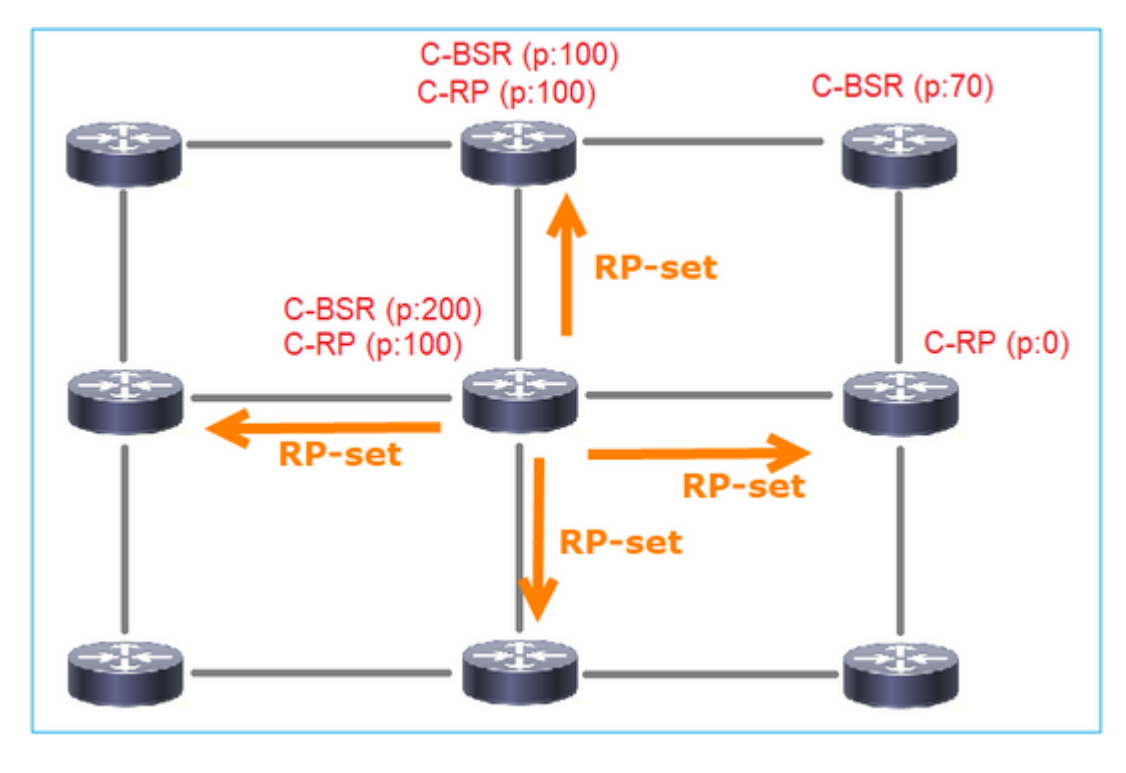

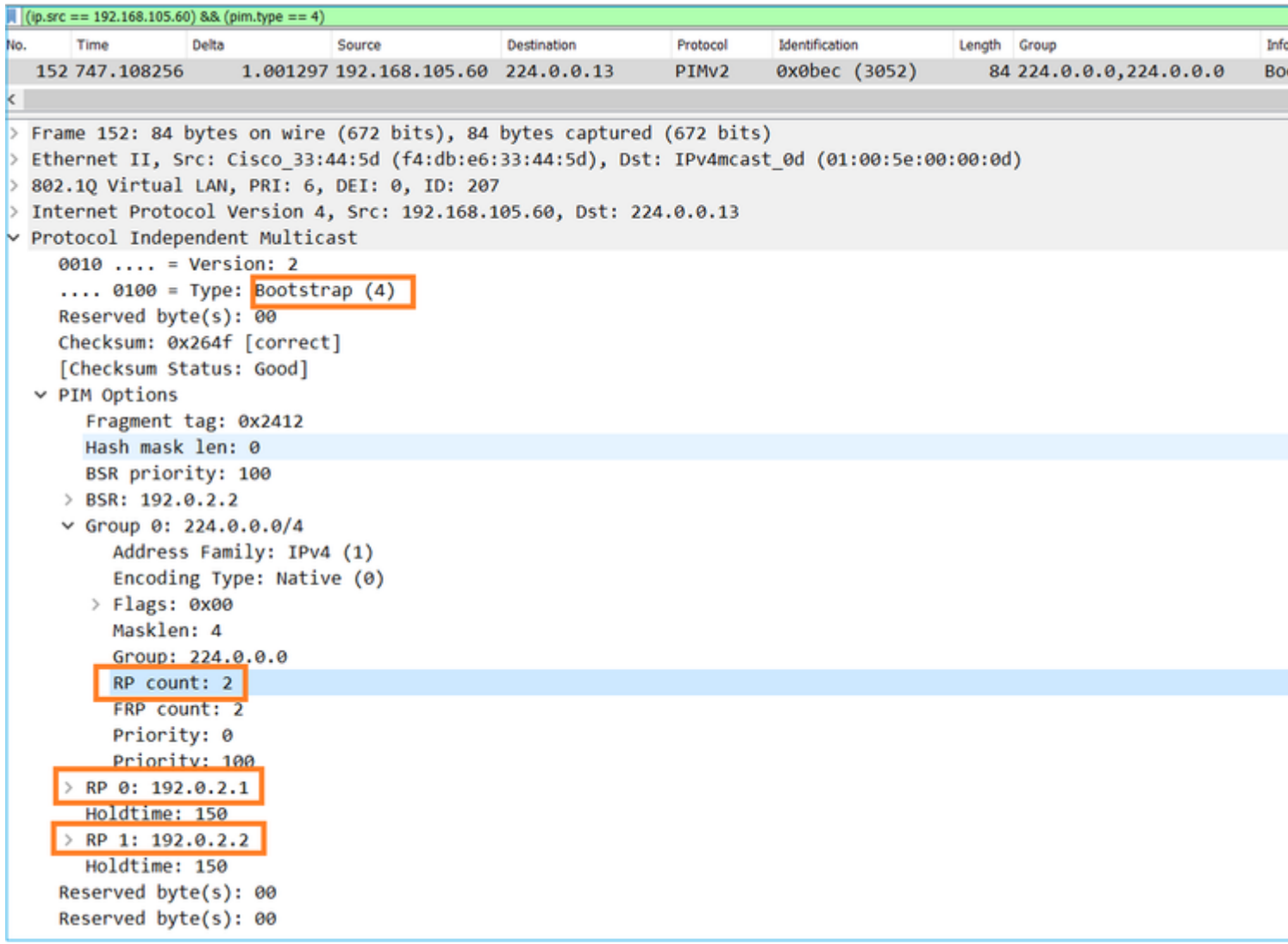

4. Os roteadores/firewalls obtêm o conjunto RP e elegem o RP com base na prioridade mais baixa:

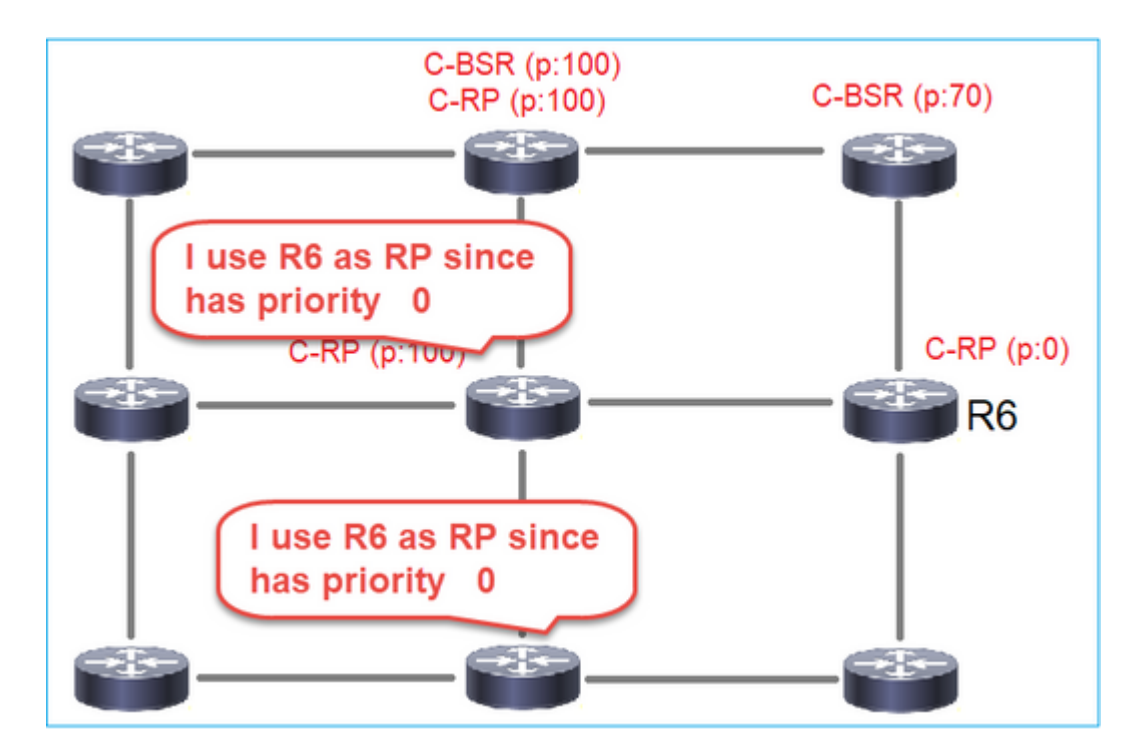

## **Requisito da tarefa**

Configure os C-BSRs e C-RPs de acordo com esta topologia:

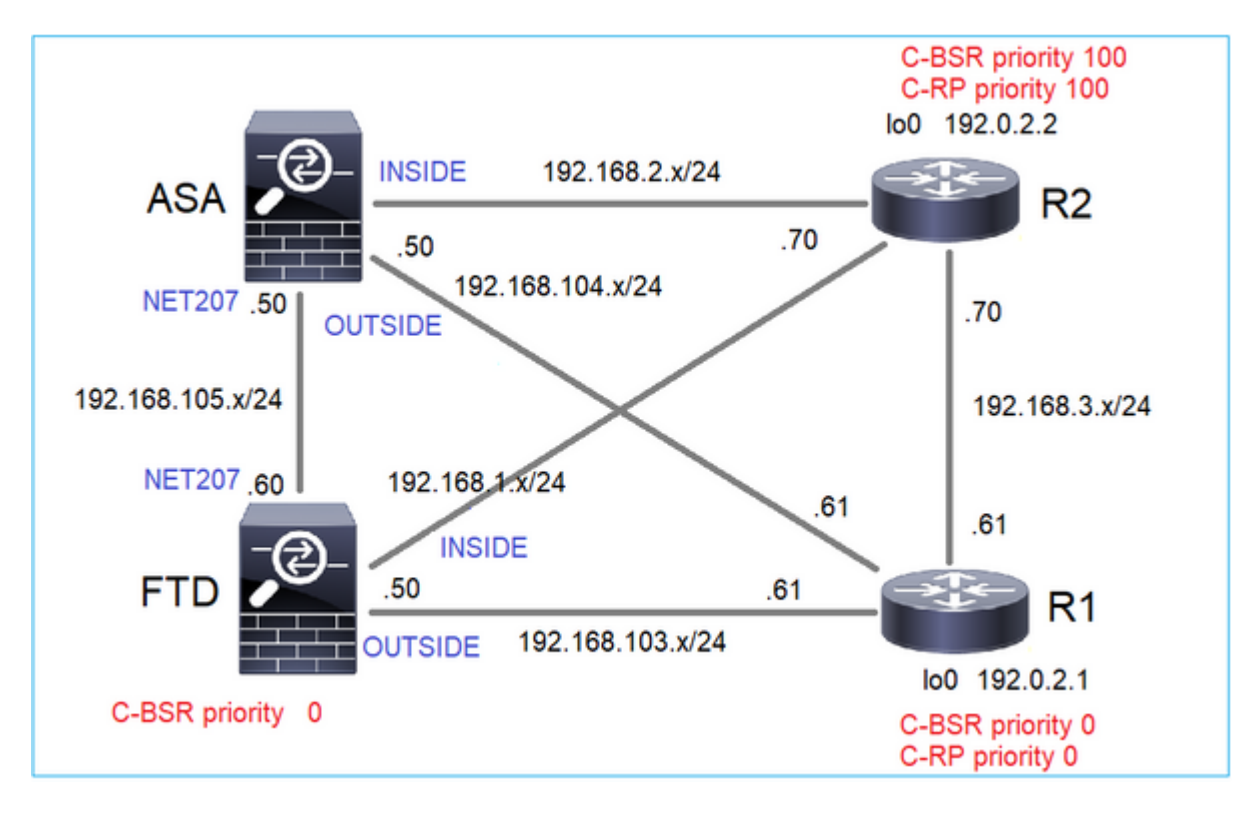

para esta tarefa, o FTD deve anunciar-se como C-BSR na interface EXTERNA com prioridade 0 de BSR.

## **Solução**

Configuração do FMC para o FTD:

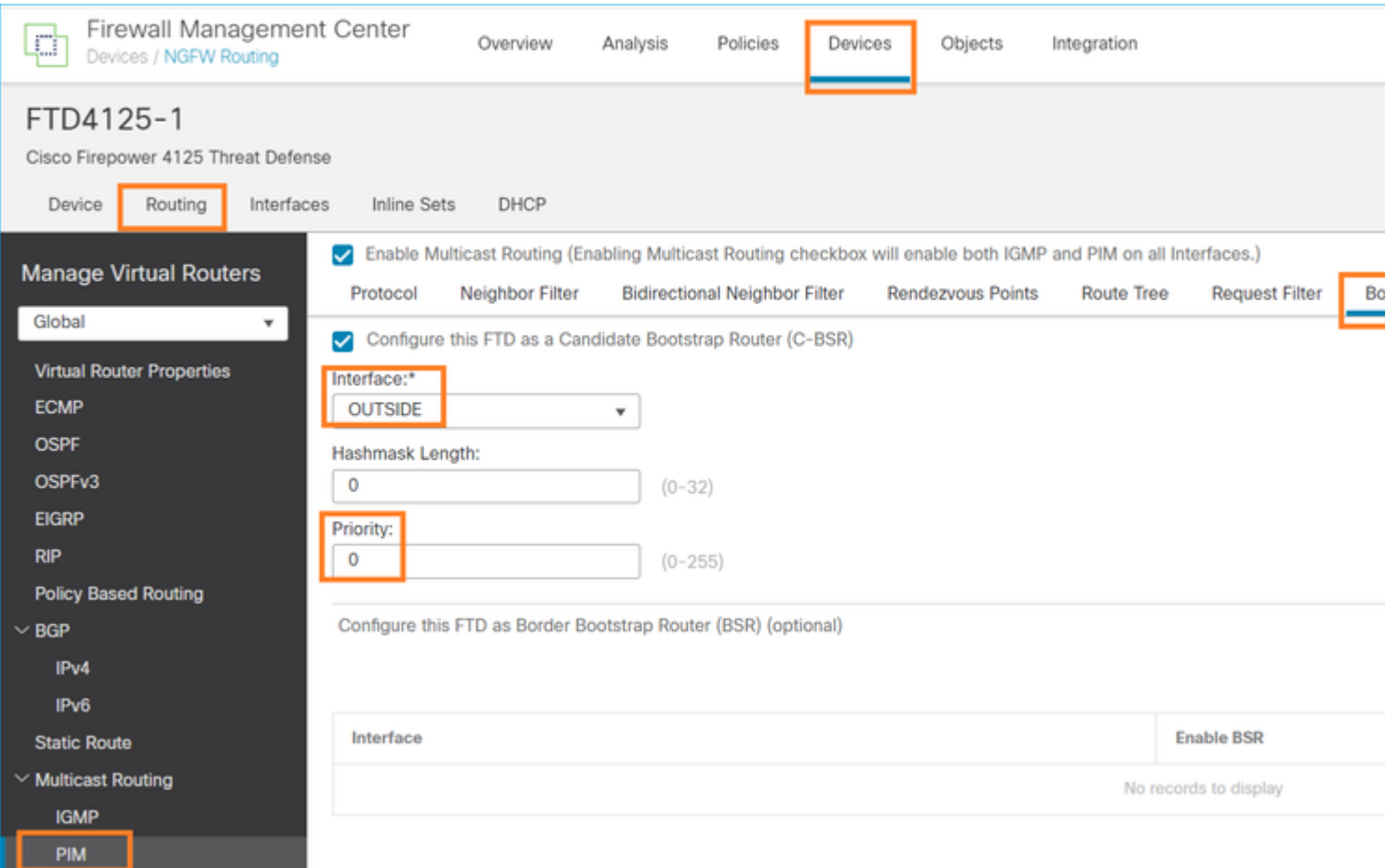

A configuração implantada:

```
multicast-routing
!
pim bsr-candidate OUTSIDE 0 0
```
Configuração nos outros dispositivos:

R1

```
ip multicast-routing
ip pim bsr-candidate Loopback0 0
ip pim rp-candidate Loopback0
!
interface Loopback0
 ip address 192.0.2.1 255.255.255.255
 ip pim sparse-mode
!
! PIM is also enabled on the transit interfaces (e.g. G0/0.203, G0/0.207, G0/0.205)
```
O mesmo em R2, mas com prioridades C-BSR e C-RP diferentes

No ASA, há apenas multicast globalmente habilitado. Isso ativa o PIM em todas as interfaces:

multicast-routing

### **Verificação**

R2 é o BSR eleito devido à prioridade mais alta:

<#root> firepower# **show pim bsr-router** PIMv2 BSR information BSR Election Information **BSR Address: 192.0.2.2 <-- This is the IP of the BSR (R1 lo0)** Uptime: 00:03:35, BSR Priority: 100 **,** Hash mask length: 0 RPF: 192.168.1.70,INSIDE **<-- The interface to the BSR** BS Timer: 00:01:34 This system is candidate BSR Candidate BSR address: 192.168.103.50, priority: 0, hash mask length: 0

R1 é eleito como RP devido à prioridade mais baixa:

<#root>

firepower#

**show pim group-map**

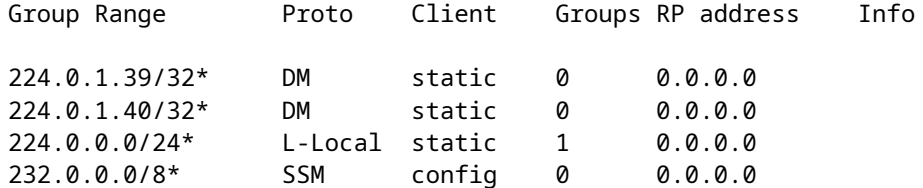

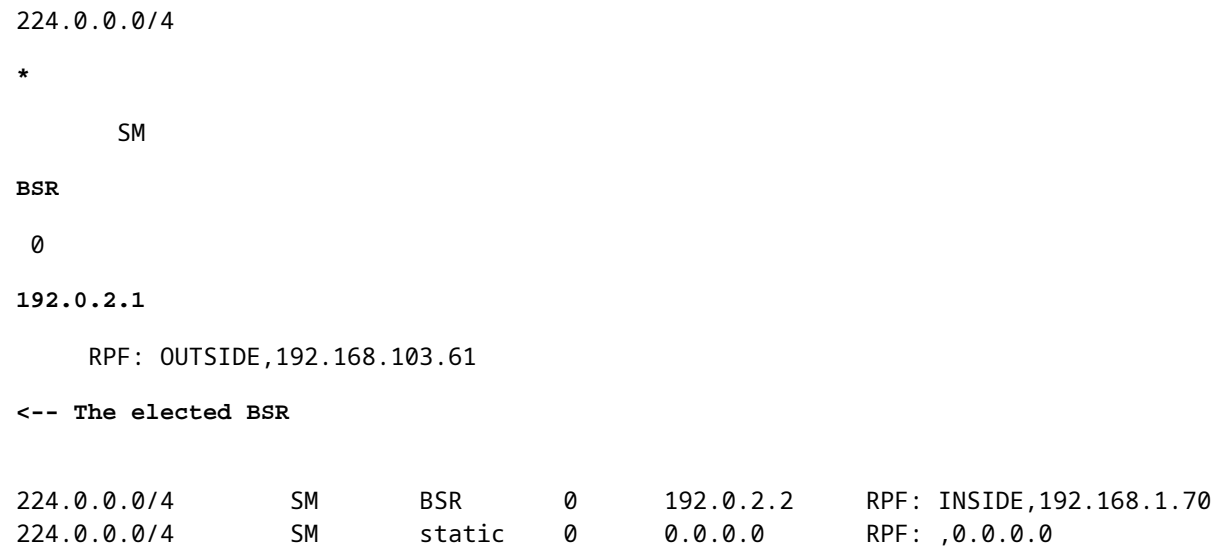

As mensagens BSR **estão sujeitas à verificação de RPF**. Você pode habilitar **debug pim bsr** para verificar isso:

#### <#root>

IPv4 BSR: Received BSR message from 192.168.105.50 for 192.0.2.2, BSR priority 100 hash mask length 0 IPv4 BSR:

#### **BSR message**

from 192.168.105.50/

#### **NET207**

for 192.0.2.2

**RPF failed, dropped**

**<-- The RPF check for the received BSR message failed**

Se desejar alterar a interface RPF, você pode configurar uma mroute estática. Neste exemplo, o firewall aceita mensagens BSR do IP 192.168.105.50:

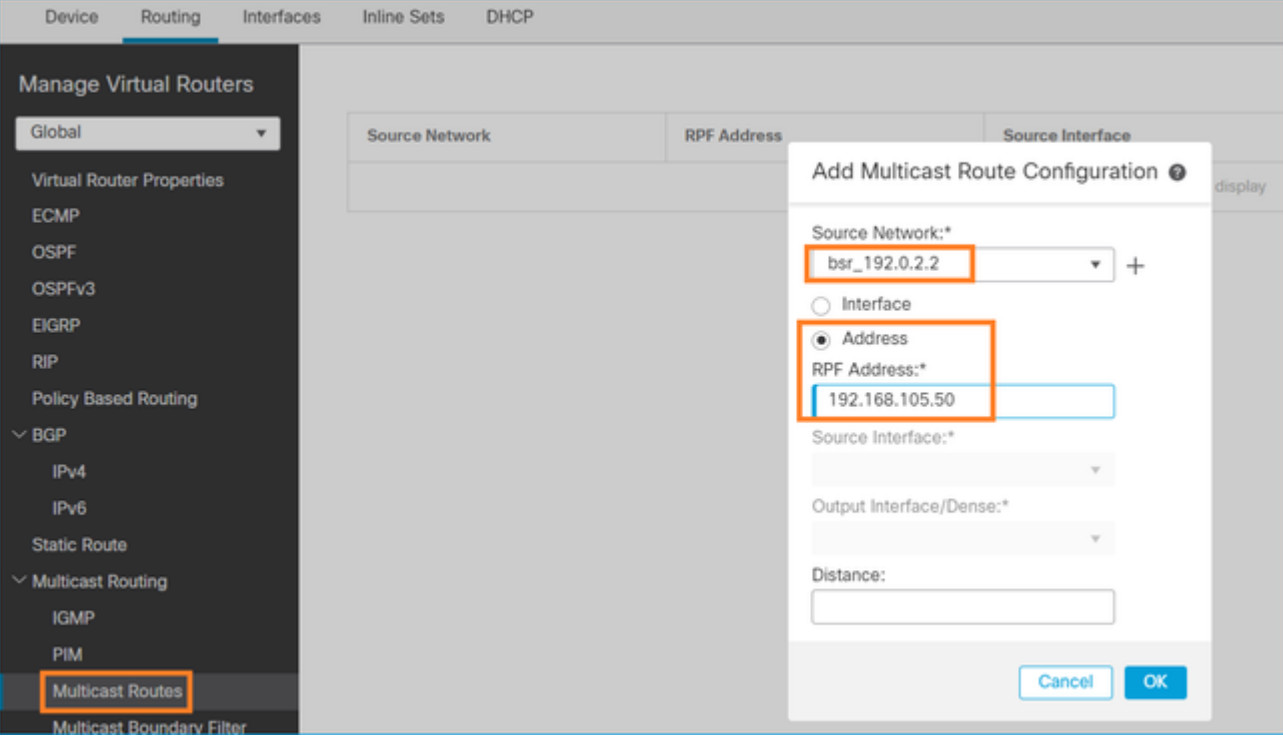

#### <#root>

#### firepower#

**show run mroute**

mroute 192.0.2.2 255.255.255.255 192.168.105.50

#### <#root>

firepower#

**show pim bsr-router**

PIMv2 BSR information

BSR Election Information BSR Address: 192.0.2.2 Uptime: 01:21:38, BSR Priority: 100, Hash mask length: 0

### **RPF: 192.168.105.50,NET207**

<-- The RPF check points to the static mroute BS Timer: 00:01:37 This system is candidate BSR Candidate BSR address: 192.168.103.50, priority: 0, hash mask length: 0

Agora as mensagens de BSR na interface NET207 são aceitas, mas no INTERIOR são descartadas:

**IPv4 BSR: Received BSR message from 192.168.1.70 for 192.0.2.2, BSR priority 100 hash mask length 0**

IPv4 BSR: BSR message from 192.168.1.70/INSIDE for 192.0.2.2 RPF failed, dropped

...

**IPv4 BSR: Received BSR message from 192.168.105.50 for 192.0.2.2, BSR priority 100 hash mask length 0**

**<-- RPF check is OK**

Ative a captura com rastreamento no firewall e verifique como as mensagens BSR são processadas:

<#root>

firepower#

**show capture**

```
capture CAPI type raw-data trace interface INSIDE [Capturing - 276 bytes]
  match pim any any
capture CAPO type raw-data trace interface OUTSIDE [Capturing - 176 bytes]
  match pim any any
```
As conexões PIM são encerradas no firewall, portanto, para que o rastreamento mostre informações úteis, é necessário limpar as conexões à caixa:

<#root>

firepower#

**show conn all | i PIM**

```
firepower# show conn all | include PIM
PIM OUTSIDE 192.168.103.61 NP Identity Ifc 224.0.0.13, idle 0:00:23, bytes 116802, flags
PIM NET207 192.168.104.50 NP Identity Ifc 224.0.0.13, idle 0:00:17, bytes 307296, flags
PIM NET207 192.168.104.61 NP Identity Ifc 224.0.0.13, idle 0:00:01, bytes 184544, flags
PIM NET207 192.168.105.50 NP Identity Ifc 224.0.0.13, idle 0:00:18, bytes 120248, flags
PIM INSIDE 192.168.1.70 NP Identity Ifc 224.0.0.13, idle 0:00:27, bytes 15334, flags
PIM OUTSIDE 224.0.0.13 NP Identity Ifc 192.168.103.50, idle 0:00:21, bytes 460834, flags
PIM INSIDE 224.0.0.13 NP Identity Ifc 192.168.1.50, idle 0:00:00, bytes 441106, flags
PIM NET207 224.0.0.13 NP Identity Ifc 192.168.105.60, idle 0:00:09, bytes 458462, flags
```
firepower#

**clear conn all addr 224.0.0.13**

8 connection(s) deleted. firepower#

**clear cap /all**

```
firepower#
show capture CAPI packet-number 2 trace
6 packets captured
2: 11:31:44.390421 802.1Q vlan#205 P6
192.168.1.70 > 224.0.0.13
 ip-proto-103, length 38
<-- Ingress PIM packet
Phase: 1
Type: CAPTURE
Subtype:
Result: ALLOW
Elapsed time: 4880 ns
Config:
Additional Information:
MAC Access list
Phase: 2
Type: ACCESS-LIST
Subtype:
Result: ALLOW
Elapsed time: 4880 ns
Config:
Implicit Rule
Additional Information:
MAC Access list
Phase: 3
Type: ROUTE-LOOKUP
Subtype: No ECMP load balancing
Result: ALLOW
Elapsed time: 9760 ns
Config:
Additional Information:
Destination is locally connected. No ECMP load balancing.
Found next-hop 192.168.1.70 using egress ifc INSIDE(vrfid:0)
Phase: 4
Type: CLUSTER-DROP-ON-SLAVE
Subtype: cluster-drop-on-slave
Result: ALLOW
Elapsed time: 4392 ns
Config:
Additional Information:
Phase: 5
Type: ACCESS-LIST
Subtype:
Result: ALLOW
Elapsed time: 4392 ns
Config:
Implicit Rule
Additional Information:
Phase: 6
Type: NAT
```
Subtype: per-session Result: ALLOW Elapsed time: 4392 ns Config: Additional Information: Phase: 7 Type: IP-OPTIONS Subtype: Result: ALLOW Elapsed time: 4392 ns Config: Additional Information: Phase: 8 Type: CLUSTER-REDIRECT Subtype: cluster-redirect Result: ALLOW Elapsed time: 18056 ns Config: Additional Information: Phase: 9 **Type: MULTICAST <-- The multicast process Subtype: pim** Result: ALLOW Elapsed time: 976 ns Config: Additional Information: Phase: 10 Type: MULTICAST Subtype: Result: ALLOW Elapsed time: 488 ns Config: Additional Information: Phase: 11 Type: FLOW-CREATION Subtype: Result: ALLOW Elapsed time: 20008 ns Config: Additional Information: New flow created with id 25630, packet dispatched to next module Result: input-interface: INSIDE(vrfid:0) input-status: up input-line-status: up output-interface: INSIDE(vrfid:0) output-status: up output-line-status: up **Action: allow**

Time Taken: 76616 ns

Se o pacote PIM for descartado devido a uma falha de RPF, o rastreamento mostrará:

<#root> firepower# **show capture NET207 packet-number 4 trace** 85 packets captured 4: 11:31:42.385951 802.1Q vlan#207 P6 **192.168.104.61 > 224.0.0.13 ip-proto-103** , length 38 **<-- Ingress PIM packet** Phase: 1 Type: CAPTURE Subtype: Result: ALLOW Elapsed time: 5368 ns Config: Additional Information: MAC Access list Phase: 2 Type: ACCESS-LIST Subtype: Result: ALLOW Elapsed time: 5368 ns Config: Implicit Rule Additional Information: MAC Access list Phase: 3 Type: INPUT-ROUTE-LOOKUP Subtype: Resolve Egress Interface Result: ALLOW Elapsed time: 11224 ns Config: Additional Information: Found next-hop 192.168.103.61 using egress ifc OUTSIDE(vrfid:0) Phase: 4 Type: INPUT-ROUTE-LOOKUP Subtype: Resolve Egress Interface Result: ALLOW Elapsed time: 3416 ns Config: Additional Information: Found next-hop 192.168.103.61 using egress ifc OUTSIDE(vrfid:0) Result: input-interface: NET207(vrfid:0)
input-status: up input-line-status: up output-interface: OUTSIDE(vrfid:0) output-status: up output-line-status: up Action: drop Time Taken: 25376 ns Drop-reason: (rpf-violated) Reverse-path verify failed, Drop-location: frame 0x0000558f240d6e15 flow (NA

**<-- the packet is dropped due to RPF check failure**

A tabela ASP descarta e captura pacotes com falha de RPF:

<#root>

firepower#

**show asp drop**

Frame drop:

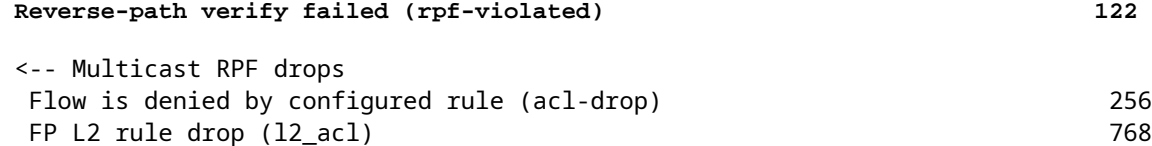

Para capturar pacotes que são descartados devido à falha de RPF:

<#root>

firepower#

**capture ASP type asp-drop rpf-violated**

<#root>

firepower#

**show capture ASP | include 224.0.0.13**

2: 11:36:20.445960 802.1Q vlan#207 P6 192.168.104.50 > 224.0.0.13 ip-proto-103, length 38 10: 11:36:38.787846 802.1Q vlan#207 P6 192.168.104.61 > 224.0.0.13 ip-proto-103, length 38 15: 11:36:48.299743 802.1Q vlan#207 P6 192.168.104.50 > 224.0.0.13 ip-proto-103, length 46 16: 11:36:48.300063 802.1Q vlan#207 P6 192.168.104.61 > 224.0.0.13 ip-proto-103, length 46

# **Metodologia de Troubleshooting**

A metodologia de identificação e solução de problemas do firewall depende principalmente da função do firewall na topologia de multicast. Esta é a lista de etapas recomendadas para solução de problemas:

- Esclareça os detalhes da descrição e dos sintomas do problema. Tente reduzir o escopo para os 1. problemas do **plano de controle (IGMP/PIM)** ou do **plano de dados (fluxo multicast)**.
- 2. O pré-requisito obrigatório para solucionar problemas de multicast no firewall é esclarecer a topologia de multicast. No mínimo, você precisa identificar:
	- função do firewall na topologia multicast FHR, LHR, RP ou outra função intermediária.
	- interfaces de entrada e saída multicast esperadas no firewall.
	- RP.
	- endereços IP de origem do remetente.
	- multicast agrupa endereços IP e portas de destino.
	- receptores do fluxo multicast.

3. Identifique o tipo de roteamento multicast **- Stub ou multicast PIM roteamento:**

**Stub Multicast Routing -** fornece registro de host dinâmico e facilita o roteamento multicast. Quando • configurado para o roteamento multicast stub, o ASA atua como um agente proxy IGMP. Em vez de participar totalmente do roteamento multicast, o ASA encaminha mensagens IGMP para um roteador multicast upstream, que configura a entrega dos dados multicast. Para identificar o roteamento do modo stub, use o comando **show igmp interface** e verifique a configuração de encaminhamento IGMP:

<#root>

```
firepower#
```
**show igmp interface**

```
inside is up, line protocol is up
    Internet address is 192.168.2.2/24
    IGMP is disabled on interface
outside is up, line protocol is up
    Internet address is 192.168.3.1/24
    IGMP is enabled on interface
    Current IGMP version is 2
    IGMP query interval is 125 seconds
    IGMP querier timeout is 255 seconds
    IGMP max query response time is 10 seconds
    Last member query response interval is 1 seconds
    Inbound IGMP access group is:
    IGMP limit is 500, currently active joins: 0
    Cumulative IGMP activity: 0 joins, 0 leaves
```
**IGMP forwarding on interface inside**

IGMP querying router is 192.168.3.1 (this system)

O PIM é ativado nas interfaces; no entanto, a vizinhança não é estabelecida:

<#root>

firepower#

### **show pim interface**

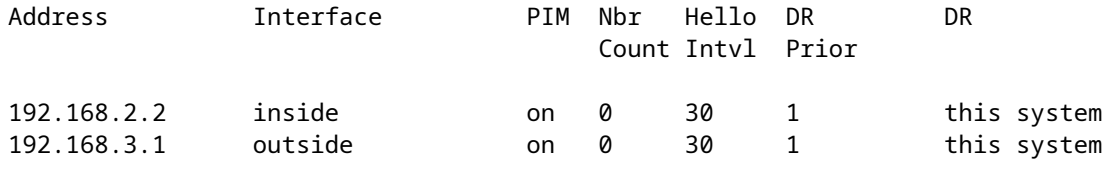

firepower# show pim neighbor

**No neighbors found.**

O encaminhamento PIM-SM/Bidir e IGMP **não** são suportados simultaneamente.

Você não pode configurar opções como o endereço RP:

<#root>

**%Error: PIM-SM/Bidir and IGMP forwarding are not supported concurrently**

**Roteamento multicast PIM** - **O roteamento multicast PIM é a implantação mais comum.** O • firewall suporta PIM-SM e PIM bidirecional. PIM-SM é um protocolo de roteamento multicast que usa a base de informações de roteamento unicast subjacente ou uma base de informações de roteamento separada com capacidade de multicast. Ele cria uma árvore compartilhada unidirecional com raiz em um único ponto de encontro (RP) por grupo multicast e, opcionalmente, cria árvores de caminho mais curto por origem multicast. Neste modo de implantação, ao contrário do modo stub, os usuários geralmente configuram a configuração do endereço RP e o firewall estabelece adjacências PIM com os correspondentes:

<#root>

firepower#

**show run pim**

pim rp-address 10.10.10.1

firepower#

**show pim group-map**

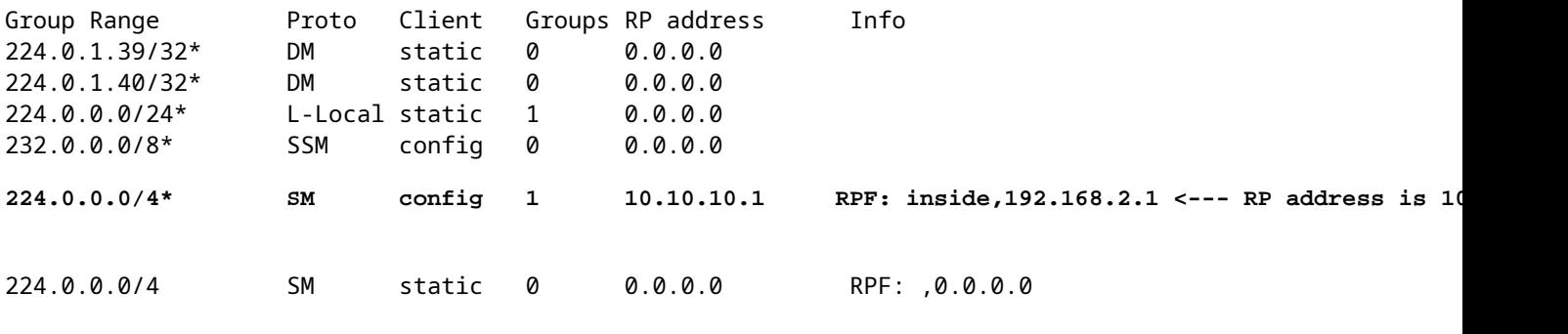

firepower#

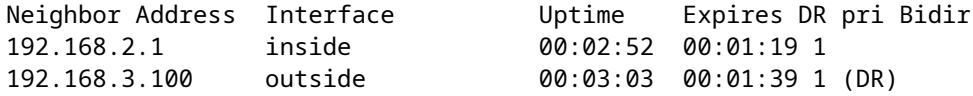

4. Verifique se o endereço IP do RP está configurado e acessível:

<#root>

firepower#

**show run pim**

pim rp-address 10.10.10.1

firepower#

**show pim group-map**

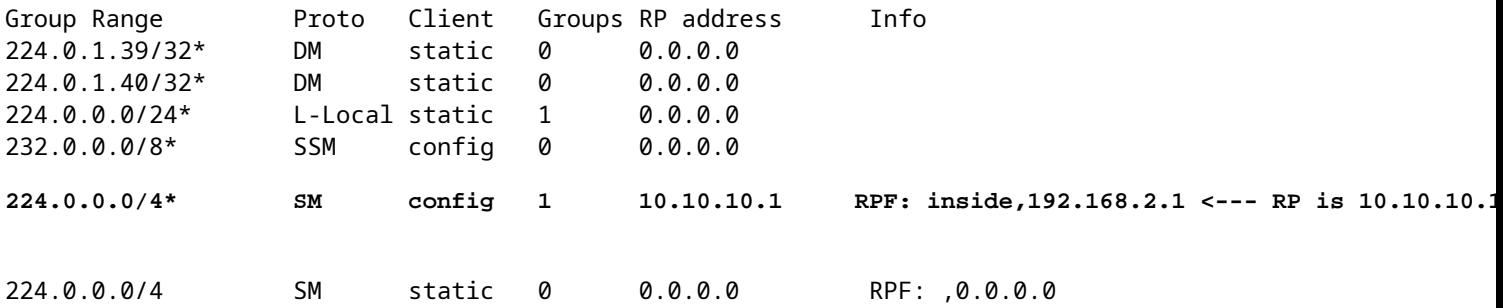

### <#root>

firepower#

**show pim group-map**

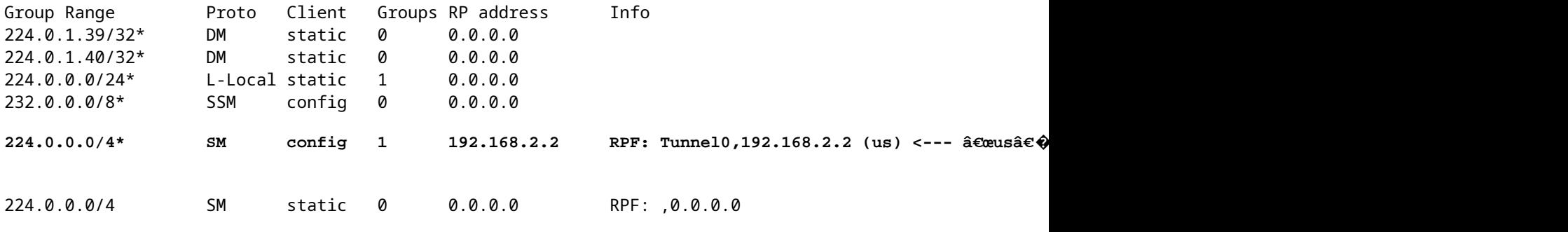

**Aviso**: o firewall não pode ser simultaneamente um **RP** e um **FHR**.

5. Verifique saídas adicionais dependendo da função do firewall na topologia multicast e dos sintomas do problema.

## **FHR**

Verifique o status da interface **Tunnel0**. Esta interface é usada para encapsular o tráfego multicast • bruto dentro do payload PIM e enviar o pacote unicast ao RP para com o conjunto de bits PIMregister:

<#root>

firepower# **show interface detail | b Interface Tunnel0 Interface Tunnel0 "", is up, line protocol is up** Hardware is Available but not configured via nameif MAC address 0000.0000.0000, MTU not set IP address unassigned Control Point Interface States: Interface number is un-assigned Interface config status is active Interface state is active firepower# **show pim tunnel** Interface RP Address Source Address

- Tunnel0 10.10.10.1 192.168.2.2
	- Verificar mroutes:

<#root>

firepower#

**show mroute**

Multicast Routing Table Flags: D - Dense, S - Sparse, B - Bidir Group, s - SSM Group, C - Connected, L - Local, I - Received Source Specific Host Report, P - Pruned, R - RP-bit set, F - Register flag, T - SPT-bit set, J - Join SPT Timers: Uptime/Expires Interface state: Interface, State (192.168.2.1, 230.1.1.1), 00:00:07/00:03:22, flags: SFT Incoming interface: inside  **RPF nbr: 192.168.2.1, Registering <--- Registering state**

 Immediate Outgoing interface list: outside, Forward, 00:00:07/00:03:26  **Tunnel0, Forward, 00:00:07/never <--- Tunnel0 is in OIL, that indicates raw traffic is encapsulated.**

Quando o firewall recebe o pacote PIM com bit de Register-Stop, o Tunnel0 é removido do OIL. Em seguida, o firewall interrompe o encapsulamento e envia o tráfego multicast bruto através da interface de saída:

<#root>

firepower#

**show mroute**

Multicast Routing Table Flags: D - Dense, S - Sparse, B - Bidir Group, s - SSM Group, C - Connected, L - Local, I - Received Source Specific Host Report, P - Pruned, R - RP-bit set, F - Register flag, T - SPT-bit set, J - Join SPT Timers: Uptime/Expires Interface state: Interface, State (192.168.2.1, 230.1.1.1), 00:07:26/00:02:59, flags: SFT Incoming interface: inside RPF nbr: 192.168.2.1 Immediate Outgoing interface list: **outside, Forward, 00:07:26/00:02:59** • Verificar contadores de registro PIM: <#root> firepower# **show pim traffic** PIM Traffic Counters Elapsed time since counters cleared: 00:13:13 Received Sent Valid PIM Packets 42 58 Hello 27 53 Join-Prune 2010 10:00 10:00 10:00 10:00 10:00 10:00 10:00 10:00 10:00 10:00 10:00 10:00 10:00 10:00 10:00 10:0 **Register 0 8 <--- Sent to the RP**  Register Stop 6 0 <--- Received from the RP Assert 0 0 0 0

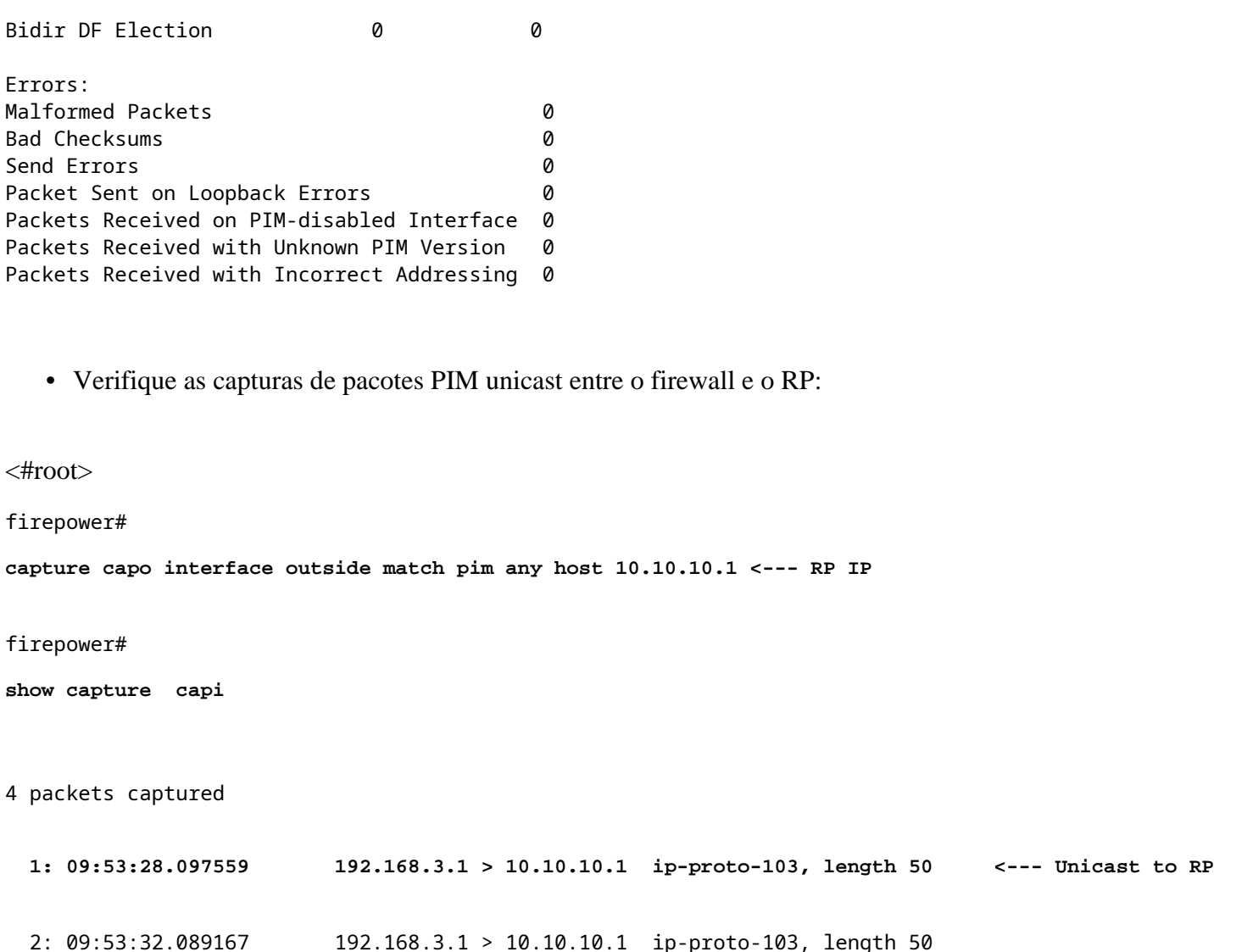

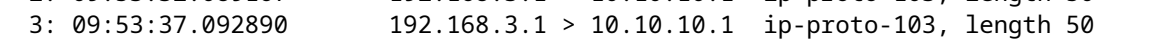

- **4: 09:53:37.095850 10.10.10.1 > 192.168.3.1 ip-proto-103, length 18 <--- Unicast from RP**
	- Colete saídas adicionais (x.x.x.x é o grupo multicast, y.y.y.y é o IP RP). Recomenda-se coletar as saídas **algumas vezes**:

<#root>

**show conn all protocol udp address x.x.x.x**

**show local-host x.x.x.x**

**show asp event dp-cp**

**show asp drop**

**show asp cluster counter**

**show asp table routing y.y.y.y**

**show route y.y.y.y**

**show mroute**

**show pim interface** 

**show pim neighbor show pim traffic**

**show igmp interface**

**show mfib count**

• Colete pacotes de interface multicast brutos e capturas de queda ASP.

<#root>

**capture capi interface**

buffer 32000000 match udp host X host Z <--- (ingress capture for multicast UDP traffic from host

**capture capo interface**

buffer 32000000 match udp host X host Z <--- (egress capture for multicast UDP traffic from host **X** 

capture asp type asp-drop buffer 32000000 match udp host X host Z <--- (ASP drop capture for multicast *I* 

• Mensagens de syslog - IDs comuns são 302015, 302016 e 710005.

### **RP**

Verifique o status da interface Tunnel0. Esta interface é usada para encapsular o tráfego multicast • bruto dentro do payload PIM e enviar o pacote unicast para o FHR para com o conjunto de bits de parada PIM:

<#root>

firepower# **show interface detail | b Interface Tunnel0 Interface Tunnel0 "", is up, line protocol is up** Hardware is Available but not configured via nameif MAC address 0000.0000.0000, MTU not set IP address unassigned Control Point Interface States: Interface number is un-assigned Interface config status is active Interface state is active firepower#  **show pim tunnel** Interface RP Address Source Address

**Tunnel0 192.168.2.2 192.168.2.2**

Tunnel0 192.168.2.2 -

• Verificar mroutes:

<#root>

firepower#

**show mroute**

Multicast Routing Table

Flags: D - Dense, S - Sparse, B - Bidir Group, s - SSM Group, C - Connected, L - Local, I - Received Source Specific Host Report, P - Pruned, R - RP-bit set, F - Register flag, T - SPT-bit set, J - Join SPT Timers: Uptime/Expires Interface state: Interface, State **(\*, 230.1.1.1), 01:04:30/00:02:50, RP 192.168.2.2, flags: S <--- \*,G entry Incoming interface: Tunnel0** RPF nbr: 192.168.2.2 Immediate Outgoing interface list: **outside** , Forward, 01:04:30/00:02:50 **(192.168.1.100, 230.1.1.1), 00:00:04/00:03:28, flags: ST S <--- S,G entry** Incoming interface: **inside** RPF nbr: 192.168.2.1 Immediate Outgoing interface list: **outside, Forward, 00:00:03/00:03:25** • Verificar contadores PIM: <#root> firepower # **show pim traffic** PIM Traffic Counters Elapsed time since counters cleared: 02:24:37 Received Sent **Valid PIM Packets 948 755 Hello 467 584 Join-Prune 125 32** 

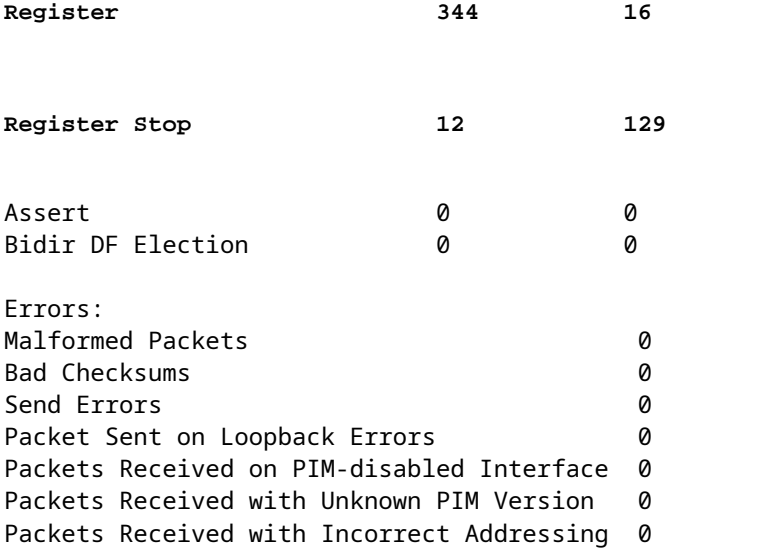

• Colete saídas adicionais (x.x.x.x é o grupo multicast, y.y.y.y é o IP RP). Recomenda-se coletar as saídas **algumas vezes**:

```
<#root>
show conn all protocol udp address x.x.x.x
show conn all | i PIM
show local-host x.x.x.x
show asp event dp-cp
show asp drop
show asp cluster counter
show asp table routing y.y.y.y
show route y.y.y.y
show mroute
show pim interface
```
**show pim neighbor**

**show igmp interface**

**show mfib count**

• Colete pacotes de interface multicast brutos e capturas de queda ASP:

<#root>

**capture capi interface**

buffer 32000000 match udp host X host Z <--- (ingress capture for multicast UDP traffic from host

**capture capo interface**

buffer 32000000 match udp host X host Z <--- (egress capture for multicast UDP traffic from host 1

capture asp type asp-drop buffer 32000000 match udp host X host Z <--- (ASP drop capture for multicast **U** 

• Syslog - IDs comuns são 302015, 302016 e 710005.

### **LHR**

Considere as etapas mencionadas na seção para o RP e estas verificações adicionais:

• Mroutes:

<#root>

```
firepower#
```
#### **show mroute**

Multicast Routing Table Flags: D - Dense, S - Sparse, B - Bidir Group, s - SSM Group, C - Connected, L - Local, I - Received Source Specific Host Report, P - Pruned, R - RP-bit set, F - Register flag, T - SPT-bit set, J - Join SPT Timers: Uptime/Expires Interface state: Interface, State **(\*, 230.1.1.1), 00:23:30/never, RP 10.10.10.1, flags: SCJ <--- C flag means connected receiver** Incoming interface: **inside** RPF nbr: 192.168.2.1 Immediate Outgoing interface list:

## **outside**

, Forward, 00:23:30/never

**(192.168.1.100, 230.1.1.1), 00:00:36/00:03:04, flags: SJT <--- J flag indicates switchover to SPT, T flag indicates that packets have been received on the shortest path source tree.**

Incoming interface:

#### **inside**

 RPF nbr: 192.168.2.1 Inherited Outgoing interface list:

### **outside**

, Forward, 00:23:30/never

**(\*, 230.1.1.2), 00:01:50/never, RP 10.10.10.1, flags: SCJ <--- C flag means connected receiver**

Incoming interface:

### **inside**

```
  RPF nbr: 192.168.2.1
  Immediate Outgoing interface list:
```
### **outside**

, Forward, 00:01:50/never

(192.168.1.100, 230.1.1.2), 00:00:10/00:03:29, flags: SJT <--- <--- J flag indicates switchover to SPT,

Incoming interface:

## **inside**

 RPF nbr: 192.168.2.1 Inherited Outgoing interface list:

## **outside**

- , Forward, 00:01:50/never
	- Grupos IGMP:

## <#root>

firepower#

**show igmp groups detail <--- The list of IGMP groups**

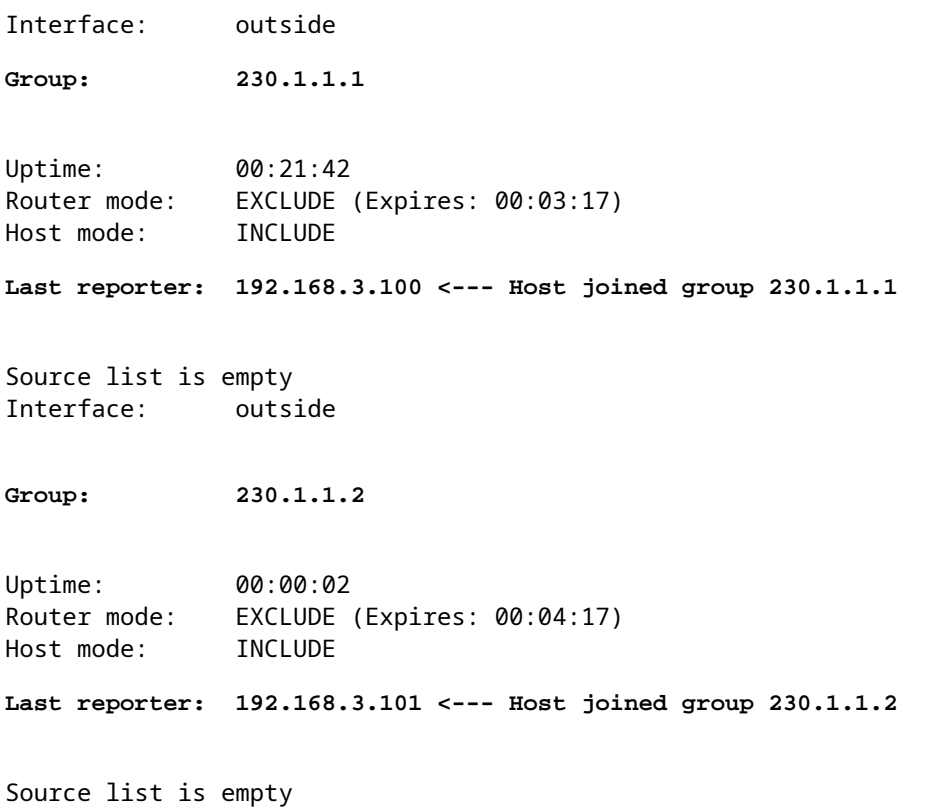

• Estatísticas de tráfego IGMP:

<#root>

firepower#

**show igmp traffic**

IGMP Traffic Counters Elapsed time since counters cleared: 1d04h

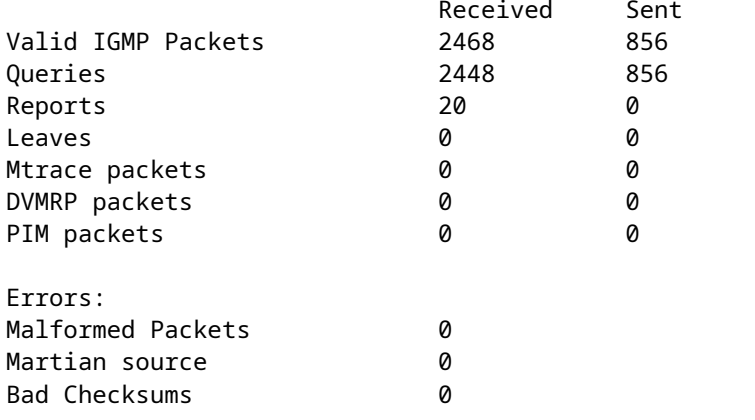

# **Comandos de identificação e solução de problemas do PIM (Folha de especificações)**

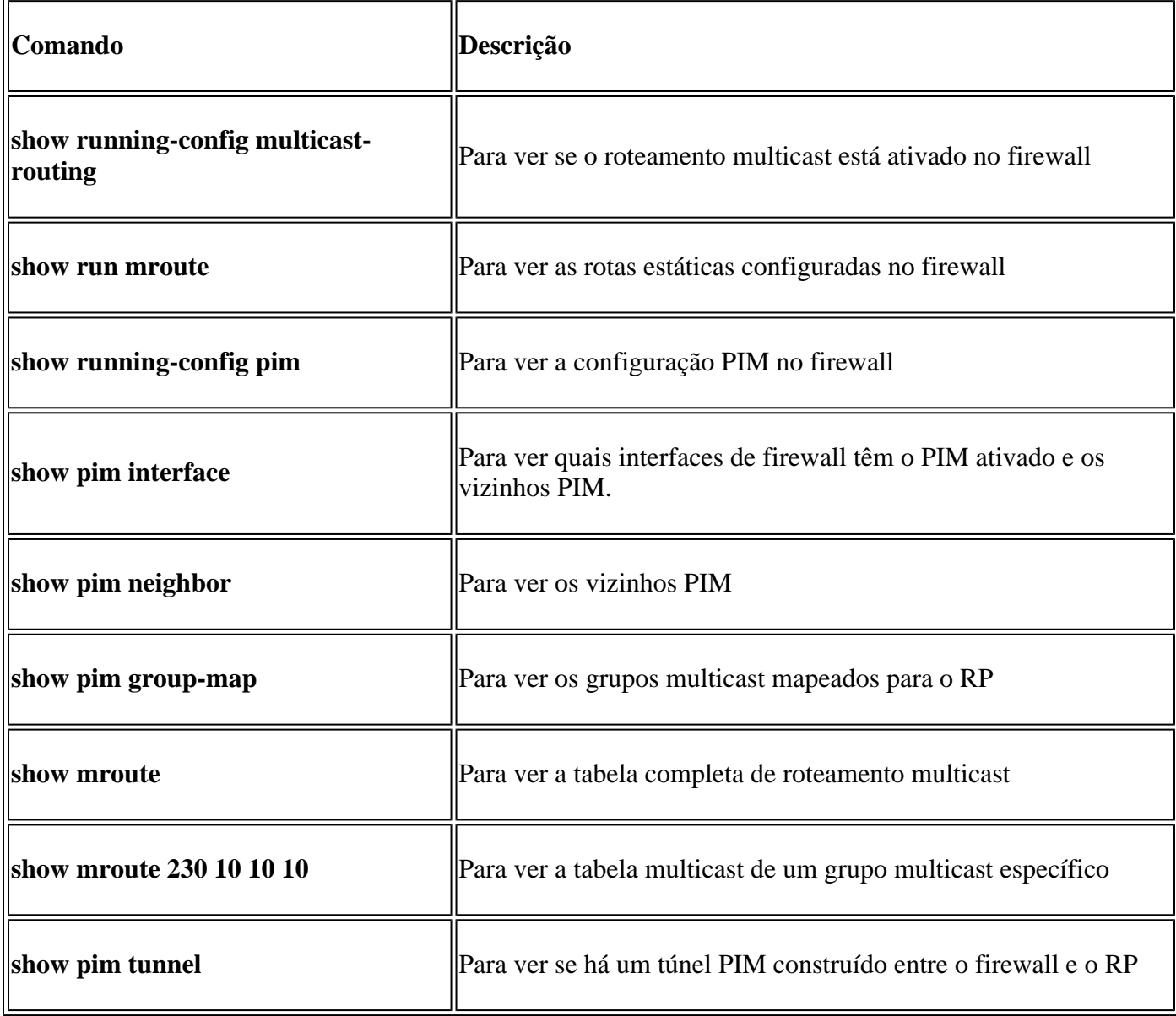

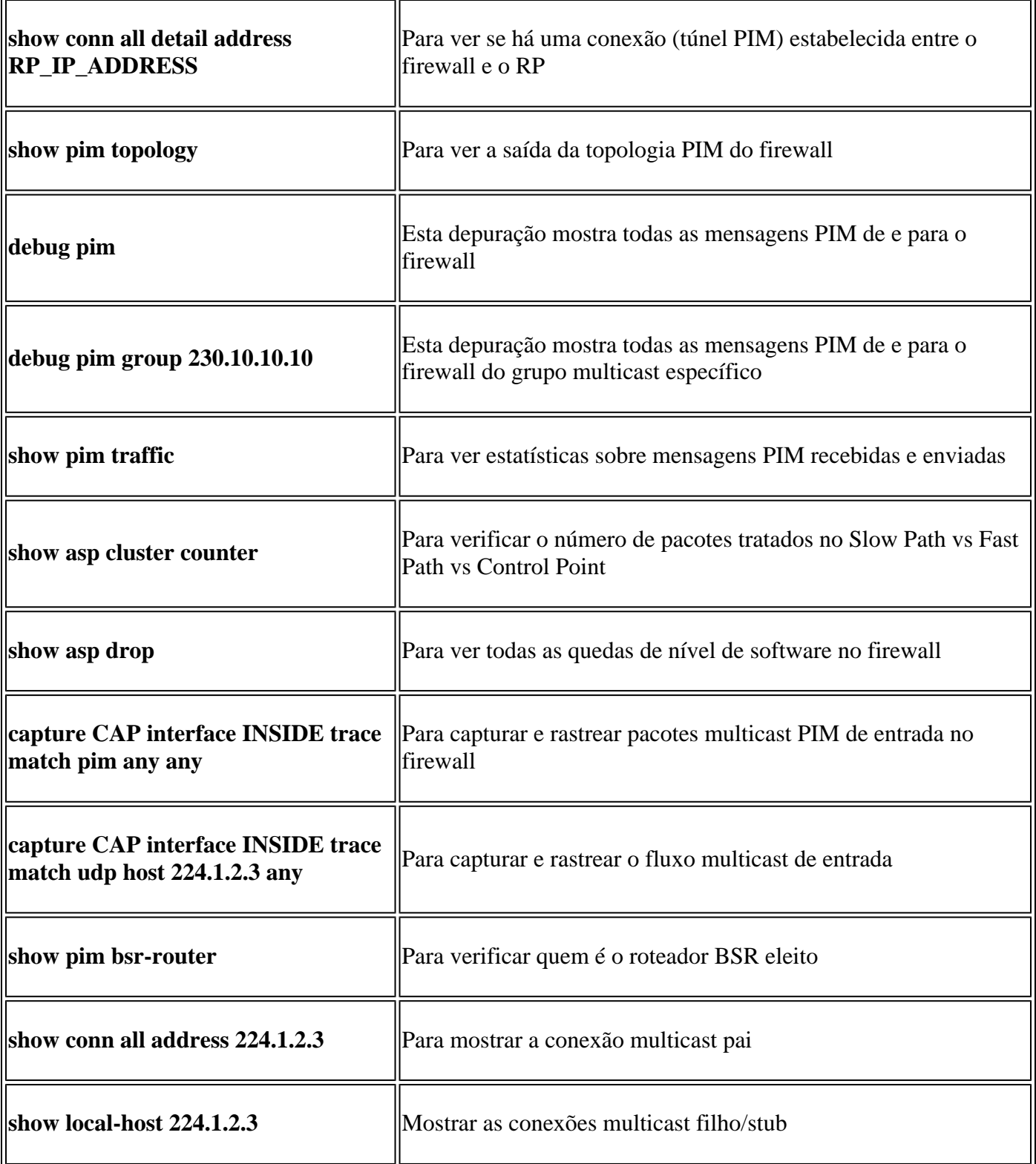

Para obter mais informações sobre capturas de firewall, verifique[: Trabalhe com capturas do Firepower](https://www.cisco.com/c/pt_br/support/docs/security/firepower-ngfw/212474-working-with-firepower-threat-defense-f.html) [Threat Defense e Packet Tracer](https://www.cisco.com/c/pt_br/support/docs/security/firepower-ngfw/212474-working-with-firepower-threat-defense-f.html)

# **Problemas conhecidos**

Limitações de multicast do Firepower:

• Não suporta IPv6.

- O multicast PIM/IGMP não é suportado em interfaces em uma zona de tráfego (EMCP).
- O firewall não pode ser simultaneamente um RP e um FHR.
- O comando **show conn all** mostra apenas as conexões de multicast de identidade. Para mostrar a conexão multicast stub/secundária, use o comando **show local-host** *<group IP>* .

## **PIM não é suportado em um vPC Nexus**

Se você tentar implantar uma adjacência de PIM entre um Nexus vPC e o Firewall, há uma limitação do Nexus, conforme descrito aqui:

[Topologias compatíveis com o roteamento por Virtual Port Channel nas plataformas Nexus](https://www.cisco.com/c/pt_br/support/docs/ip/ip-routing/118997-technote-nexus-00.html)

Do ponto de vista do NGFW, você vê na captura com trace este drop:

<#root>

Result: input-interface: NET102 input-status: up input-line-status: up output-interface: NET102 output-status: up output-line-status: up Action: drop **Drop-reason: (no-mcast-intrf) FP no mcast output intrf <-- The ingress multicast packet is dropped**

O firewall não pode concluir o registro RP:

```
<#root>
firepower#
show mroute 224.1.2.3
Multicast Routing Table
Flags: D - Dense, S - Sparse, B - Bidir Group, s - SSM Group,
        C - Connected, L - Local, I - Received Source Specific Host Report,
        P - Pruned, R - RP-bit set, F - Register flag, T - SPT-bit set,
        J - Join SPT
Timers: Uptime/Expires
Interface state: Interface, State
(*, 224.1.2.3), 01:05:21/never, RP 10.1.0.209, flags: SCJ
  Incoming interface: OUTSIDE
  RPF nbr: 10.1.104.10
  Immediate Outgoing interface list:
     Server_102, Forward, 01:05:21/never
(10.1.1.48, 224.1.2.3), 00:39:15/00:00:04, flags: SFJT
   Incoming interface: NET102
  RPF nbr: 10.1.1.48, Registering <-- The RP Registration is stuck
  Immediate Outgoing interface list:
     Tunnel0, Forward, 00:39:15/never
```
# **Zonas de destino sem suporte**

Você não pode especificar uma zona de segurança de destino para a regra da Política de Controle de Acesso que corresponde ao tráfego multicast:

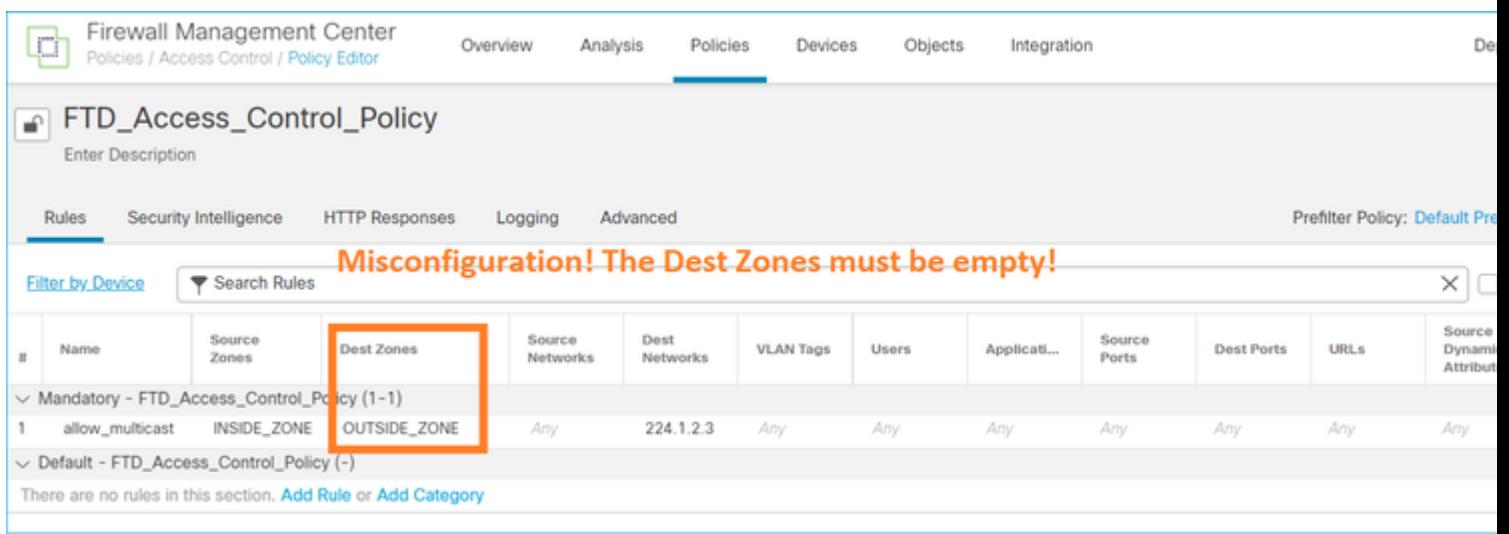

# Este fato está igualmente documentado no guia do utilizador do FMC:

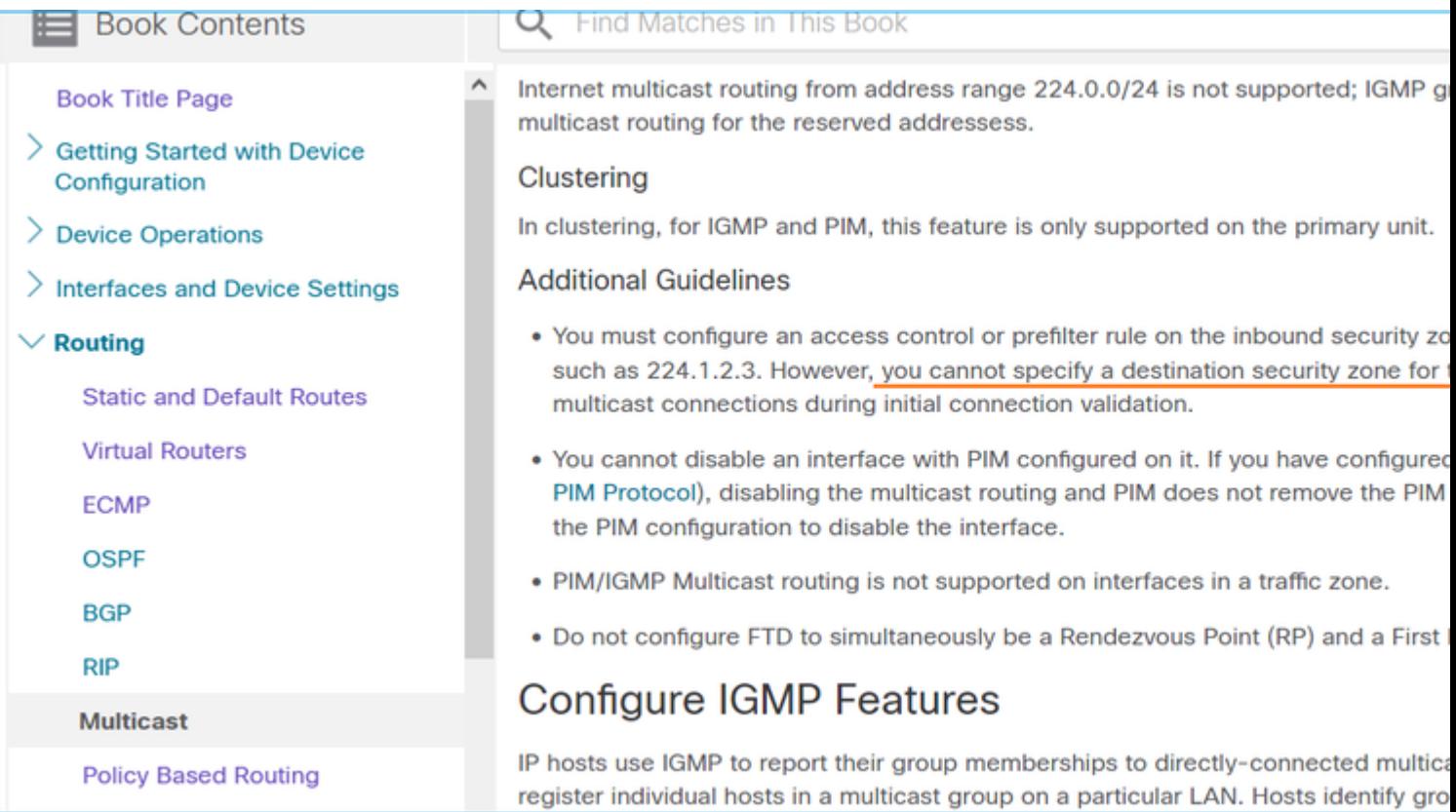

# **O Firewall não envia mensagens PIM para roteadores upstream devido ao HSRP**

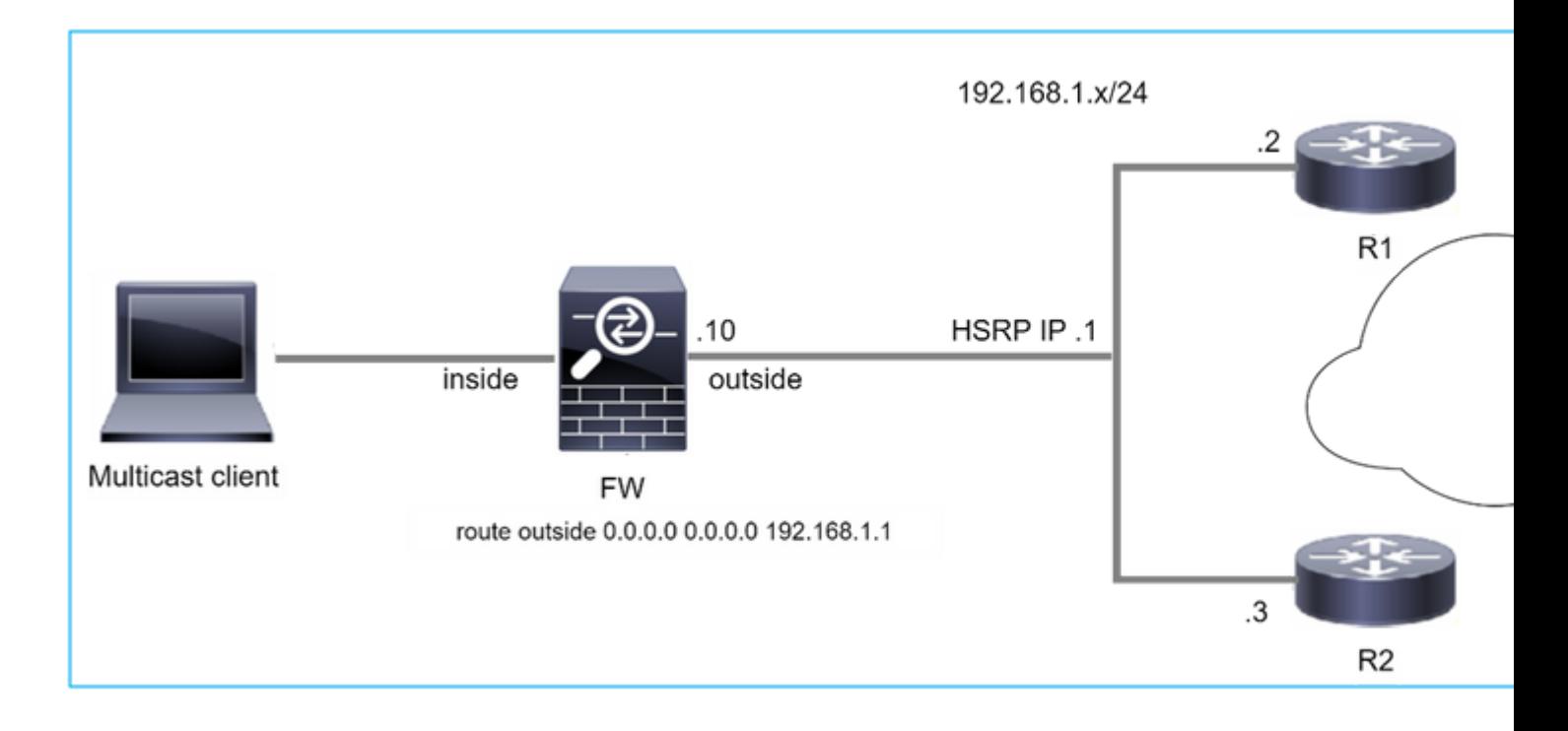

Nesse caso, o firewall tem uma rota padrão através do protocolo Hot Standby Redundancy Protocol (HSRP) IP 192.168.1.1 e vizinhança PIM com os roteadores R1 e R2:

<#root> firepower# **show run route** route outside 0.0.0.0 0.0.0.0 192.168.1.1 1

O firewall tem adjacência PIM entre o IP externo e o IP da interface física em R1 e R2:

<#root>

firepower#

**show pim neighbor**

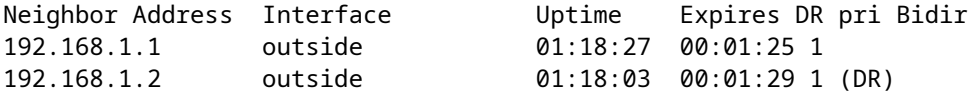

O firewall não envia a mensagem PIM Join para a rede upstream. O comando de depuração PIM **debug pim** mostra esta saída:

<#root>

firepower#

**debug pim**

```
IPv4 PIM: Sending J/P to an invalid neighbor: outside 192.168.1.1
```
[O RFC 2362](https://datatracker.ietf.org/doc/rfc2362/) afirma que *"um roteador envia uma mensagem periódica de Junção/Remoção para cada vizinho RPF distinto associado a cada entrada (S,G), (\*,G) e (\*,\*,RP). Mensagens de junção e remoção são enviadas somente se o vizinho de RPF for um vizinho de PIM.*

Para atenuar o problema, o usuário pode adicionar uma entrada mroute estática no firewall. O roteador deve apontar para um dos dois endereços IP da interface do roteador, 192.168.1.2 ou 192.168.1.3, normalmente o IP do roteador ativo do HSRP.

Exemplo:

**...**

<#root>

firepower#

**show run mroute**

firepower#

**mroute 172.16.1.1 255.255.255.255 192.168.1.2**

Uma vez que a configuração mroute estática está em vigor, para a pesquisa de RPF, o firewall dá preferência à tabela de roteamento multicast em vez da tabela de roteamento unicast do ASA e envia as mensagens PIM diretamente ao vizinho 192.168.1.2.

**Observação:** o mroute estático, em certa medida, anula a utilidade da redundância de HSRP, já que o mroute aceita apenas 1 próximo salto por combinação de endereço/máscara de rede. Se o próximo salto especificado no comando mroute falhar ou se tornar inalcançável, o firewall não voltará para o outro roteador.

# **O firewall não é considerado como LHR quando não é o DR no segmento de LAN**

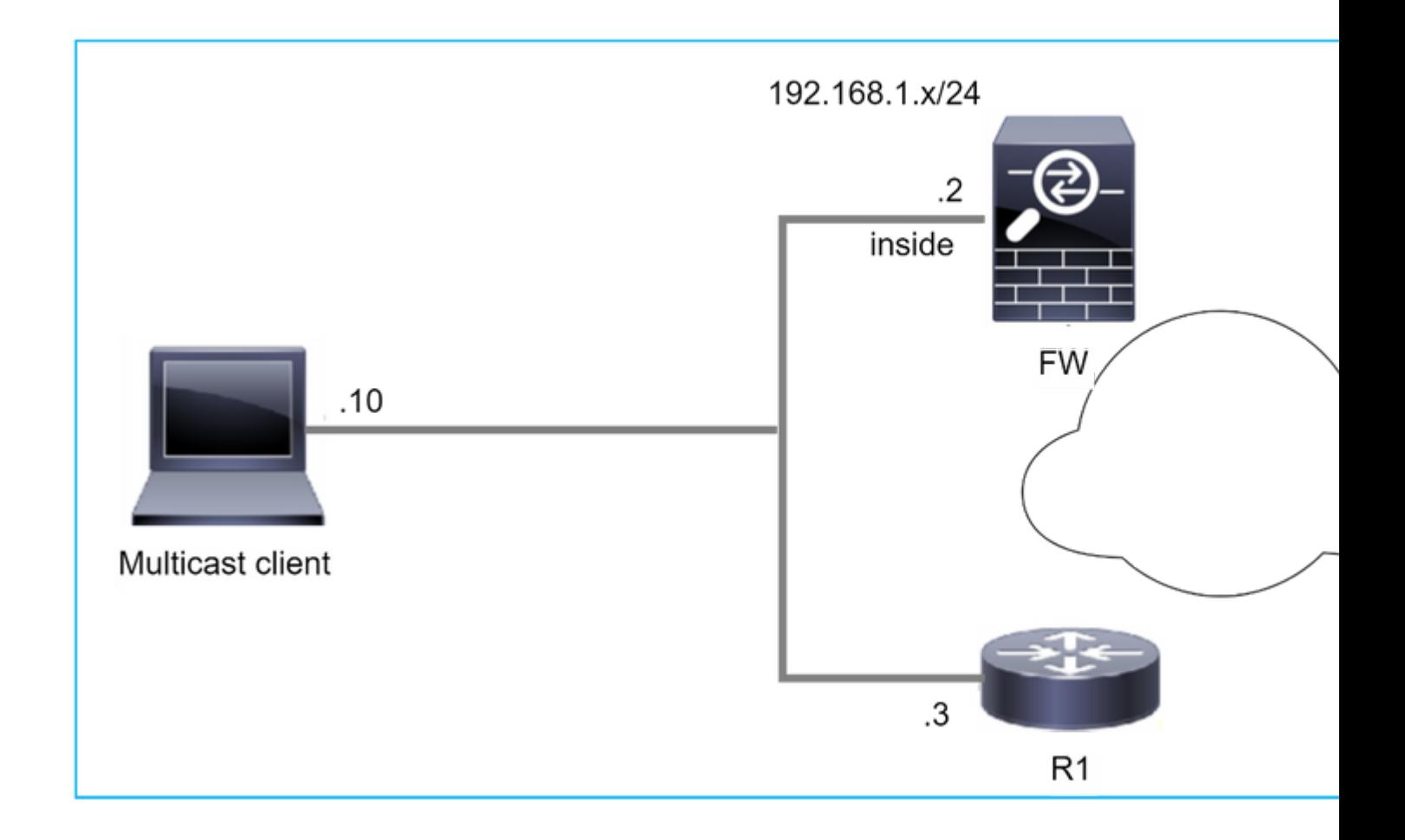

O firewall tem R1 como vizinhos PIM no segmento de LAN. R1 é o PIM DR:

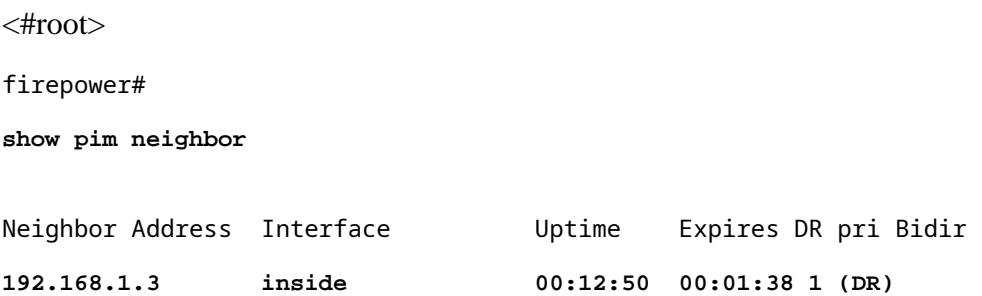

Se a solicitação de união IGMP do cliente for recebida, o firewall não se tornará o LHR.

O mroute mostra **Null** adicional como o OIL e tem o sinalizador **Pruned**:

<#root>

firepower#

**show mroute**

```
Multicast Routing Table
Flags: D - Dense, S - Sparse, B - Bidir Group, s - SSM Group,
              C - Connected, L - Local, I - Received Source Specific Host Report,
              P - Pruned, R - RP-bit set, F - Register flag, T - SPT-bit set,
```

```
       J - Join SPT
Timers: Uptime/Expires
Interface state: Interface, State
(*, 230.1.1.1), 00:06:30/never, RP 0.0.0.0,
flags
: S
P
C
    Incoming interface: Null
    RPF nbr: 0.0.0.0
    Immediate Outgoing interface list:
inside, Null, 00:06:30/never <--- OIL has inside and Null
```
Para tornar o firewall o LHR, a prioridade do DR da interface pode ser aumentada.

```
<#root>
firepower#
interface GigabitEthernet0/0
firepower# 
pim dr-priority 2
firepower#
show pim neighbor
Neighbor Address  Interface          Uptime    Expires DR pri Bidir
192.168.1.3 inside 17:05:28 00:01:41 1
```
O comando de depuração PIM **debug pim** mostra esta saída:

<#root>

firepower#

**debug pim**

firepower#

**IPv4 PIM: (\*,230.1.1.1) inside Start being last hop <--- Firewall considers itself as the lasp hop**

```
IPv4 PIM: (*,230.1.1.1) Start being last hop
IPv4 PIM: (*,230.1.1.1) Start signaling sources
IPv4 PIM: [0] (*,230.1.1.1/32) NULLIF-skip MRIB modify NS
IPv4 PIM: (*,230.1.1.1) inside FWD state change from Prune to Forward
IPv4 PIM: [0] (*,230.1.1.1/32) inside MRIB modify F NS
IPv4 PIM: (*,230.1.1.1) Updating J/P status from Null to Join
IPv4 PIM: (*,230.1.1.1) J/P scheduled in 0.0 secs
IPv4 PIM: (*,230.1.1.1) Processing timers
IPv4 PIM: (*,230.1.1.1) J/P processing
IPv4 PIM: (*,230.1.1.1) Periodic J/P scheduled in 50 secs
IPv4 PIM: (*,230.1.1.1) No RPF interface to send J/P
```
O sinalizador Removido e o Nulo são removidos do mroute:

<#root>

firepower#

**show mroute**

```
Multicast Routing Table
Flags: D - Dense, S - Sparse, B - Bidir Group, s - SSM Group,
              C - Connected, L - Local, I - Received Source Specific Host Report,
              P - Pruned, R - RP-bit set, F - Register flag, T - SPT-bit set,
              J - Join SPT
Timers: Uptime/Expires
Interface state: Interface, State
(*, 230.1.1.1), 16:48:23/never, RP 0.0.0.0, flags:
SCJ
    Incoming interface: Null
    RPF nbr: 0.0.0.0
    Immediate Outgoing interface list:
     inside, Forward, 16:48:23/never
```
**O firewall descarta pacotes multicast devido à falha de verificação de encaminhamento de caminho reverso**

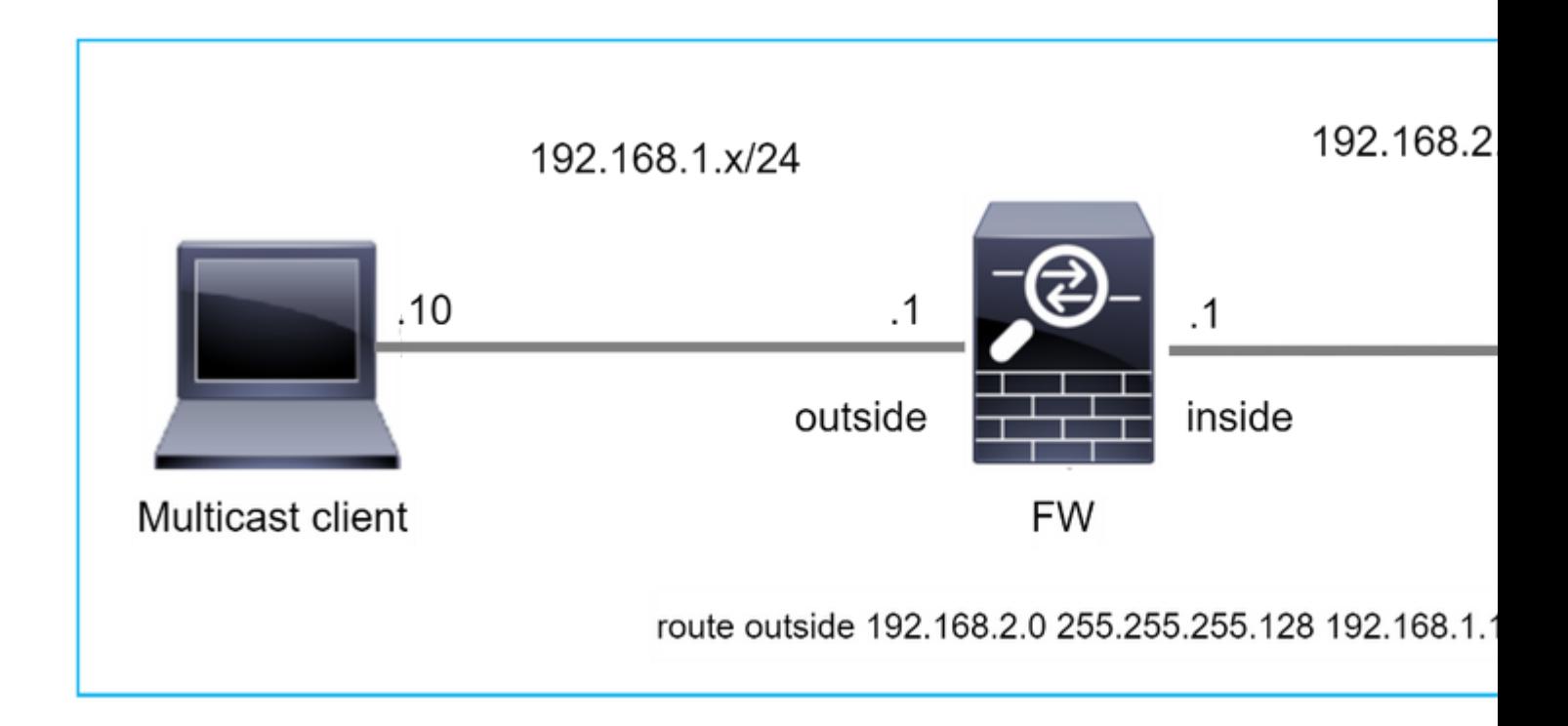

Nesse caso, os pacotes UDP multicast são descartados devido à falha de RPF, pois o firewall tem uma rota mais específica com a máscara 255.255.255.128 através da interface externa.

<#root> firepower# **capture capi type raw-data trace interface inside match udp any any** firepower# **show captureture capi packet-number 1 trace** 106 packets captured 1: 08:57:18.867234 192.168.2.2.12345 > 230.1.1.1.12354: udp 500 Phase: 1 Type: CAPTURE Subtype: Result: ALLOW Elapsed time: 2684 ns Config: Additional Information: MAC Access list Phase: 2 Type: ACCESS-LIST Subtype: Result: ALLOW Elapsed time: 2684 ns Config: Implicit Rule Additional Information: MAC Access list

Phase: 3 Type: INPUT-ROUTE-LOOKUP Subtype: Resolve Egress Interface Result: ALLOW Elapsed time: 13664 ns Config: Additional Information: Found next-hop 192.168.1.100 using egress ifc outside Phase: 4 Type: INPUT-ROUTE-LOOKUP Subtype: Resolve Egress Interface Result: ALLOW Elapsed time: 8296 ns Config: Additional Information: Found next-hop 192.168.1.100 using egress ifc outside Result: input-interface: inside input-status: up input-line-status: up output-interface: outside output-status: up output-line-status: up Action: drop Time Taken: 27328 ns **Drop-reason: (rpf-violated) Reverse-path verify failed, Drop-location: frame 0x0000556bcb1069dd flow**

(NA)/NA

firepower#

**show route static**

Codes: L - local, C - connected, S - static, R - RIP, M - mobile, B - BGP D - EIGRP, EX - EIGRP external, O - OSPF, IA - OSPF inter area N1 - OSPF NSSA external type 1, N2 - OSPF NSSA external type 2 E1 - OSPF external type 1, E2 - OSPF external type 2, V - VPN i - IS-IS, su - IS-IS summary, L1 - IS-IS level-1, L2 - IS-IS level-2 ia - IS-IS inter area, \* - candidate default, U - per-user static route o - ODR, P - periodic downloaded static route, + - replicated route SI - Static InterVRF, BI - BGP InterVRF Gateway of last resort is not set **S 192.168.2.0 255.255.255.128 [1/0] via 192.168.1.100, outside**

As capturas de queda de ASP mostram a razão de queda de **rpf-violated**:

<#root>

firepower#

**show capture asp**

Target: OTHER

Hardware: ASAv Cisco Adaptive Security Appliance Software Version 9.19(1) ASLR enabled, text region 556bc9390000-556bcd0603dd

21 packets captured

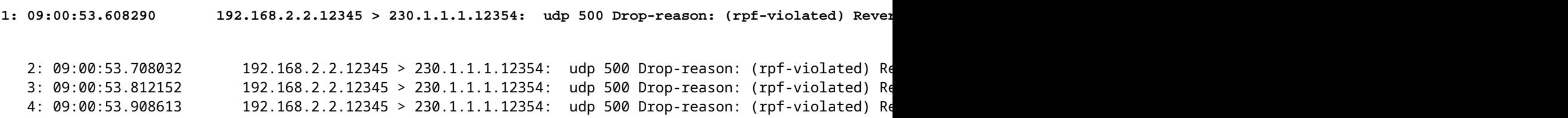

Os contadores com falha de RPF nos aumentos de saída de MFIB:

<#root>

firepower#

**show mfib 230.1.1.1 count**

IP Multicast Statistics 7 routes, 4 groups, 0.00 average sources per group Forwarding Counts: Pkt Count/Pkts per second/Avg Pkt Size/Kilobits per second Other counts: Total/RPF failed/Other drops(OIF-null, rate-limit etc)

**Group: 230.1.1.1**

RP-tree:

 **Forwarding: 0/0/0/0, Other: 6788/6788/0**

... firepower#

**show mfib 230.1.1.1 count**

IP Multicast Statistics 7 routes, 4 groups, 0.00 average sources per group Forwarding Counts: Pkt Count/Pkts per second/Avg Pkt Size/Kilobits per second Other counts: Total/RPF failed/Other drops(OIF-null, rate-limit etc) Group: 230.1.1.1 RP-tree:

**Forwarding: 0/0/0/0, Other: 6812/6812/0 <--- RPF failed counter increased**

A solução é corrigir a falha de verificação de RPF. Uma opção é remover a rota estática.

Se não houver mais falha de verificação de RPF, os pacotes serão encaminhados e o contador **Forwarding** na saída de MFIB aumentará:

```
<#root>
firepower#
show mfib 230.1.1.1 count
IP Multicast Statistics
8 routes, 4 groups, 0.25 average sources per group
Forwarding Counts: Pkt Count/Pkts per second/Avg Pkt Size/Kilobits per second
Other counts: Total/RPF failed/Other drops(OIF-null, rate-limit etc)
Group: 230.1.1.1
    RP-tree:
     Forwarding: 0/0/0/0, Other: 9342/9342/0
   Source: 192.168.2.2,
   Forwarding: 1033/9/528/39
, Other: 0/0/0
    Tot. shown: Source count: 1, pkt count: 0
...
firepower#
show mfib 230.1.1.1 count
IP Multicast Statistics
8 routes, 4 groups, 0.25 average sources per group
Forwarding Counts: Pkt Count/Pkts per second/Avg Pkt Size/Kilobits per second
Other counts: Total/RPF failed/Other drops(OIF-null, rate-limit etc)
Group: 230.1.1.1
    RP-tree:
     Forwarding: 0/0/0/0, Other: 9342/9342/0
   Source: 192.168.2.2,
    Forwarding: 1044/10/528/41
, Other: 0/0/0
<--- Forward counter increased
    Tot. shown: Source count: 1, pkt count: 0
```
# **Firewall não gera união PIM ao alternar PIM para árvore de origem**

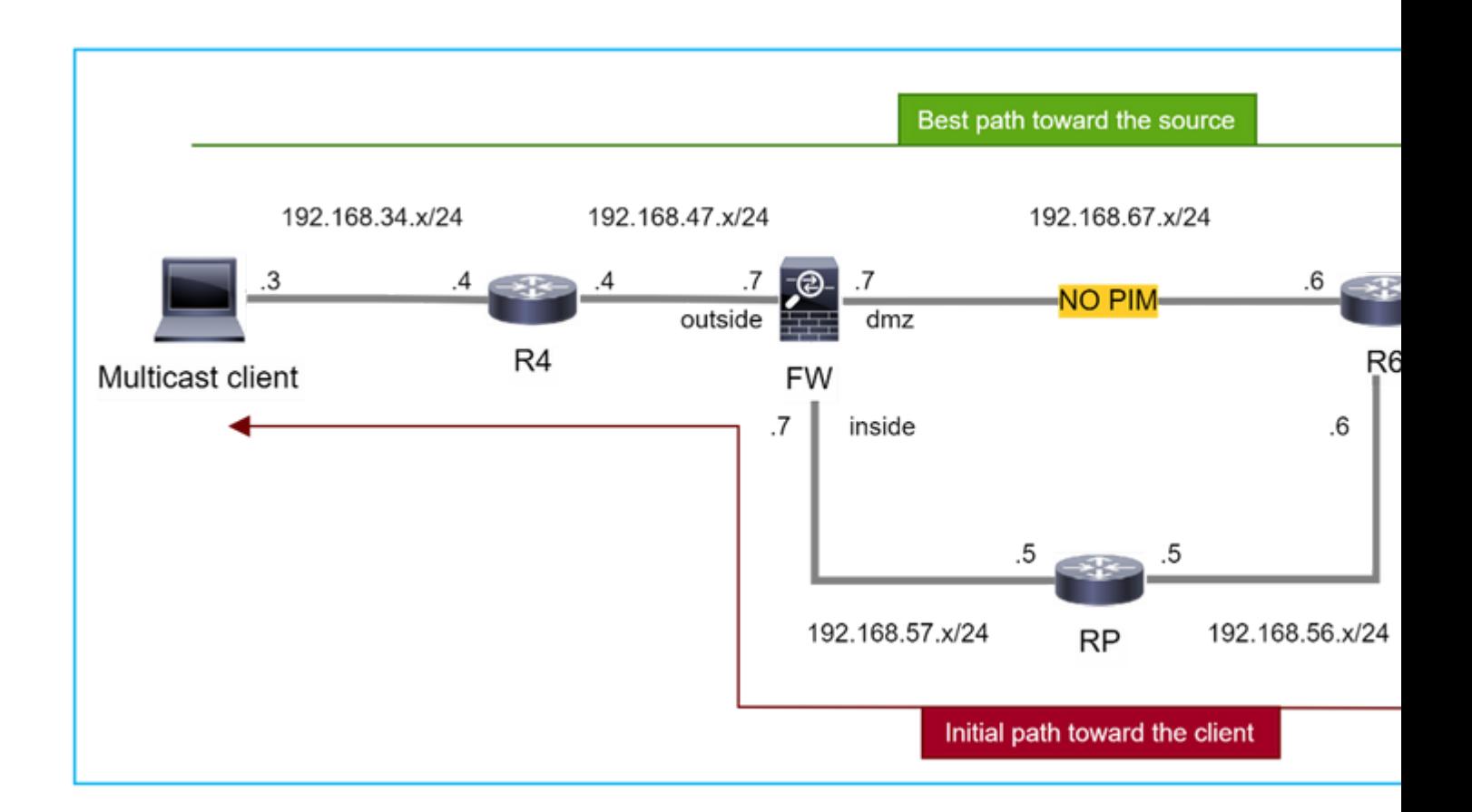

Nesse caso, o firewall aprende o caminho em direção à origem de multicast através da interface **dmz R4 > FW > R6**, enquanto o caminho de tráfego inicial da origem para o cliente é **R6 > RP > DW > R4:**

```
<#root>
firepower#
show route 192.168.6.100
Routing entry for 192.168.6.0 255.255.255.0
    Known via "ospf 1", distance 110, metric 11, type intra area
Last update from 192.168.67.6 on dmz, 0:36:22 ago
    Routing Descriptor Blocks:
* 192.168.67.6, from 192.168.67.6, 0:36:22 ago, via dmz
            Route metric is 11, traffic share count is 1
```
O R4 inicia o switchover SPT e envia a mensagem de junção PIM específica da origem assim que o limite de switchover SPT é atingido. No firewall, o switchover de SPT não ocorre, a rota (S,G) mroute não tem o sinalizador **T**:

<#root>

firepower#

**show mroute**

```
Multicast Routing Table
Flags: D - Dense, S - Sparse, B - Bidir Group, s - SSM Group,
              C - Connected, L - Local, I - Received Source Specific Host Report,
              P - Pruned, R - RP-bit set, F - Register flag, T - SPT-bit set,
              J - Join SPT
Timers: Uptime/Expires
Interface state: Interface, State
(*, 230.1.1.1), 00:00:05/00:03:24, RP 10.5.5.5, flags: S
    Incoming interface: inside
    RPF nbr: 192.168.57.5
    Immediate Outgoing interface list:
        outside, Forward, 00:00:05/00:03:24
(192.168.6.100, 230.1.1.1), 00:00:05/00:03:24, flags: S
    Incoming interface: dmz
    RPF nbr: 192.168.67.6
    Immediate Outgoing interface list:
        outside, Forward, 00:00:05/00:03:2
```
O comando de depuração PIM **debug pim** mostra 2 solicitação de junção PIM recebida do peer R4 - para **(\*,G) e (S,G).** O firewall enviou a solicitação de PIM Join para (\*,G) upstream e falhou ao enviar a solicitação específica de origem devido ao vizinho inválido 192.168.67.6:

<#root>

firepower#

**debug pim**

```
IPv4 PIM: Received J/P on outside from 192.168.47.4 target: 192.168.47.7 (to us) <--- 1st PIM join to th
```
**IPv4 PIM: J/P entry: Join root: 10.5.5.5 group: 230.1.1.1 flags: RPT WC S <--- 1st PIM join with root at the RP**

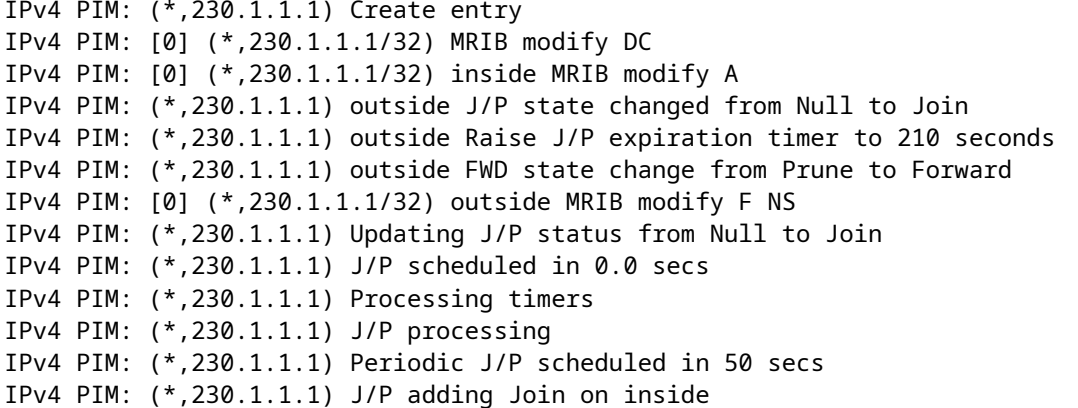

IPv4 PIM: Sending J/P message for neighbor 192.168.57.5 on inside for 1 groups <--- PIM Join sent from

IPv4 PIM: Received J/P on outside from 192.168.47.4 target: 192.168.47.7 (to us) <--- 1st PIM join to th

**IPv4 PIM:** J/P entry: Join root: 192.168.6.100 group: 230.1.1.1 flags: S <--- 1st PIM join with IPv4 PIM: (192.168.6.100,230.1.1.1) Create entry IPv4 PIM: Adding monitor for 192.168.6.100 IPv4 PIM: RPF lookup for root 192.168.6.100: nbr 192.168.67.6, dmz via the rib IPv4 PIM: (192.168.6.100,230.1.1.1) RPF changed from 0.0.0.0/- to 192.168.67.6/dmz IPv4 PIM: (192.168.6.100,230.1.1.1) Source metric changed from [0/0] to [110/11] IPv4 PIM: [0] (192.168.6.100,230.1.1.1/32) MRIB modify DC IPv4 PIM: [0] (192.168.6.100,230.1.1.1/32) inside MRIB modify A IPv4 PIM: [0] (192.168.6.100,230.1.1.1/32) outside MRIB modify F NS IPv4 PIM: (192.168.6.100,230.1.1.1) outside J/P state changed from Null to Join IPv4 PIM: (192.168.6.100,230.1.1.1) outside Imm FWD state change from Prune to Forward IPv4 PIM: (192.168.6.100,230.1.1.1) Updating J/P status from Null to Join IPv4 PIM: (192.168.6.100,230.1.1.1) J/P scheduled in 0.0 secs IPv4 PIM: [0] (192.168.6.100,230.1.1.1/32) dmz MRIB modify NS IPv4 PIM: (192.168.6.100,230.1.1.1) outside Raise J/P expiration timer to 210 seconds IPv4 PIM: (192.168.6.100,230.1.1.1) Processing timers IPv4 PIM: (192.168.6.100,230.1.1.1) J/P processing IPv4 PIM: (192.168.6.100,230.1.1.1) Periodic J/P scheduled in 50 secs IPv4 PIM: (192.168.6.100,230.1.1.1) J/P adding Join on dmz

**IPv4 PIM: Sending J/P to an invalid neighbor: dmz 192.168.67.6**

**<--- Invalid neighbor**

A saída dos comandos **show pim neigbour** não tem R6:

<#root>

firepower#

**show pim neighbor**

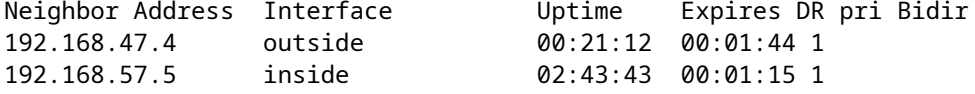

O PIM está habilitado na interface de firewall dmz:

<#root>

firepower#

**show pim interface**

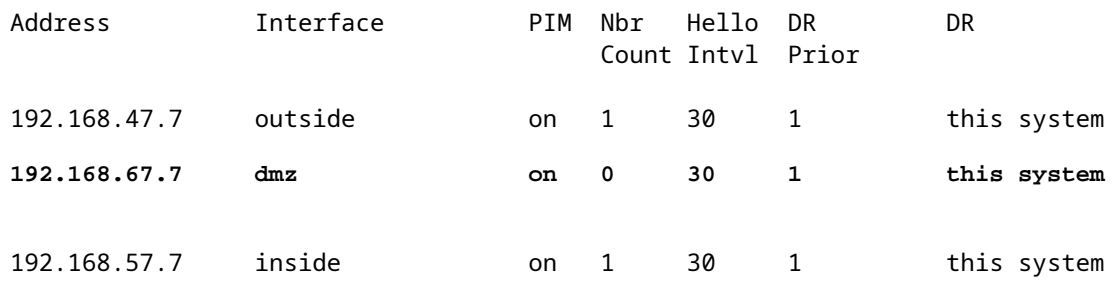

O PIM está desabilitado na interface R6:

<#root>

R6#

**show ip interface brief**

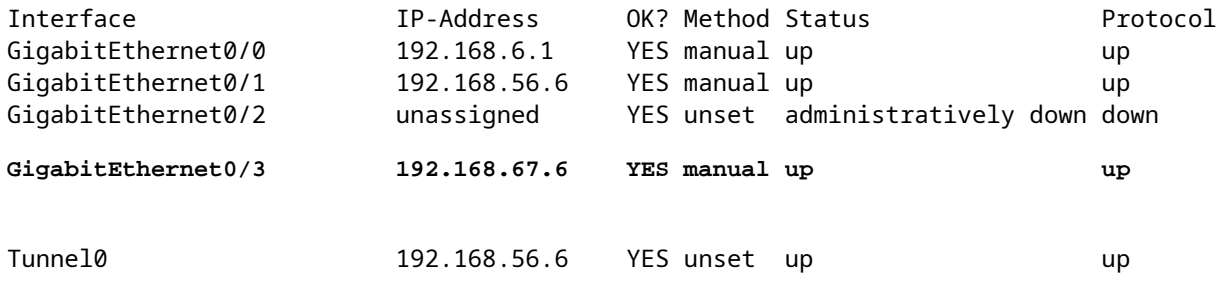

R6#

**show ip pim interface GigabitEthernet0/3 detail**

GigabitEthernet0/3 is up, line protocol is up Internet address is 192.168.67.6/24 Multicast switching: fast Multicast packets in/out: 0/123628 Multicast TTL threshold: 0

### **PIM: disabled <--- PIM is disabled**

Multicast Tagswitching: disabled

A solução é ativar o PIM na interface GigabitEthernet0/3 em R6:

<#root>

R6(config-if)#

**interface GigabitEthernet0/3**

R6(config-if)#

**ip pim sparse-mode**

R6(config-if)# \*Apr 21 13:17:14.575: %PIM-5-NBRCHG: neighbor 192.168.67.7 UP on interface GigabitEthernet0/3 \*Apr 21 13:17:14.577: %PIM-5-DRCHG: DR change from neighbor 0.0.0.0 to 192.168.67.7 on interface Gigabit

O firewall instala a flag T, que indica o switchover SPT**:** 

 $<\#root>$ 

firepower#

**show mroute**

```
Multicast Routing Table
Flags: D - Dense, S - Sparse, B - Bidir Group, s - SSM Group,
              C - Connected, L - Local, I - Received Source Specific Host Report,
              P - Pruned, R - RP-bit set, F - Register flag, T - SPT-bit set,
              J - Join SPT
Timers: Uptime/Expires
Interface state: Interface, State
(*, 230.1.1.1), 00:26:30/00:02:50, RP 10.5.5.5, flags: S
    Incoming interface: inside
    RPF nbr: 192.168.57.5
    Immediate Outgoing interface list:
        outside, Forward, 00:26:30/00:02:50
(192.168.6.100, 230.1.1.1), 00:26:30/00:03:29, flags: ST
    Incoming interface: dmz
    RPF nbr: 192.168.67.6
    Immediate Outgoing interface list:
        outside, Forward, 00:26:30/00:02:39
```
# **O firewall descarta os primeiros pacotes devido ao limite da taxa de punt**

Quando o firewall recebe os primeiros pacotes de um **novo** fluxo multicast no FP, o processamento adicional pelo CP pode ser exigido. Nesse caso, o FP direciona os pacotes para o PC via SP (FP > SP > CP) para operações adicionais:

- Criação de uma **conexão pai** no FP entre as interfaces de entrada e as interfaces de identidade.
- Verificações adicionais específicas de multicast, como validação de RPF, encapsulamento de PIM (no caso de o firewall ser o FHR), verificação de OIL e assim por diante.
- Criação de uma entrada (S,G) com as interfaces de entrada e saída na tabela mroute.
- Criação de uma conexão **filho/stub** no FP entre as interfaces de entrada e saída.

Como parte da proteção do plano de controle, o firewall limita internamente a taxa de pacotes apontados para o PC.

Os pacotes que excedem a taxa são descartados no com o motivo de descarte **punt-rate-limit**:

<#root>

firepower#

**show asp drop**

Frame drop:

**Punt rate limit exceeded (punt-rate-limit) 2062**

Use o comando **show asp cluster counter** para verificar o número de pacotes multicast enviados para o CP do SP:

<#root>

firepower#

**show asp cluster counter**

Global dp-counters:

Context specific dp-counters:

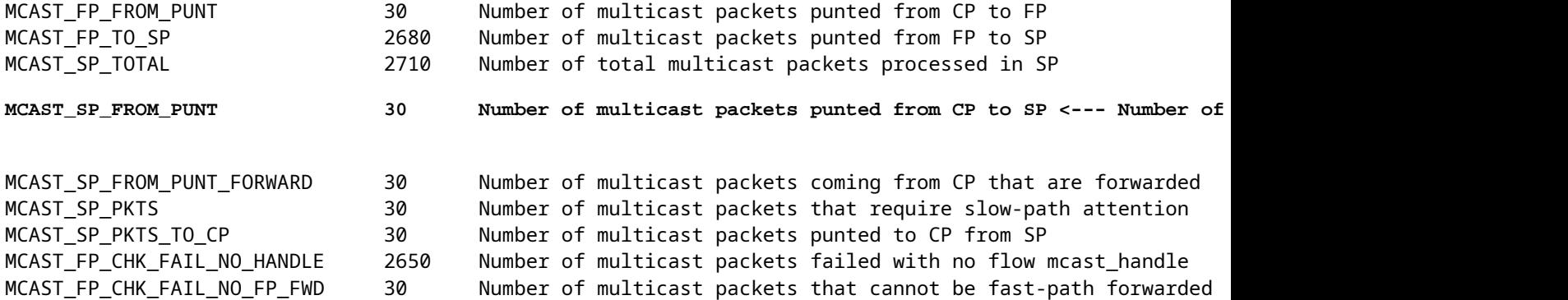

Use o comando **show asp event dp-cp punt** para verificar o número de pacotes na fila FP > CP e a taxa de 15 segundos:

<#root>

firepower#

**show asp event dp-cp punt | begin EVENT-TYPE**

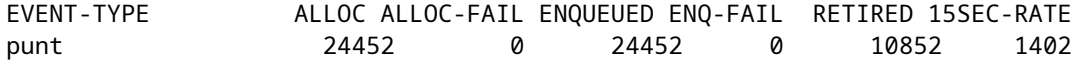

**multicast**

23800 0

### **23800**

0 10200

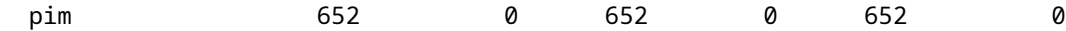

Quando a mroute é preenchida e as conexões pai/filho são estabelecidas no FP, os pacotes são encaminhados no FP como parte das conexões existentes. Nesse caso, o FP não aponta os pacotes para o PC.

### **Como o firewall processa os primeiros pacotes de um novo fluxo multicast?**

Quando o firewall recebe os primeiros pacotes de um **novo** fluxo multicast no caminho de dados, o firewall executa estas ações:

- 1. Verifica se a política de segurança permite pacotes.
- 2. Cobra os pacotes para o PC através do caminho FP.
- 3. Cria uma conexão **pai** entre as interfaces de entrada e as interfaces de identidade:

 $<\#root$ firepower# **show capture capi packet-number 1 trace** 10 packets captured  **1: 08:54:15.007003 192.168.1.100.12345 > 230.1.1.1.12345: udp 400** Phase: 1 Type: CAPTURE Subtype: Result: ALLOW Config: Additional Information: MAC Access list Phase: 2 Type: ACCESS-LIST Subtype: Result: ALLOW Config: Implicit Rule Additional Information: MAC Access list Phase: 3 Type: INPUT-ROUTE-LOOKUP Subtype: Resolve Egress Interface Result: ALLOW Config: Additional Information: Found next-hop 192.168.2.1 using egress ifc inside Phase: 4 Type: ACCESS-LIST Subtype: Result: ALLOW

**1402**

Config: Implicit Rule Additional Information: Phase: 5 Type: NAT Subtype: per-session Result: ALLOW Config: Additional Information: Phase: 6 Type: IP-OPTIONS Subtype: Result: ALLOW Config: Additional Information: Phase: 7 Type: CLUSTER-REDIRECT Subtype: cluster-redirect Result: ALLOW Config: Additional Information: Phase: 8 Type: QOS Subtype: Result: ALLOW Config: Additional Information: Phase: 9 **Type: MULTICAST** Subtype: Result: ALLOW Config: Additional Information: Phase: 10 **Type: FLOW-CREATION** Subtype: Result: ALLOW Config: Additional Information: **New flow created with id 19, packet dispatched to next module <--- New flow** Result: input-interface: inside

input-status: up input-line-status: up output-interface: inside

output-status: up output-line-status: up

### Syslogs:

<#root>

```
firepower# Apr 24 2023 08:54:15: %ASA-7-609001: Built local-host inside:192.168.1.100
Apr 24 2023 08:54:15: %FTD-7-609001: Built local-host identity:230.1.1.1
Apr 24 2023 08:54:15: %FTD-6-302015: Built inbound UDP connection 19 for inside:192.168.1.100/12345 (192.1.1.10
```
Essa conexão é visível na saída do comando **show conn all**:

<#root>

firepower#

**show conn all protocol udp**

13 in use, 17 most used

UDP inside 192.168.1.100:12345 NP Identity Ifc 230.1.1.1.12345, idle 0:00:02, bytes 0, flags â€<sup>w</sup>

- O CP ativa o processo de multicast para verificações adicionais específicas de multicast, como a 4. validação de RPF, o encapsulamento PIM (no caso do firewall ser o FHR), a verificação OIL e assim por diante.
- 5. O CP cria uma entrada (S,G) com as interfaces de entrada e saída no mroute:

<#root>

firepower#

**show mroute**

```
Multicast Routing Table
Flags: D - Dense, S - Sparse, B - Bidir Group, s - SSM Group,
              C - Connected, L - Local, I - Received Source Specific Host Report,
              P - Pruned, R - RP-bit set, F - Register flag, T - SPT-bit set,
              J - Join SPT
Timers: Uptime/Expires
Interface state: Interface, State
(*, 230.1.1.1), 00:19:28/00:03:13, RP 192.168.192.168, flags: S
    Incoming interface: inside
    RPF nbr: 192.168.2.1
    Immediate Outgoing interface list:
        outside, Forward, 00:19:28/00:03:13
```
### **(192.168.1.100, 230.1.1.1), 00:08:50/00:03:09, flags: ST**
```
 Incoming interface: inside
  RPF nbr: 192.168.2.1
  Immediate Outgoing interface list:
   outside, Forward, 00:00:32/00:02:57
```
O CP instrui o FP via CP > SP > caminho FP para criar uma conexão **filho/stub** entre as interfaces de 6. entrada e saída:

Essa conexão é visível apenas na saída do comando **show local-host**:

<#root>

firepower#

**show local-host** 

```
Interface outside: 5 active, 5 maximum active
local host: <224.0.0.13>,
local host: <192.168.3.100>,
local host: <230.1.1.1>,
```
 **Conn:**

 **UDP outside 230.1.1.1:12345 inside 192.168.1.100:12345, idle**

 0:00:04, bytes 4000, flags local host: <224.0.0.5>, local host: <224.0.0.1>, Interface inside: 4 active, 5 maximum active local host: <192.168.1.100>,

 **Conn:**

```
 UDP outside 230.1.1.1:12345 inside 192.168.1.100:12345, idle
 0:00:04, bytes 4000, flags -
local host: <224.0.0.13>,
local host: <192.168.2.1>,
local host: <224.0.0.5>,
Interface nlp int tap: 0 active, 2 maximum active
Interface any: 0 active, 0 maximum active
```
Nas versões de software com a correção do bug da Cisco ID [CSCwe21280](https://tools.cisco.com/bugsearch/bug/CSCwe21280) , a mensagem de syslog 302015 para a conexão filho/stub também é gerada:

<#root>

Apr 24 2023 08:54:15: %FTD-6-302015:

Built outbound UDP connection 20 for outside:230.1.1.1/12345 (230.1.1.1/12345) to inside:192.168.1.100/1

Quando as conexões pai e filho/stub são estabelecidas, os pacotes de entrada correspondem à conexão existente e são encaminhados no FP:

<#root>

firepower#

**show capture capi trace packet-number 2** 

10 packets captured 2: 08:54:15.020567 192.168.1.100.12345 > 230.1.1.1.12345: udp 400 Phase: 1 Type: CAPTURE Subtype: Result: ALLOW Config: Additional Information: MAC Access list Phase: 2 Type: ACCESS-LIST

Subtype: Result: ALLOW Config: Implicit Rule Additional Information: MAC Access list

#### **Phase: 3**

**Type: FLOW-LOOKUP**

Subtype: Result: ALLOW Config: Additional Information:

**Found flow with id 19, using existing flow <--- Existing flow**

Result: input-interface: inside input-status: up input-line-status: up Action: allow

### **Filtrar tráfego multicast ICMP**

Não é possível filtrar o tráfego multicast ICMP com uma ACL. Você deve usar a política de plano de controle (ICMP):

O bug da Cisco ID [CSCsl26860](https://tools.cisco.com/bugsearch/bug/CSCsl26860) ASA não filtra pacotes ICMP multicast

# **Defeitos conhecidos de Multicast PIM**

Você pode usar a ferramenta Bug Search para defeitos conhecidos: <https://bst.cloudapps.cisco.com/bugsearch>

A maioria dos defeitos do ASA e do FTD estão relacionados no produto 'Cisco Adaptive Security Appliance (ASA) Software':

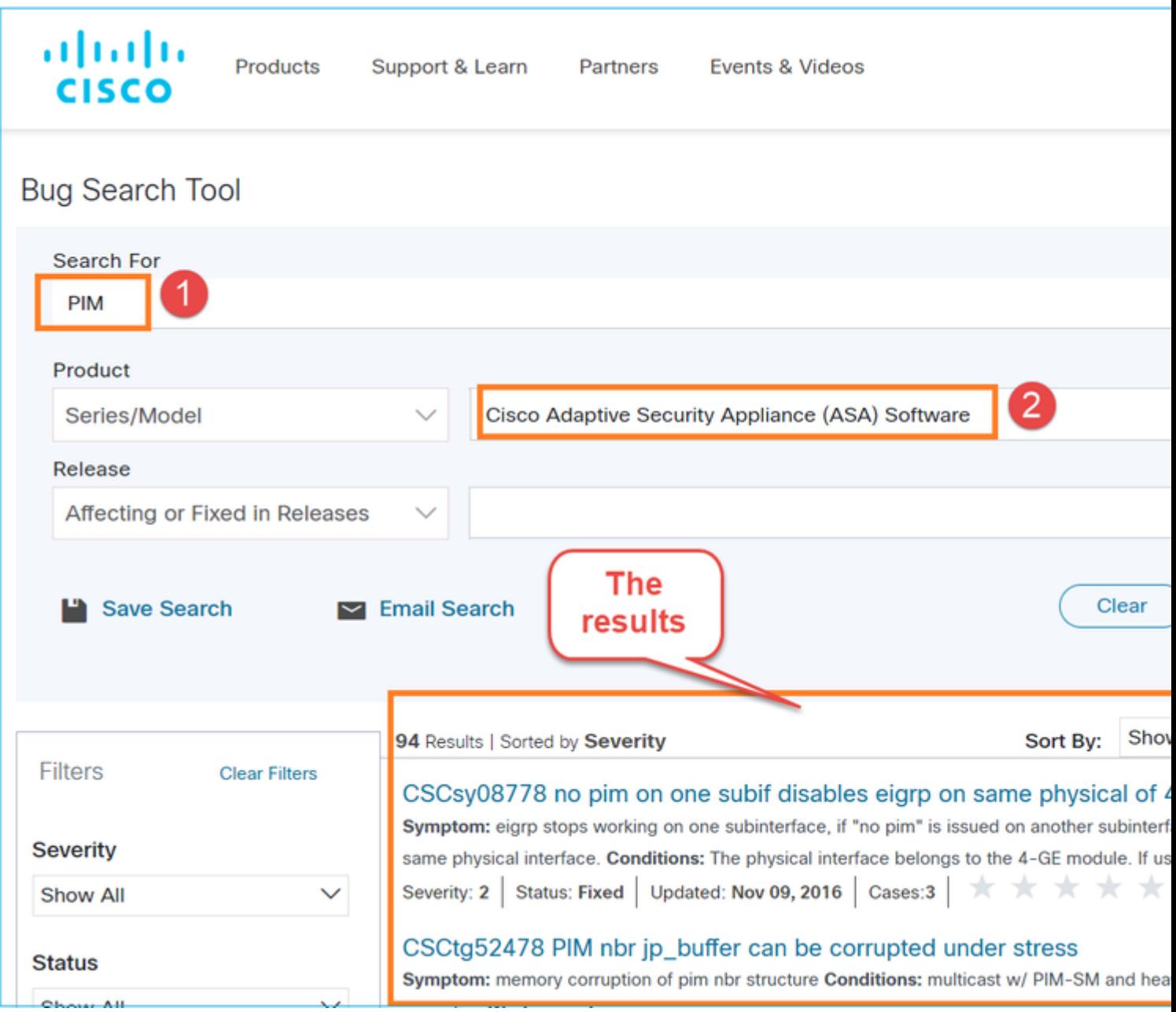

## **Informações Relacionadas**

• [Troubleshooting de Multicast ASA e Problemas Comuns](https://www.cisco.com/c/pt_br/support/docs/security/asa-5500-x-series-next-generation-firewalls/115804-asa-multi-probs-00.html)

- [Multicast do Firepower Management Center](/content/en/us/td/docs/security/secure-firewall/management-center/device-config/710/management-center-device-config-71/routing-multicast.html)
- [Resumo dos sinalizadores multicast do Firepower](/content/en/us/td/docs/security/firepower/command_ref/b_Command_Reference_for_Firepower_Threat_Defense/s_6.html#wp2293978542)

### Sobre esta tradução

A Cisco traduziu este documento com a ajuda de tecnologias de tradução automática e humana para oferecer conteúdo de suporte aos seus usuários no seu próprio idioma, independentemente da localização.

Observe que mesmo a melhor tradução automática não será tão precisa quanto as realizadas por um tradutor profissional.

A Cisco Systems, Inc. não se responsabiliza pela precisão destas traduções e recomenda que o documento original em inglês (link fornecido) seja sempre consultado.